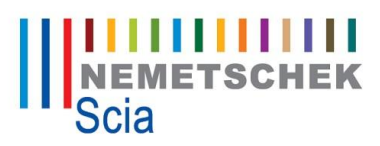

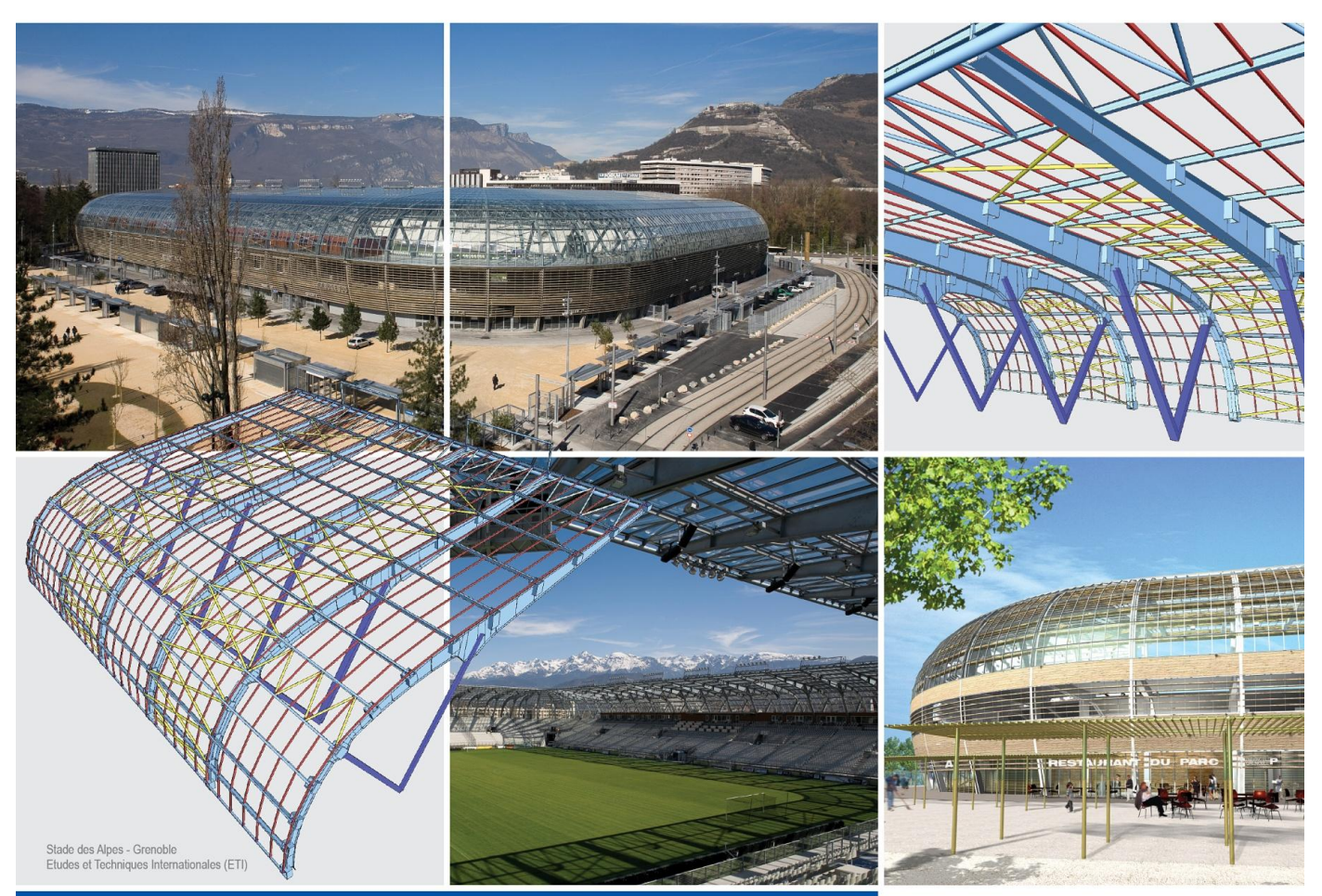

**Tutorial: Concrete 1D members – setting overview, concrete solver and checks acc. to EC2**

Engineer

The information contained in this document is subject to modification without prior notice. No part of this document may be reproduced, transmitted or stored in a data retrieval system, in part or in total, in any form or by any means, electronic or mechanical, for any purpose without the express permission in written from the publisher. SCIA Software is not liable for any direct or indirect damages resulting from imperfections in the documentation and/or the software.

© Copyright 2011 SCIA Software. All rights reserved.

Translated by: Jiri Podval and Radim Matela

## **Contents:**

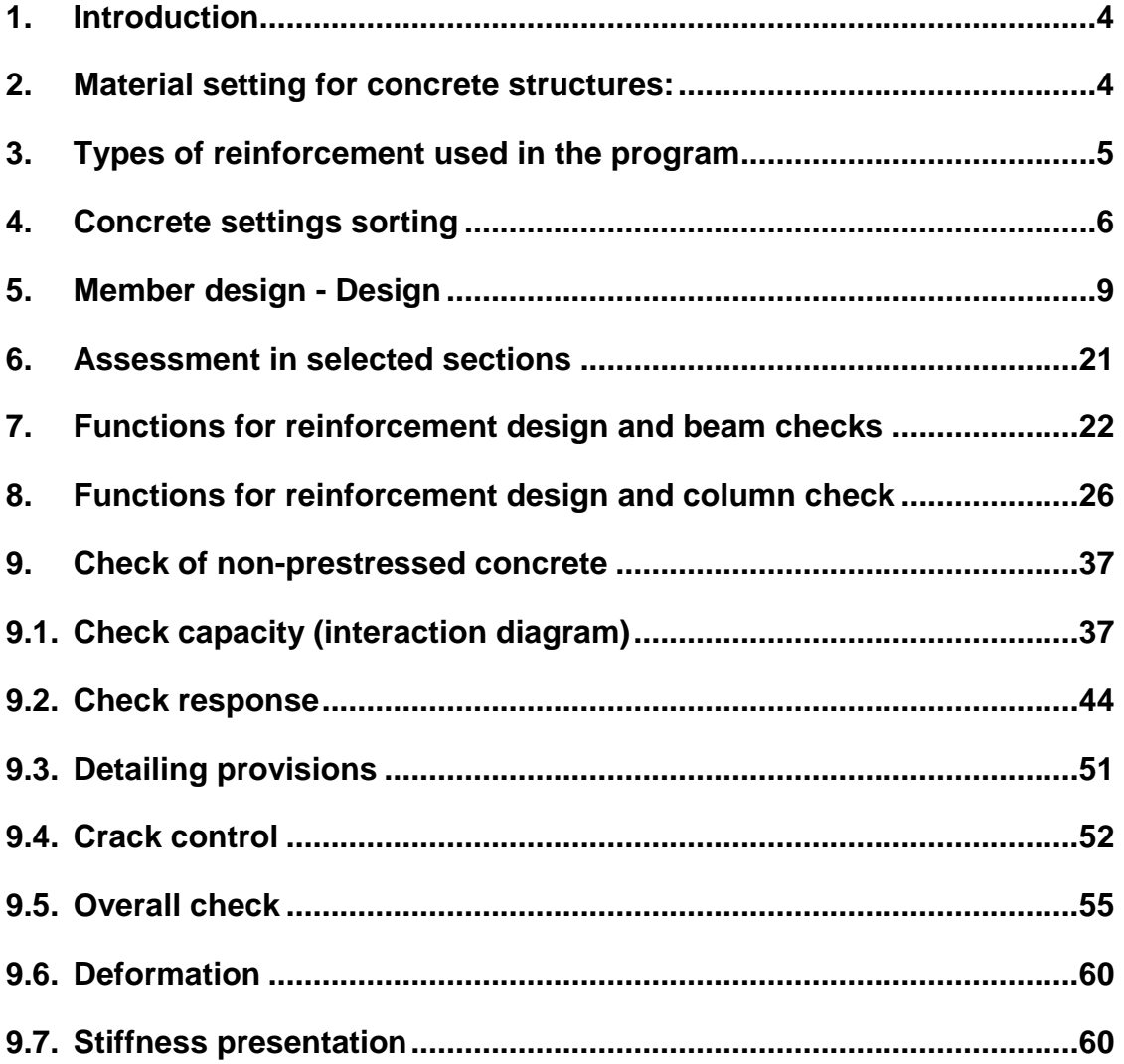

## <span id="page-3-0"></span>**1. Introduction**

The aim of this publication is to show the main relations of the setting for 1D concrete members and to explain the most frequent question that users ask technical support. All the setting is linked to Eurocodes and to software version 2010.1. But some of the explained features can be related to other codes and older versions of Scia Engineer.

## <span id="page-3-1"></span>**2. Material setting for concrete structures:**

a) for the whole structure you set the concrete and steel grade as follows:

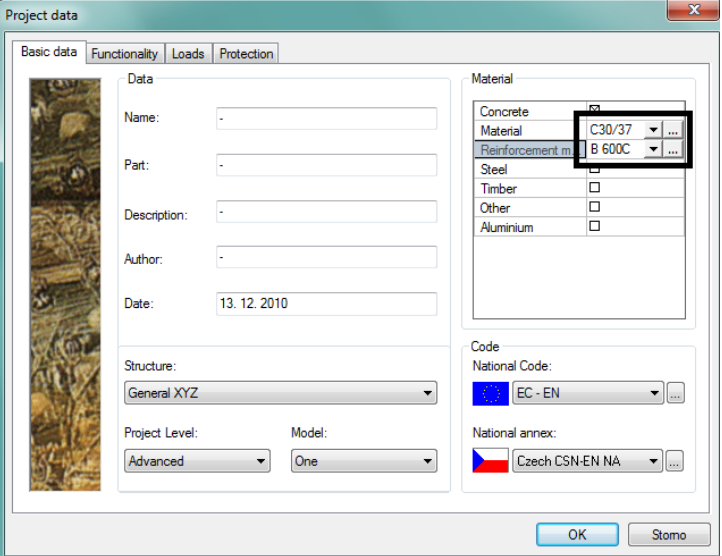

**Pics.1 - Material setting for all construction**

b) for particular members

concrete grade can be chosen in the properties window

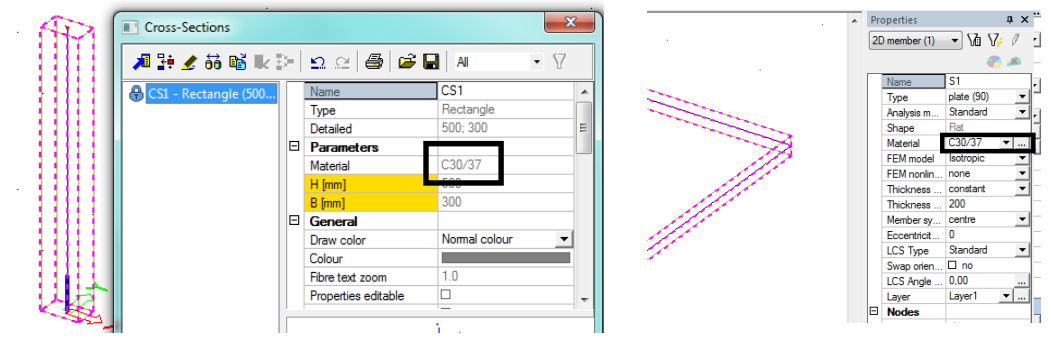

**Pics.2 – Concrete grade setting for each member individually** 

- steel grade can be set in the member data for beam or slab in the concrete service

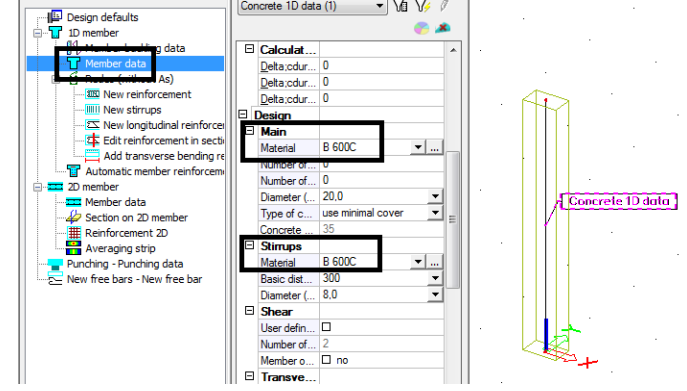

**Pics.3 – Setting grade of reinforcement through member data**

## <span id="page-4-0"></span>**3. Types of reinforcement used in the program**

Scia Engineer uses for checks two basic types of reinforcement:

**a) User defined reinforcement** – this is a real reinforcement that you have set and where actual shape can be seen

User definer (real) reinforcement can be used for all check in the frame below (Pic. 4) and for code dependant deflection calculation.

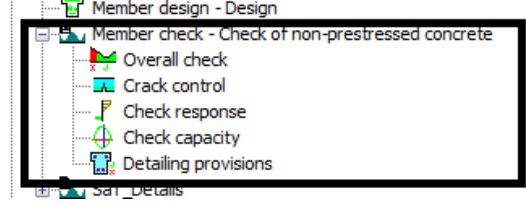

**Pics.4 – Member check for user defined reinforcement** 

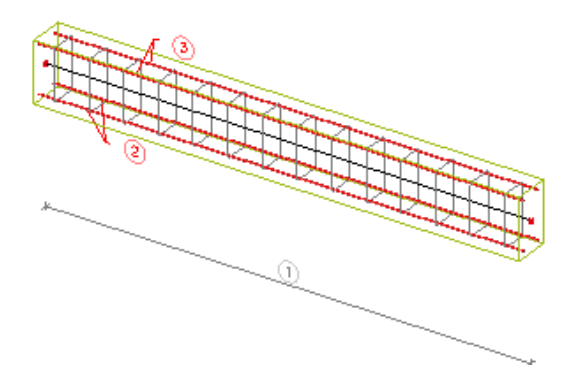

**Pics.5 – User defined reinforcement** 

**b) Required reinforcement** – (total reinf.) this is only required amount of reinforcement (area) which is designed in particular sections of the structure.

You can use total required reinforcement for crack control check and for code dependant deflection calculation.

<span id="page-4-1"></span>**Which of this reinforcement is used depends on particular check and calculation setting. Details will follow.**

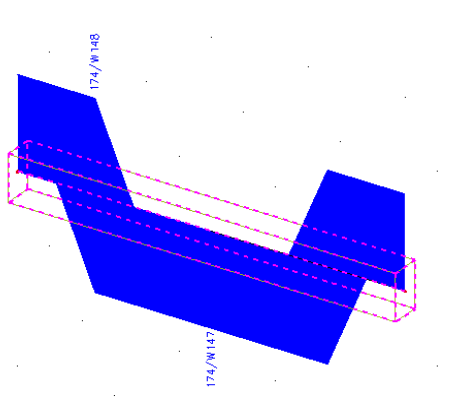

**Pics.6 – Required reinforcement (total reinf.)**

## **4. Concrete settings sorting**

Program uses three settings that influence concrete structures. These settings are related to the whole structure and can be found here:

- a) Setting which relates to steel bars (diameters, ...) and reinforcement (cover, ...) can be entered from the main tree of concrete service as **Design defaults**.
- b) All the adjustment affecting reinforcement design and all types of checks is located in Setup **Concrete solver**.

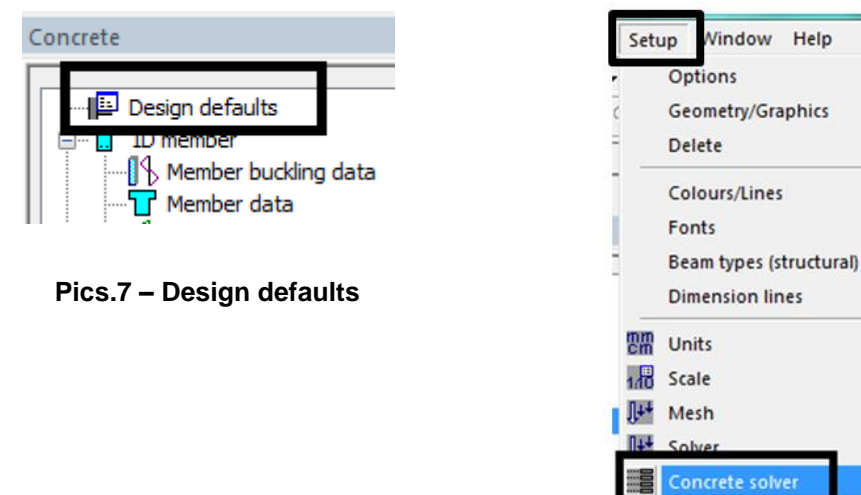

**Pics.8 – Concrete solver**

c) Setting related to national annex can be seen in **Project data.**

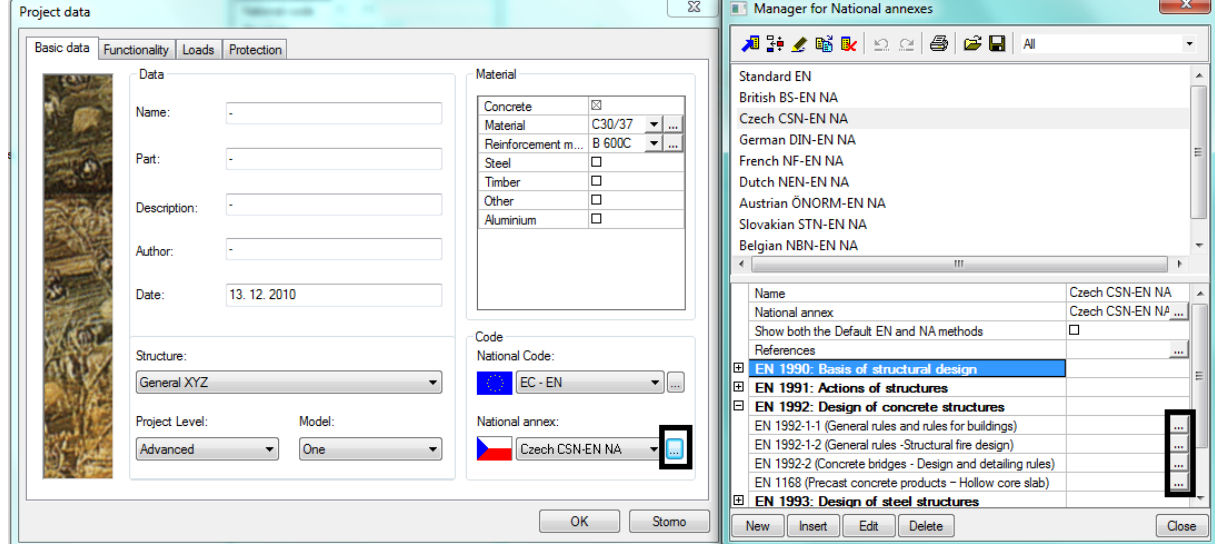

**Pics.9 – Setting of national annexes**

### **Trick:**

The fastest way how to open national annex dialogue from any place of the program is through these two buttons:

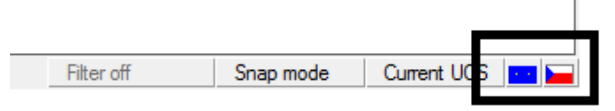

**Pics.10 – Short cut to national annex**

### **Note:**

National application documents don't need to be created by the user from version 2010.1. They are implemented in the software for certain countries.

### **Trick:**

All these settings can be entered by just one mouse-click. To be precise, all the highlighted functions (from pic. 11) has got the action button **Concrete setup**. Dialogue with relevant setting is opened by clicking on this button. The setting includes only filtered items according to individual functions (e.g. check capacity).

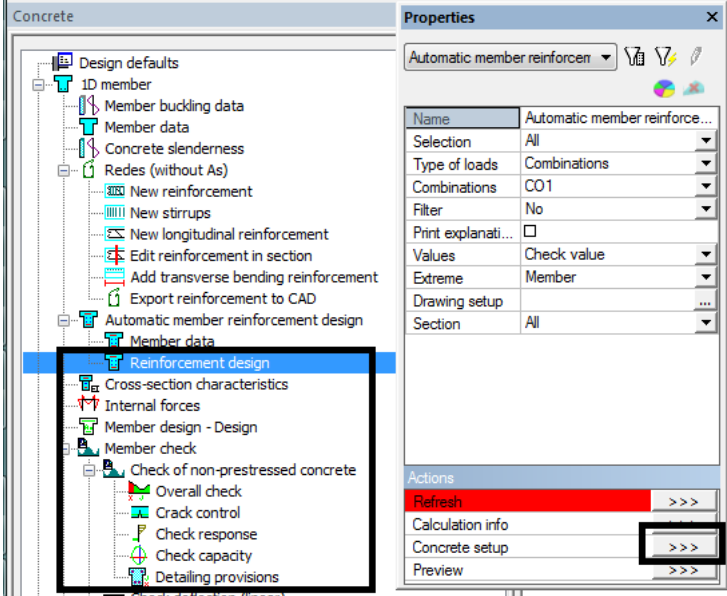

**Pics.11 – Action button Concrete setup**

### **Note:**

All the settings (*Design defaults, Concrete solver, National annexes*) are related to the whole model. If you open any of it you can notice following graphical differentiation:

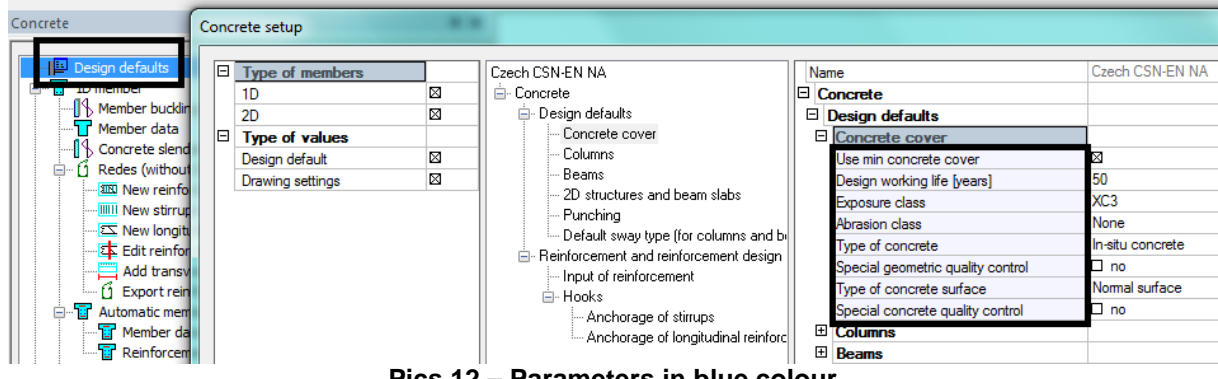

- **blue items** can be overtrumphed by member data and be set for selected member only

**Pics.12 – Parameters in blue colour**

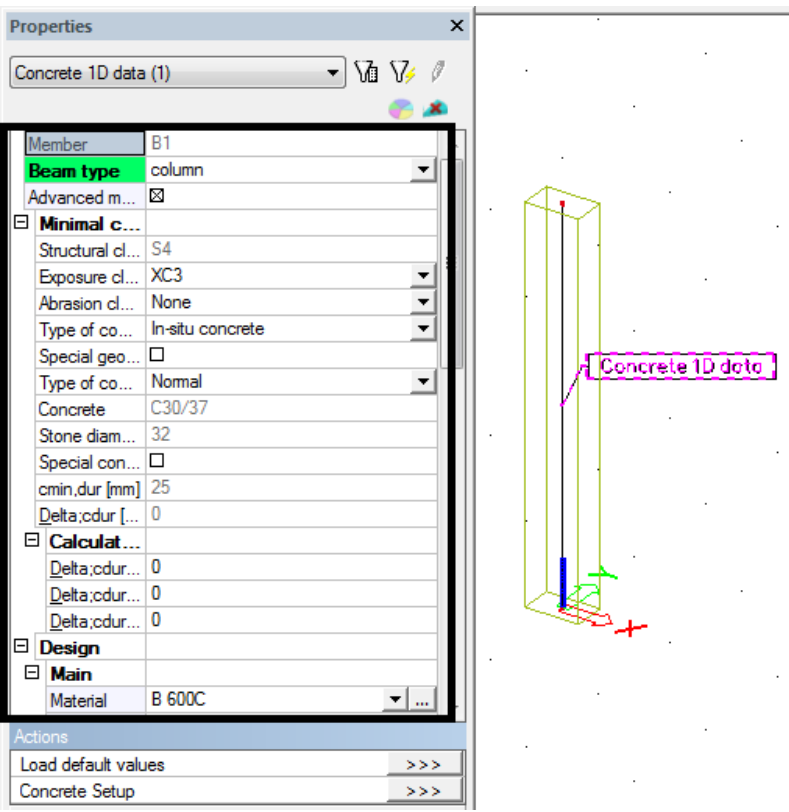

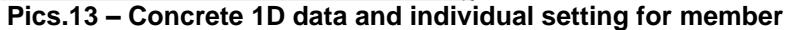

- **green items** are taken from the national annex

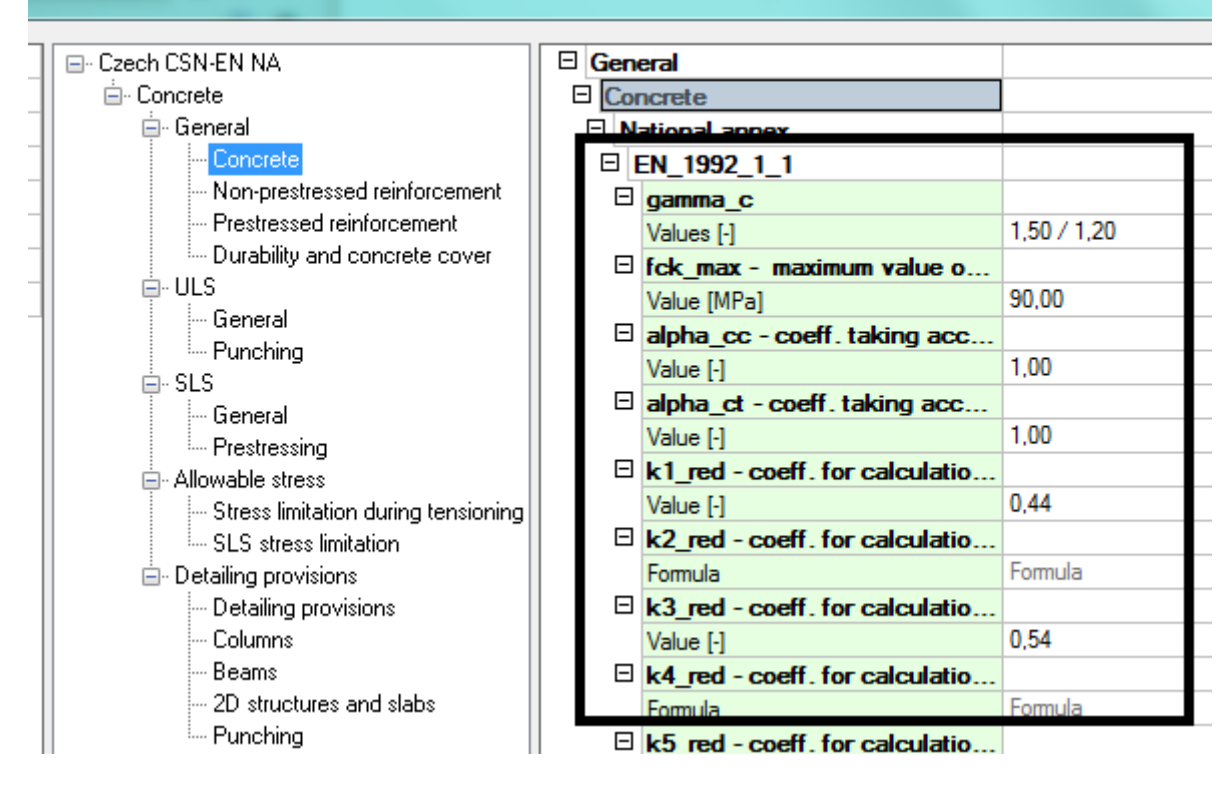

**Pics.14 – National annex in green colour**

## <span id="page-8-0"></span>**5. Member design - Design**

You can use this function:

- a) before you enter some real reinforcement, program is able to calculate longitudinal reinforcement area, shear reinforcement area etc. provisionally. It is also able to show you the proper locations of bars so that the member satisfies the check.
- b) when you want to assess a member at SLS and find out whenther you pass crack width criteria. No real reinforcement is needed, simply execute this design and use the designed reinforcement for the check.
- c) during reconstruction when you usually know how much reniforcement there is in the member. Program is able to tell you how much steel area you need to add so that the member can take the new load.

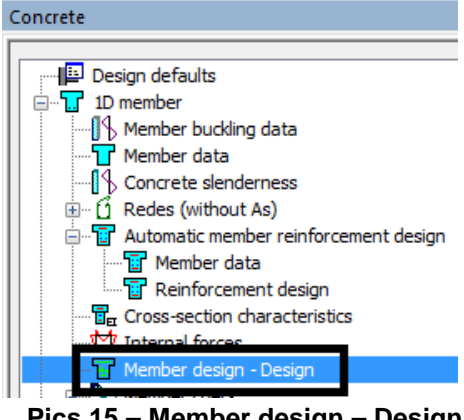

**Pics.15 – Member design – Design**

d) for calculation of **Code dependant deflections**, so called nonlinear deformations with creep, and you don't want to input reinforcement into the whole model.

You can use following options during the design:

- a) **As total reguired** program designs necessary area of a longitudinal reinforcement.
- b) **As user defined** use for inputted reinforcement representation.
- c) **As additional required** use for calculation of how much reinforcement is needed to add to satisfy member check.
- d) **Reinforcement ratio** program designs reinforcement according to reinf. ratio.
- e) **Ass** program designs total shear reinforcement.
- f) **Asj** program designs shear reinforcement in the horizontal joint, e.g. when using phased cross-section.

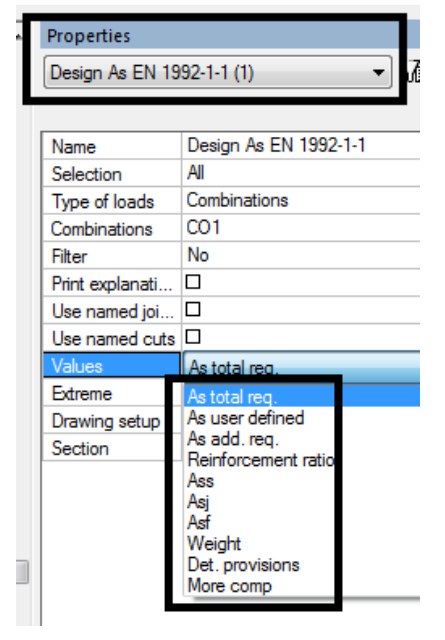

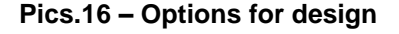

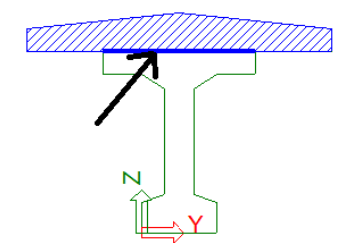

**Pics.17 – Asj shear in the horizontal joint**

g) **Asf** – program designs shear reinforcement in the vertical joint

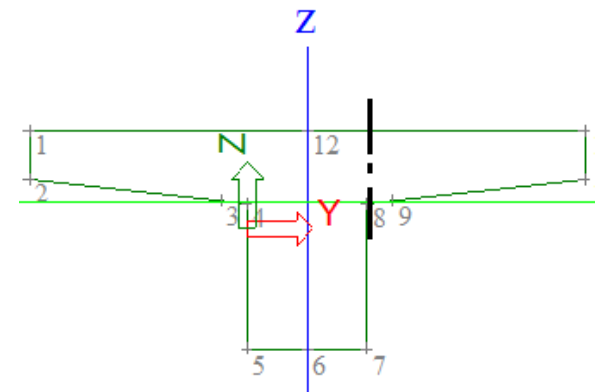

**Pics.18 – Asf - shear in the vertical joint**

h) **Wight** – design of a longitudinal and shear reinforcement. It shows the amount of it in kilograms in section.

### **5.1. Design As – total required**

Design is made in 10 sections along the beam according to this parameter:

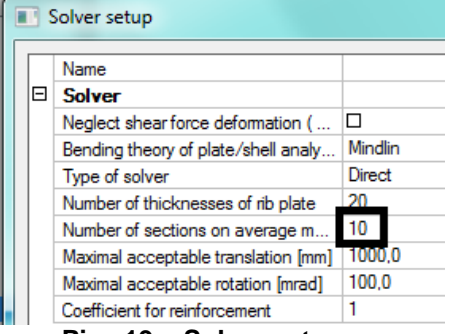

### **Pics.19 – Solver setup**

Another sections are automatically added in the critical points of every beam (e.g.end sections, openings, haunches etc.)

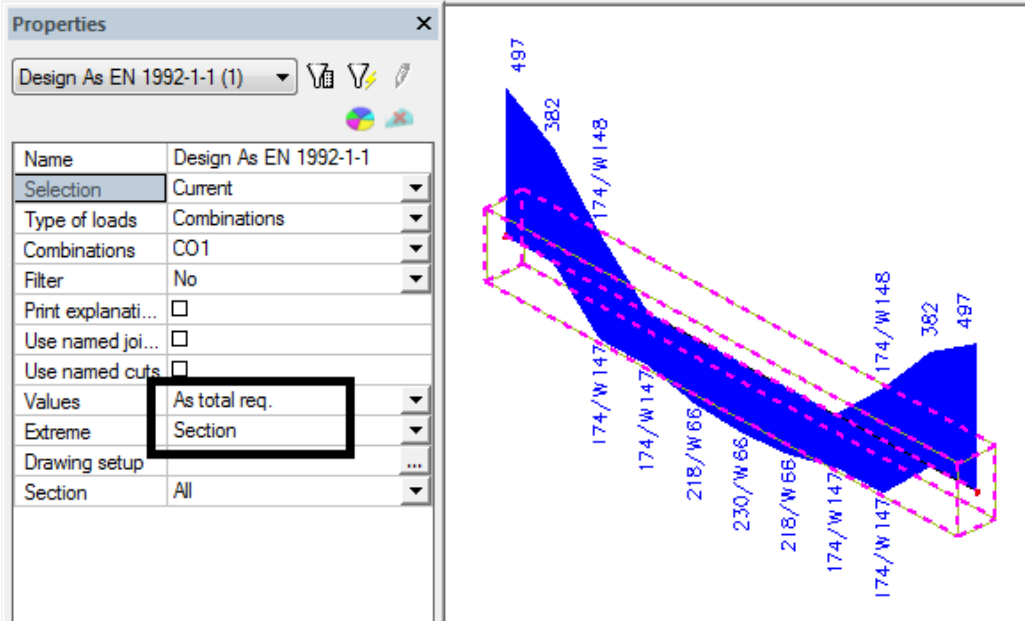

**Pics.20 – Sections for design As**

The method of design conforms to the type of particular member:

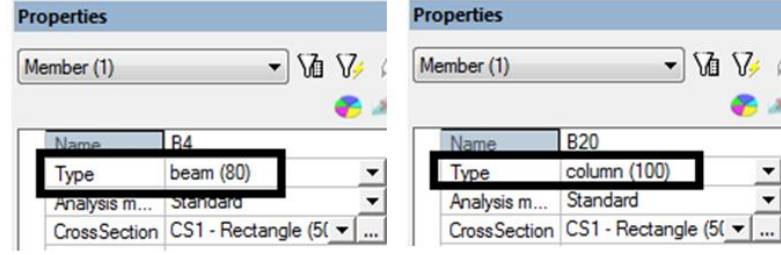

**Pics.21 – Properties of member**

a) If the member type is **column** and you don't change anything in the Concrete solver program recognizes automatically whether the task is one-axis or two-axes bending and designs the reinforcement in compliance with this. You can read which method and in which section was used in the output.

### **Trick:**

Every time you put a mouse pointer on the table heaser you can see the prompter. The user always knows what was calculated. All tables in concrete service have got this property.

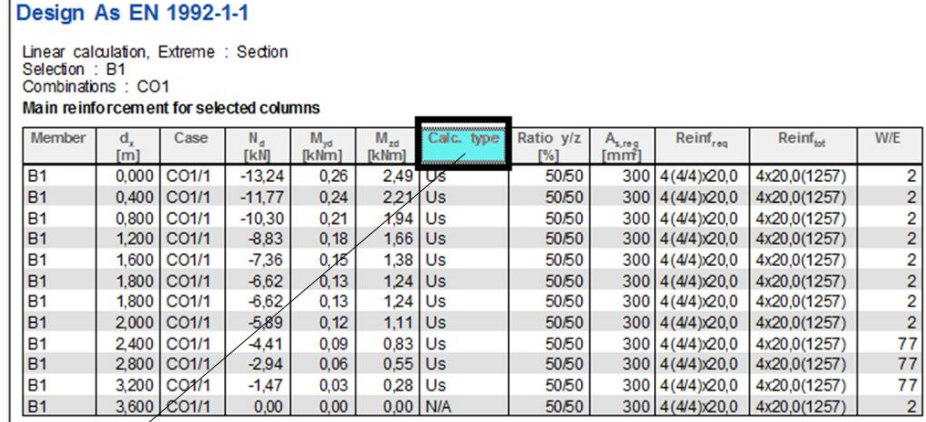

Calc. type - Column calculation type: Us = uni-axial(sum) (diagram), Um = uni-axial(max) (diagra <

**Pics.22 – The help in preview tables**

### **Trick:**

The table is opened by the action button **Preview**.

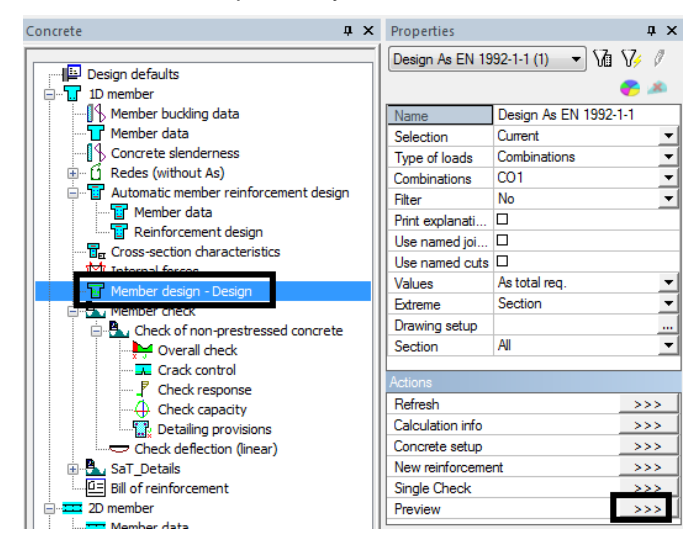

**Pics.23 – Action button Preview**

 $\overline{m}$ 

Sometimes happen that the table is hidden. Then you need to pull it up with a mouse.

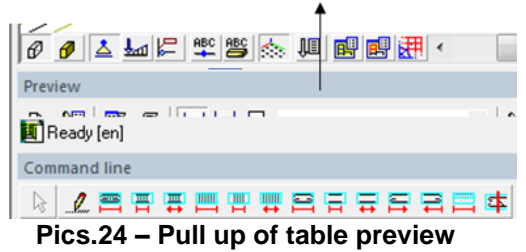

b) If the member type is **beam** program performs design with the response check.

Reinforcement cover is also taken into account in the design; values are taken from **Design defaults** or from **member data**.

### **Cover**

a) Concrete cover can be chosen by the program from the currently used code:

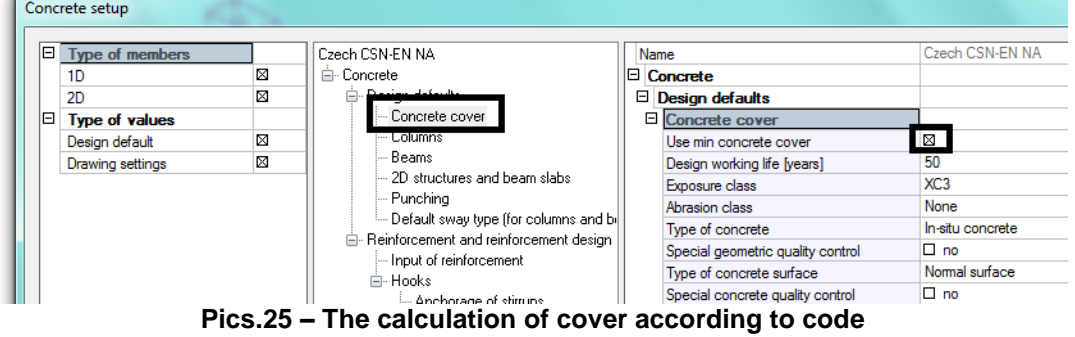

b) Or you can define your own cover, independently on the code, if you deactivate the check box Use min. concrete cover.

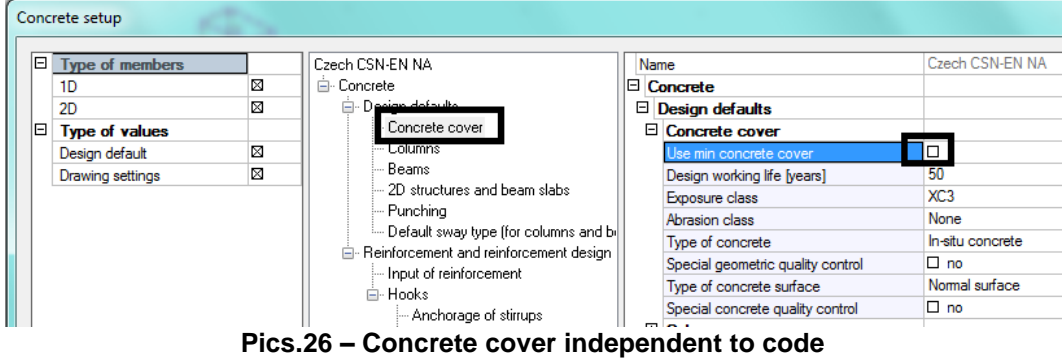

Next, it depends on the member type, you can set the cover value for all member types independently. Values for upper and lower surface of a beam can also differ.

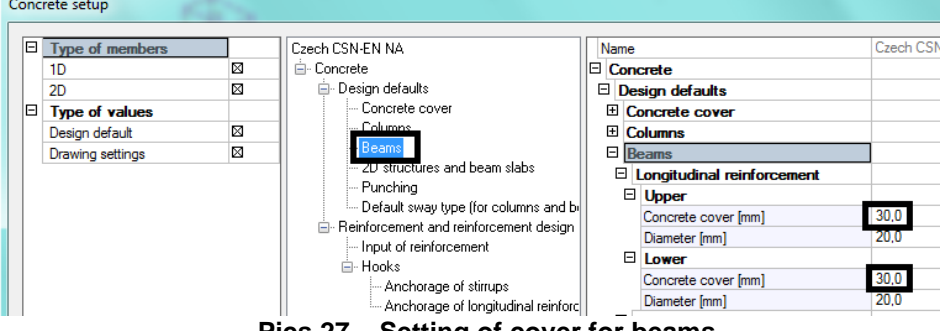

**Pics.27 – Setting of cover for beams**

Program also takes bar diameters from the **Design defaults** (or from **member data**) and according to the member type relevant value is applied in the design

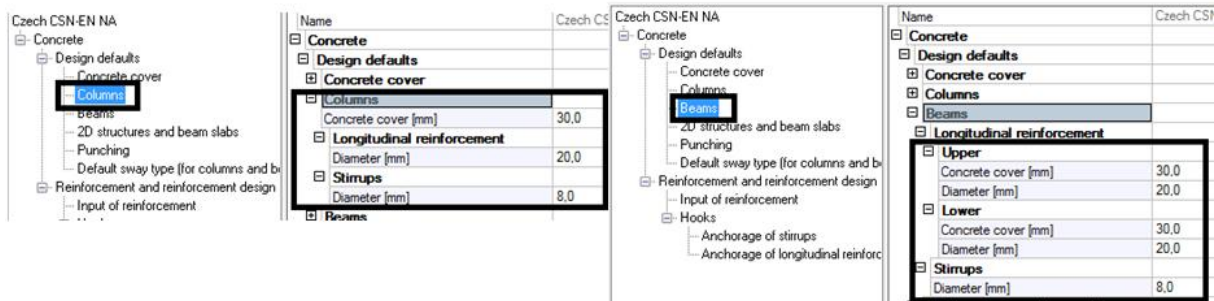

**Pics.28 – Setting of reinforcement profiles for all construction**

Program also evaluates the setting from Setup/**Concrete solver**. Its components and how they influence the design or the check will be explained below.

### **Note:**

Program designs reinforcement to only one layer. It can´t design reinforcement in more layers but you can go around this problem in a following way: you can set bigger cover which will corresponds to the centre of gravity of multi-layer reinforcement and calculate bar positions individually.

### **Trick:**

New interactive help was implemented into 2010 version, this is available for all concrete setting. Tick this box for utilization:

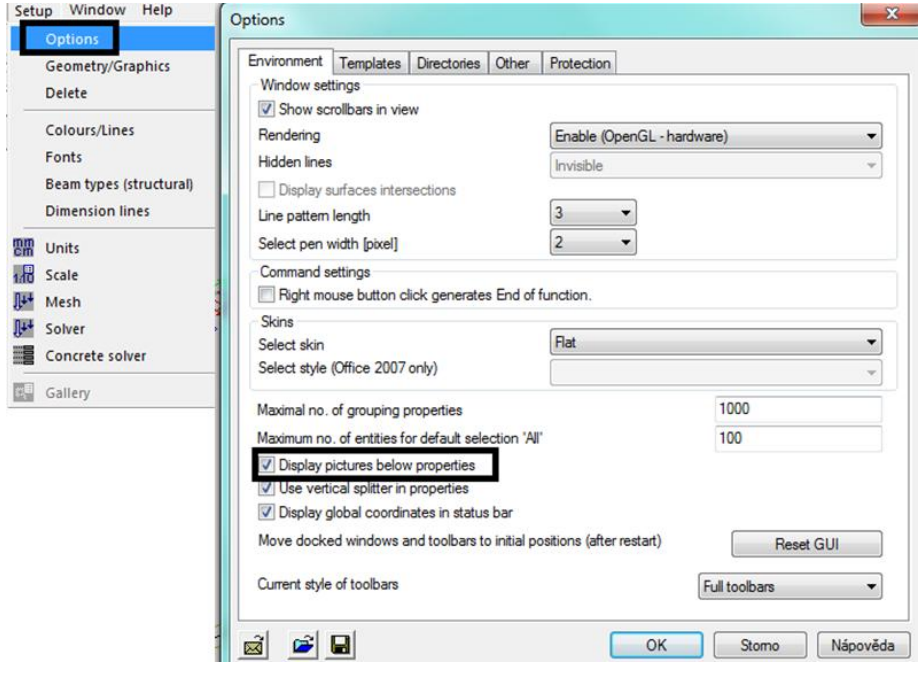

**Pics.29 – Display pictures below properties**

Restart of Scia Engineer is necessary after ticking this check box. Afterwards you will be able to see helping pictures and explanations for each item from Design defaults and Concrete solver.

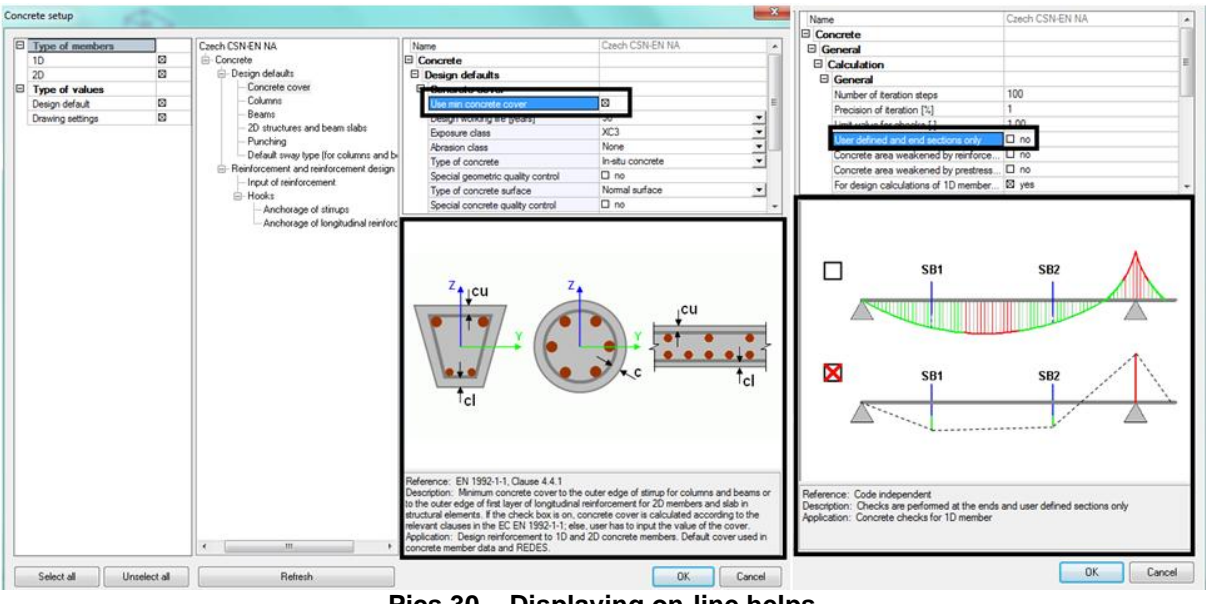

**Pics.30 – Displaying on-line helps**

## **5.1.1. As total required – design control**

a) In the Design defaults can be set that program should use bars of a diameter 16 mm for upper layer and diameter 12 mm for lower layer for all beams.

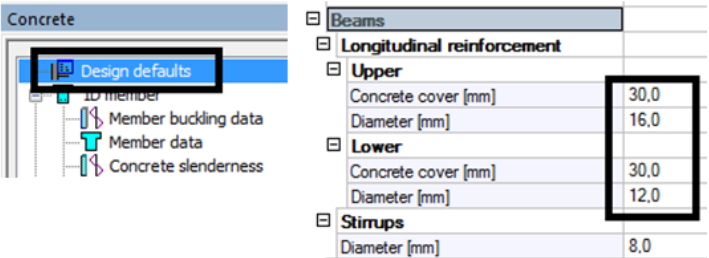

**Pics.31 – Setting diameters of reinforcement for beams**

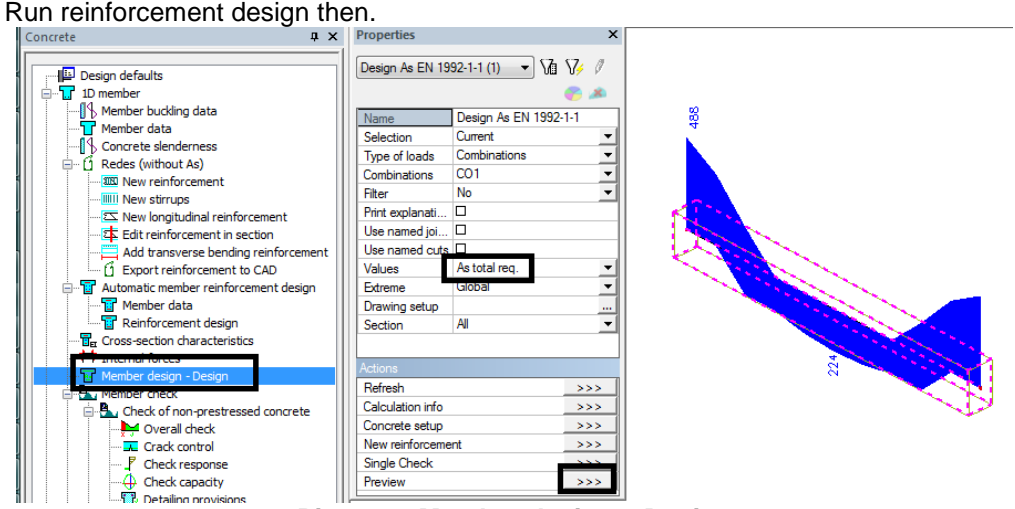

**Pics.32 – Member design – Desing**

Three bars with diameter 16mm to the upper surface and 2 bars with diameter 12mm to the lower surface were designed. Following values were calculated:

### **Design As EN 1992-1-1**

Linear calculation, Extreme : Global Selection: B3 Combinations: CO1

### Main upper reinforcement for selected beams

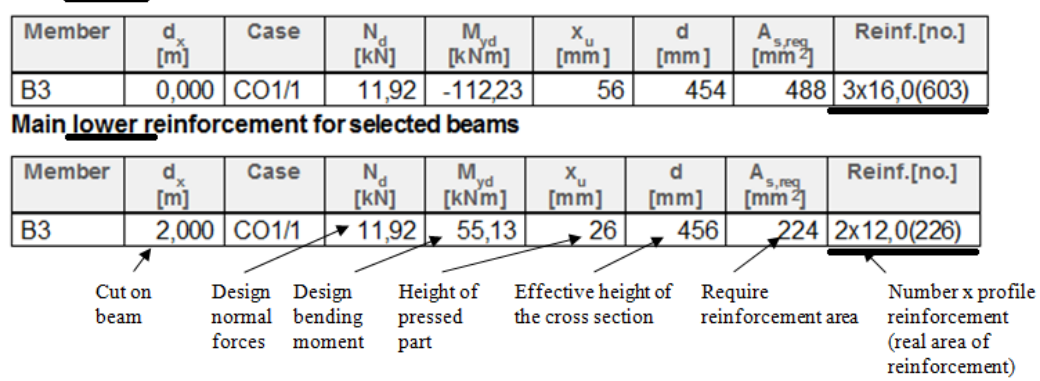

### **Pics.33 – Member design – Design. Diameters of bars are taken from design defaults.**

b) You can also design each member individually, with different reinforcement. Set member data to beams where you specify different bar diameters. The program automatically picks out those properties that belong to the particular member with member data and the rest is taken from Design defaults. Member data were set such that upper reinforcement is of diameter 10mm and lower reinforcement of diameter 12mm.

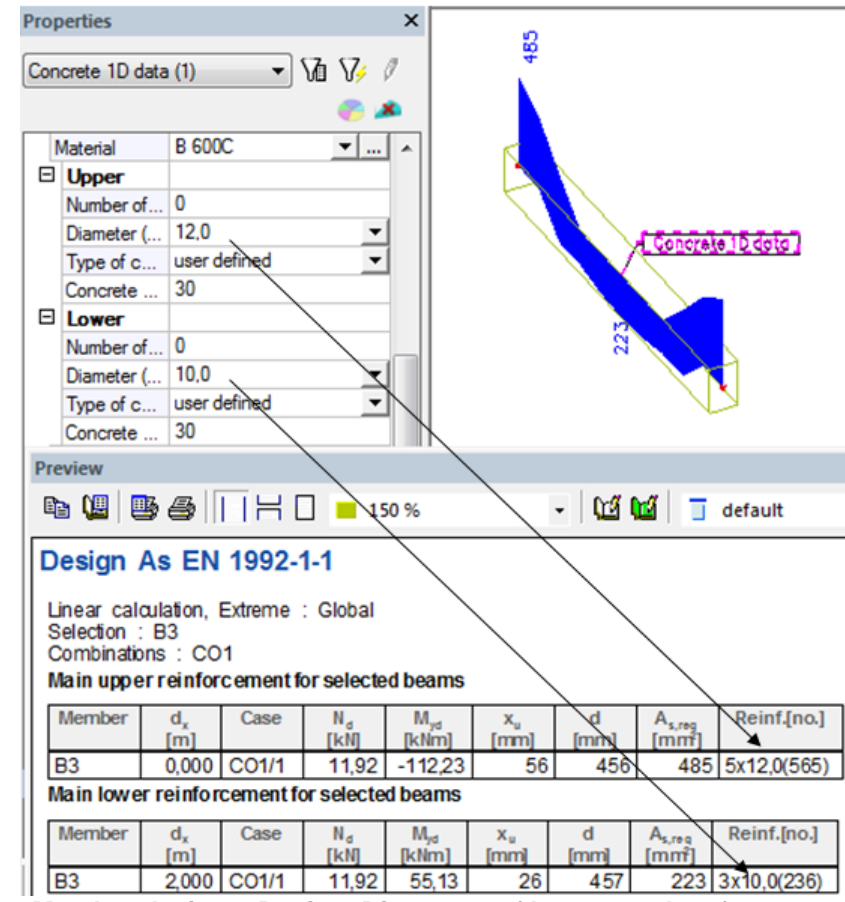

**Pics.34 – Member design – Design. Diameters of bars are taken from member data.**

### **Trick:**

When you want to define identical member data to more members you can simply copy the flag. The flag is coppied as an attribute (additional data in older versions).

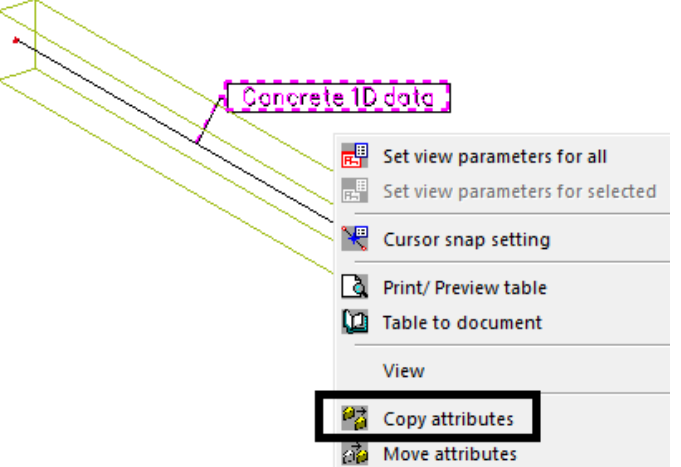

**Pics.35 – Copy of member data**

### **Trick:**

If you are not sure where and how much reinforcement is designed you can use Member check action button.

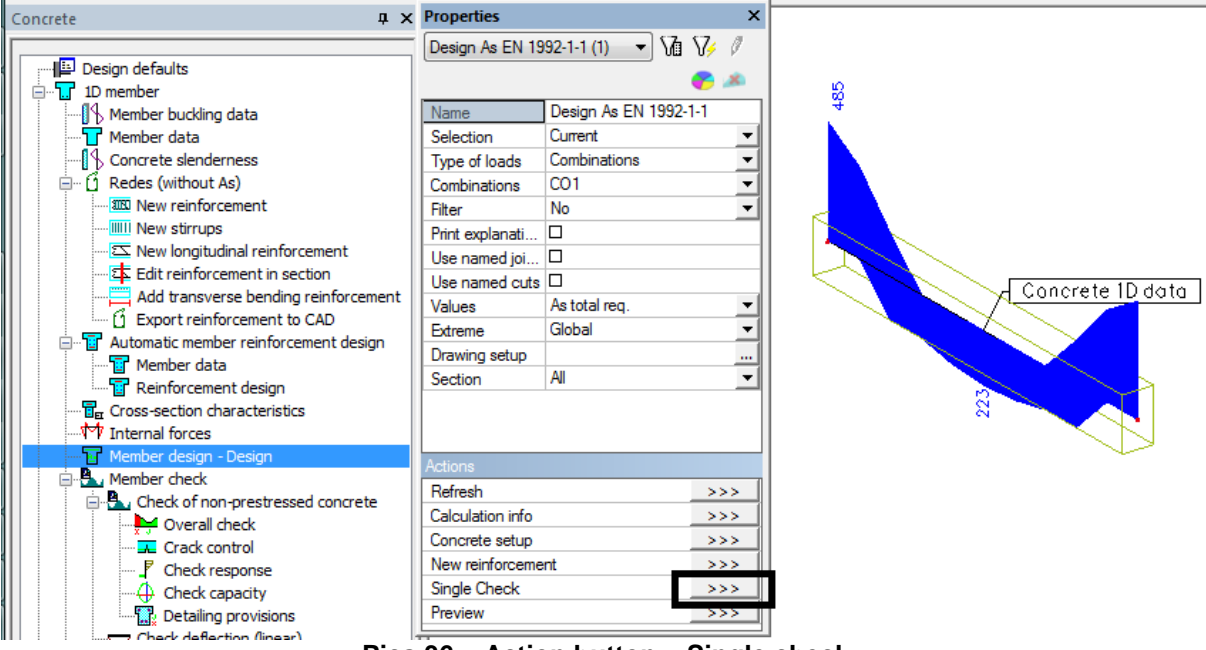

**Pics.36 – Action button – Single check**

This button can be used for all of these functions:<br> $T_{\text{ST}}$  Internal forces

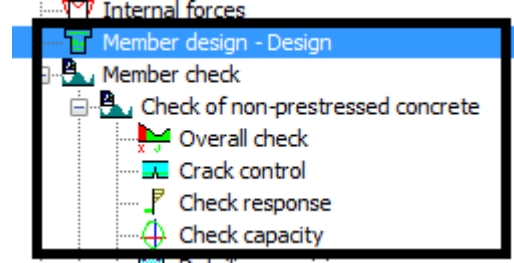

**Pics.37 – Using action button – Single check**

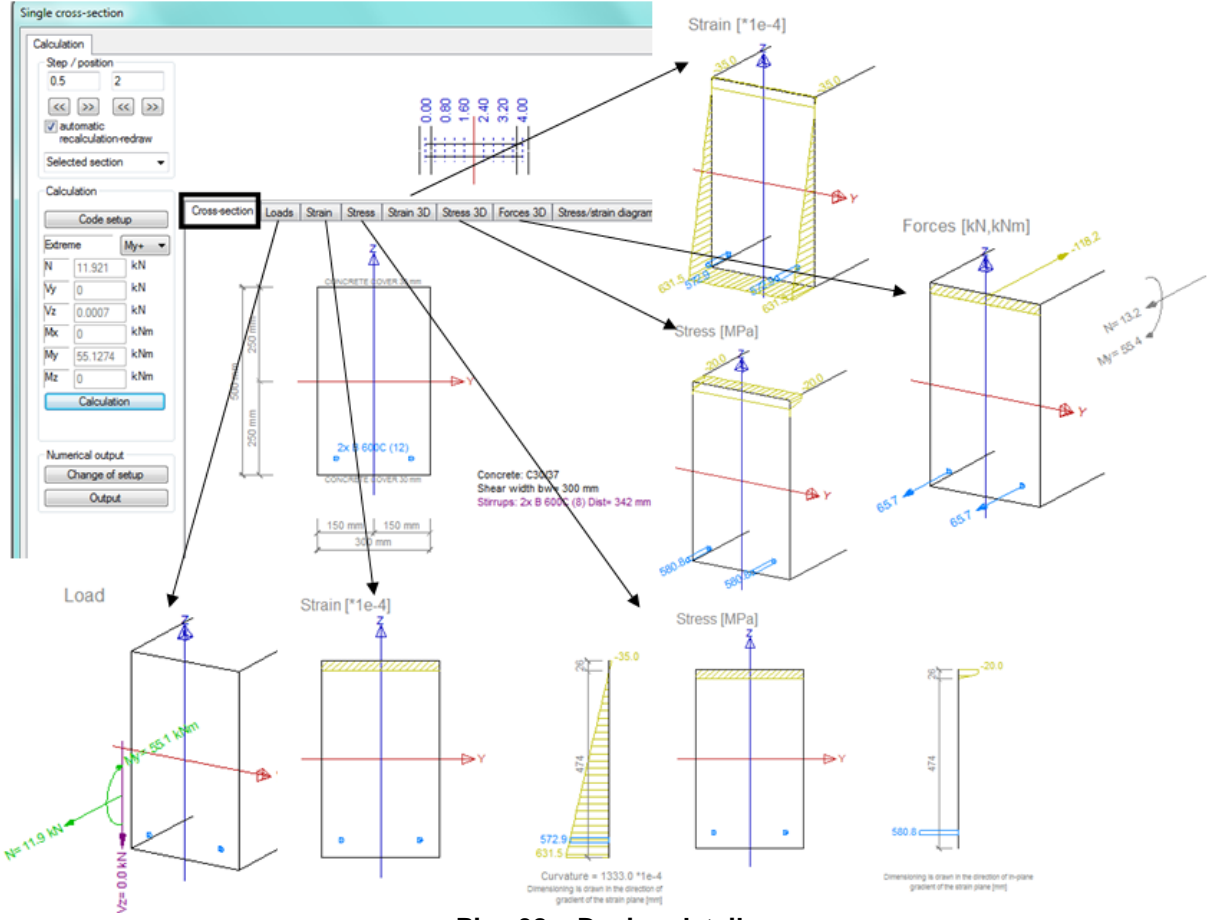

### This button shows details of a design in particular section with reinforcement position.

**Pics.38 – Design details** 

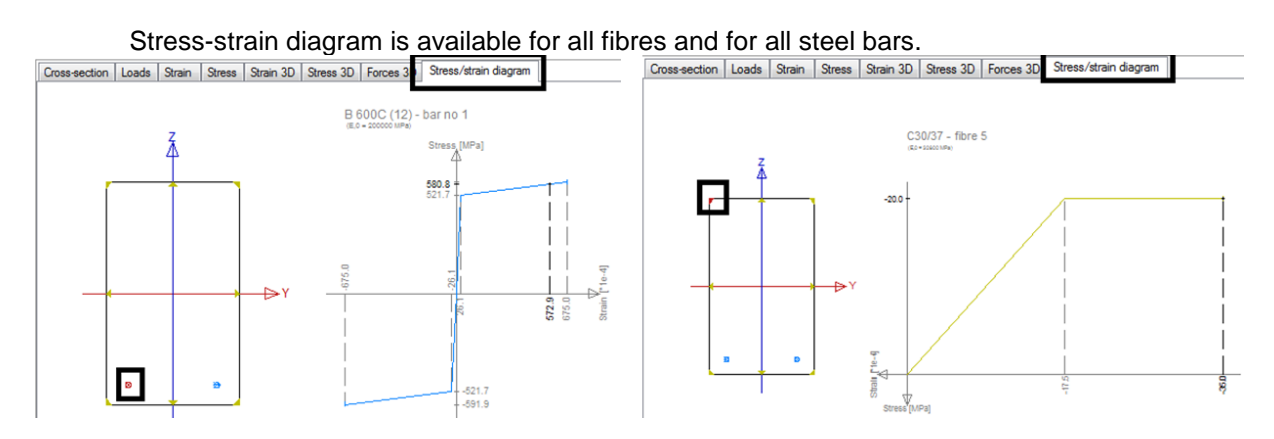

**Pics.39 – Stress-strain diagram**

## **5.2. How to consider longitudinal user reinforcement**

This function along with description can be found in Setup/**Concrete solver**.

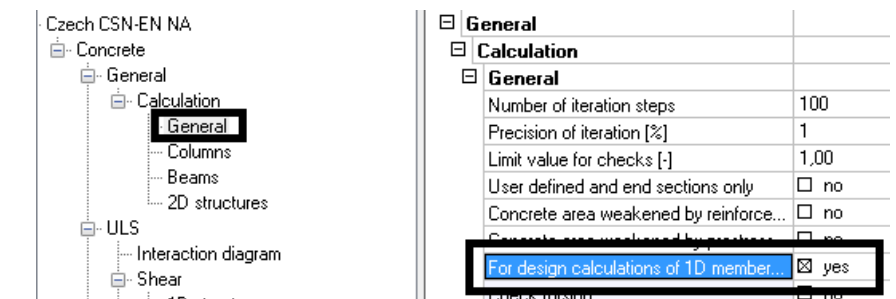

**Pics.40 – For design calculation of 1D member consider longitudinal user reinforcement** 

When activated it can be used as follows:

a) A member has got real longitudinal reinforcement – 2 bars of a diameter 10 mm on both surfaces.

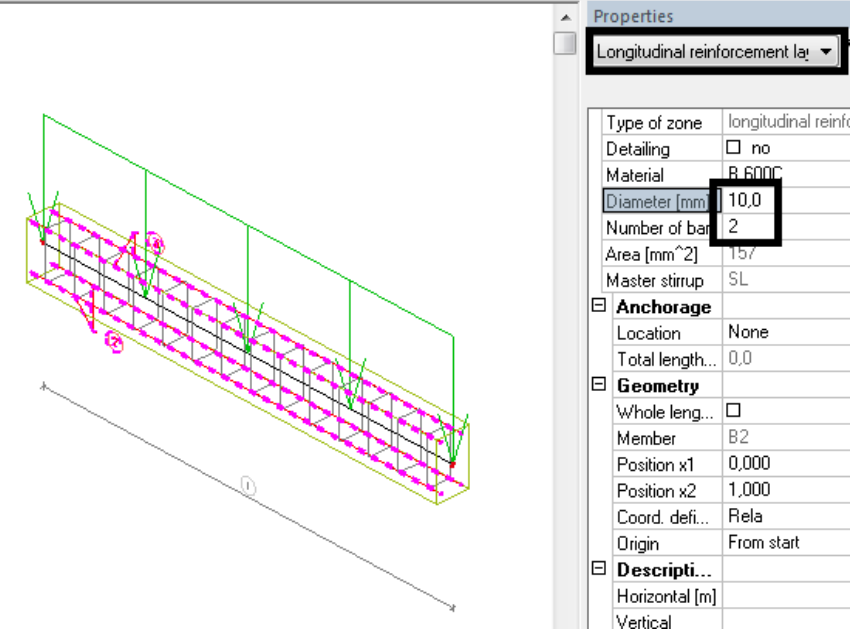

**Pics.41 – User defined bars of reinforcement of diameter 10 mm**

You can depict user defined reinforcement area: Properties i5 Design As EN 1992-1-1 (1) **Va** V  $\left| \cdot \right|$ Design As EN 1992-1-1 Name Selection Current Type of loads Combinations Combinations  $CD1$ Filter N<sub>o</sub> Print explanati.  $\Box$  $\Box$ Use named joi. As user defined  $\overline{2}$ Value Drawing setup Section All 亳

**Pics.42 – User defined areas of reinforcement in section**

As well as additional reinforcement area which is necessary to add. Diameter values are taken from Design defaults of from Member data.

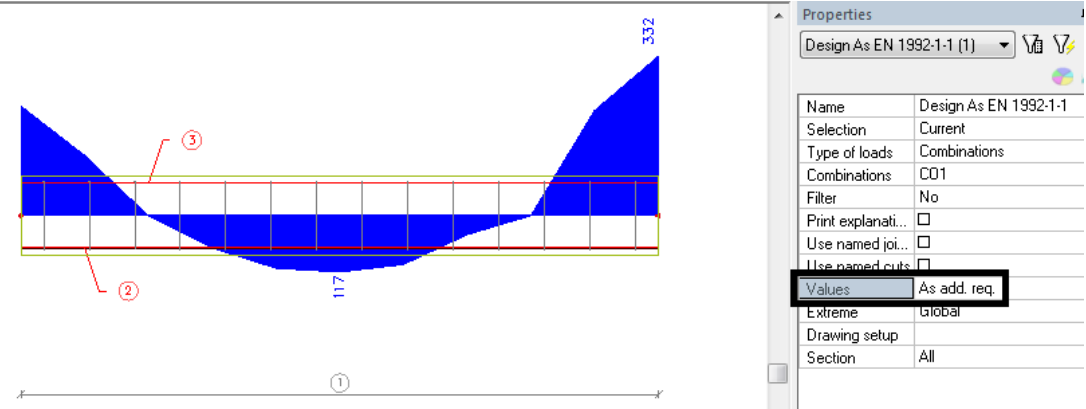

**Pics.43 – Additional required reinforcement area**

# Finally you can display **Total required reinforcement = user defined + additional required.**

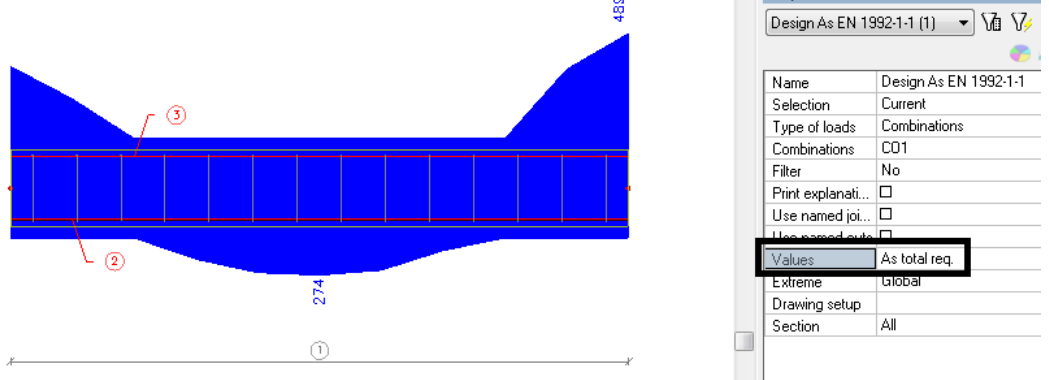

**Pics.44 –Total required reinforcement area**

More values will be included in the table:

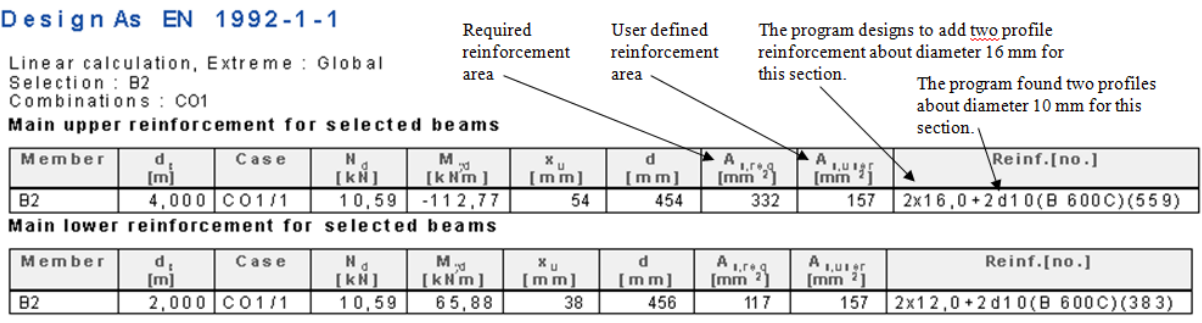

**Pics.45 – Table of total required reinforcement**

Control is available by the action button **Member check**. Green bars are real reinforcement set by the user, blue bars are additional required.

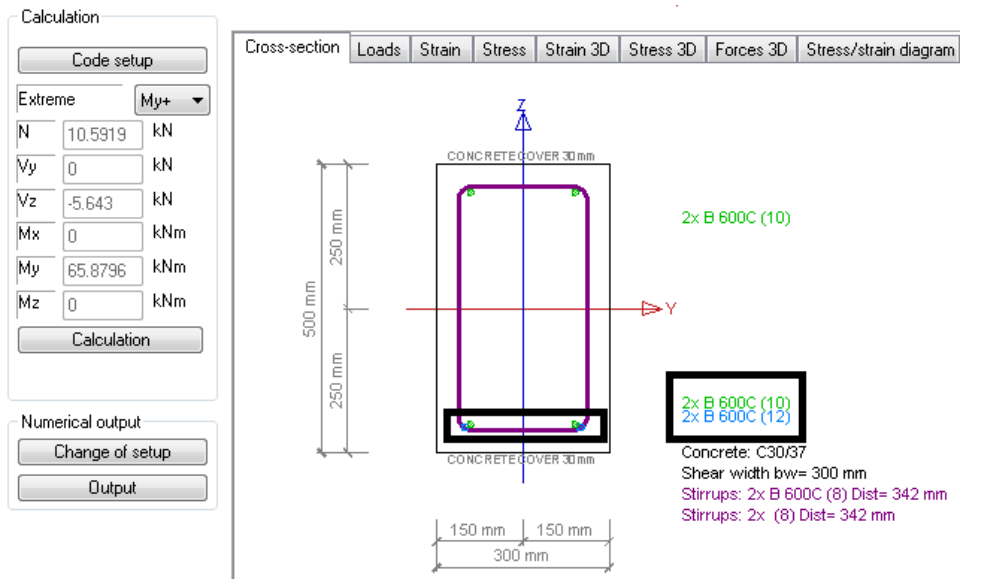

**Pics.46 – Detailed check of reinforcement position** 

b) Another utilisation can be made by member data where you can take into account supposed reinforcement.

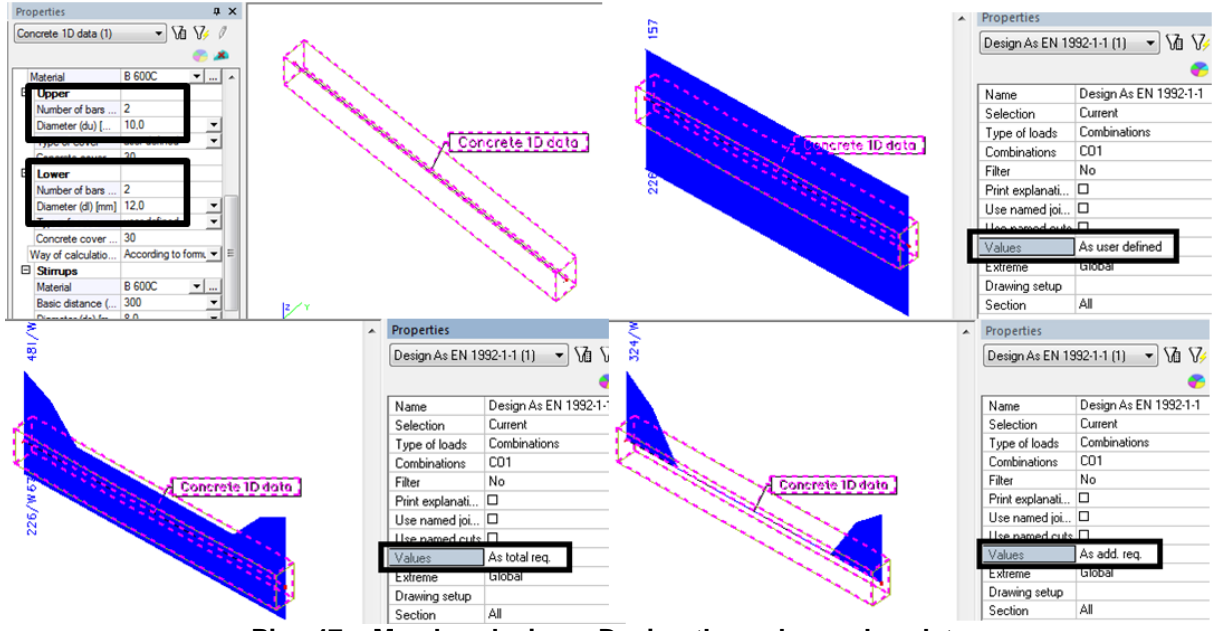

**Pics.47 – Member design – Design through member data**

### Design As EN 1992-1-1

Linear calculation, Extreme: Global Linear calculation, t<br>Selection : B3<br>Combinations : CO1 Main upper reinforcement for selected beams

| Member                                      | a<br>[m] | Case              | Ν.<br>kN] | $M_{\text{tot}}$<br>[k N m] | $x_{\rm{u}}$<br>m <sub>m</sub> | a<br>m <sub>m</sub> | $A_{1,10,0}$<br>[mm] | $n_{\text{Luler}}$<br>m <sub>m</sub>       | Reinf.[no.]          |     | <b>W/E</b> |
|---------------------------------------------|----------|-------------------|-----------|-----------------------------|--------------------------------|---------------------|----------------------|--------------------------------------------|----------------------|-----|------------|
| B <sub>3</sub>                              |          | $0.000$ $ CO1/1$  | 11,92     | $-112.23$                   | 51                             | 457                 | 324                  | 157                                        | $5x10,0+2x10,0(550)$ |     | 67         |
| Main lower reinforcement for selected beams |          |                   |           |                             |                                |                     |                      |                                            |                      |     |            |
| Member                                      | α<br>[m] | Case              | м.<br>kN1 | M<br>[kMm]                  | $x_{u}$<br>mm                  | d<br>m <sub>m</sub> | $A_{1,100}$<br>[mm]  | $A_{1, U1+1}$<br>$\mathsf{Im}\,\mathsf{m}$ | Reinf.[no.]          | W/E |            |
| B3                                          | 0.0001   | CO <sub>111</sub> | .92       | 12.23                       | 51                             | 456                 |                      | 226                                        | 2x12,0(226)          | 67  |            |

**Pics.48 – Table of reinforcement desing using member data.**

## <span id="page-20-0"></span>**6. Assessment in selected sections**

This function can be found in Setup/**Concrete solver**. If it is ticked checks will be executed in end and user defined sections only, meaning that you can choose any arbitrary position along the beam where to design and check reinforcement.

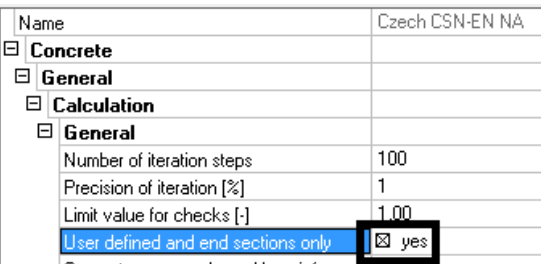

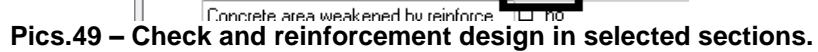

Sections are defined in the structure service.

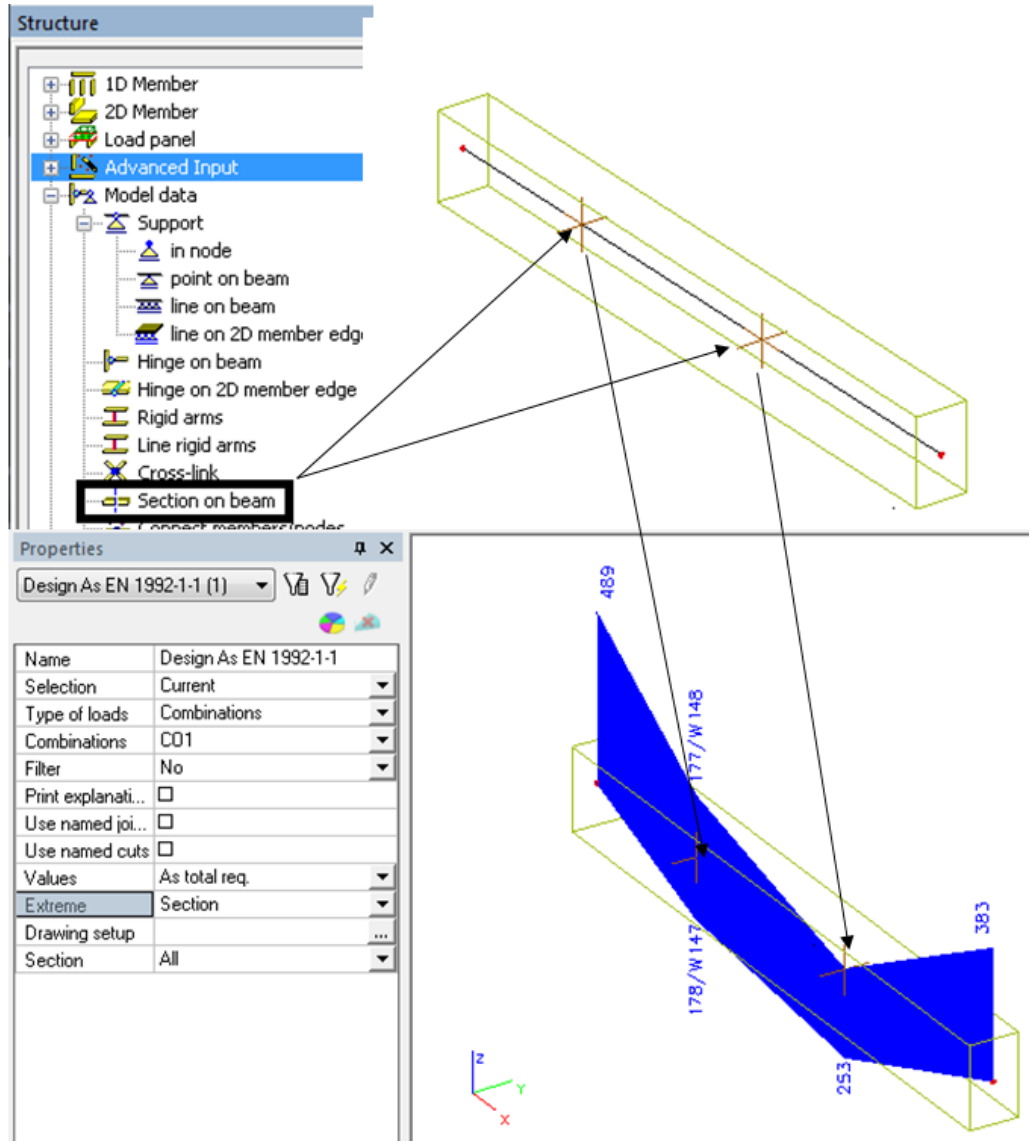

**Pics.50 – Reinforcement design in selected sections.**

## <span id="page-21-0"></span>**7. Functions for reinforcement design and beam checks**

All these settings are accessible through Setup/**Concrete solver.**

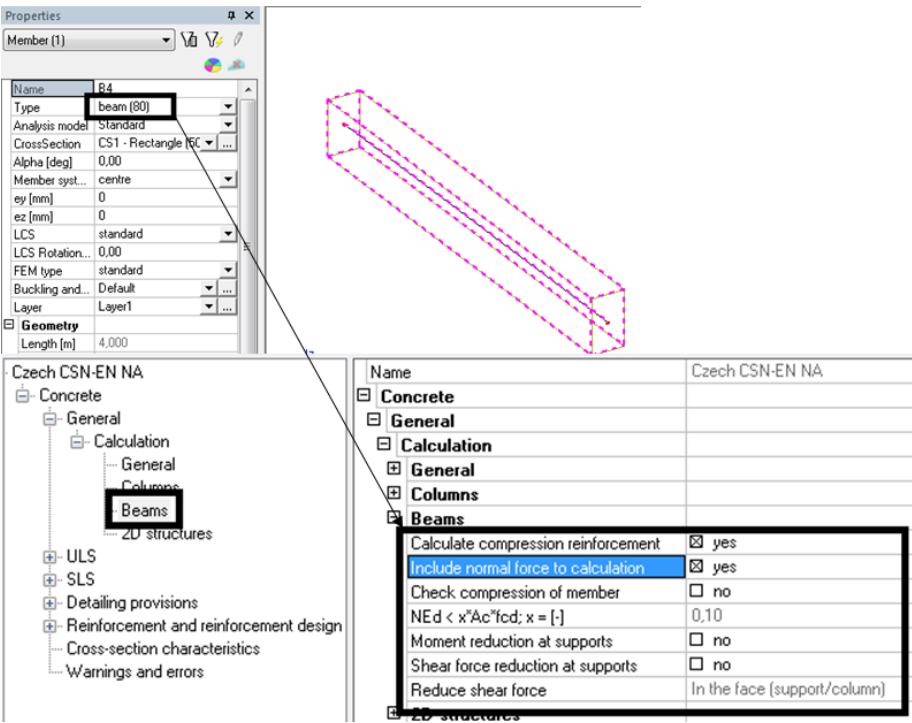

### **Pics.51 – Setting for beam**

## **7.1. Calculate compression reinforcement**

We advise to have this option always ticked. It means that the program designs compression reinforcement if necessary. It should also not happen that no internal forces equilibrium is found and no reinforcement designed when this function is ticked.

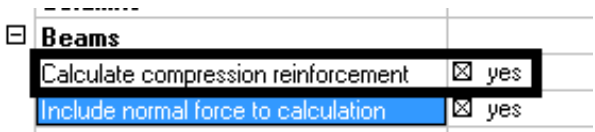

**Pics.52 – Calculate compression reinforcement**

## **7.2. Include normal force to calculation**

If you want to design a beam with only bending actions you should mark this check box.

| $\Box$ Beams   |                                                                                                    |                 |                            |                        |                 |      |                            |                 | Ε          | <b>Beams</b>                                                                                                    |                        |             |                           |                             |                         |             |                             |                 |
|----------------|----------------------------------------------------------------------------------------------------|-----------------|----------------------------|------------------------|-----------------|------|----------------------------|-----------------|------------|----------------------------------------------------------------------------------------------------|------------------------|-------------|---------------------------|-----------------------------|-------------------------|-------------|-----------------------------|-----------------|
|                | Calculate compression minterseppeat                                                                      |                 |                            |                        | $M$ yes         |      |                            |                 |            | Calculate compression reinforcement                                                                                        |                        |             |                           | $\boxtimes$ yes             |                         |             |                             |                 |
|                | nclude nomal force to calculation                                                                        |                 |                            | ⊡                      | no              |      |                            |                 |            | nclude normal force to calculation                                                                                         |                        |             |                           | $\boxtimes$ yes             |                         |             |                             |                 |
|                | Check compression or member                                                                              |                 |                            |                        | பெ              |      |                            |                 |            | Check compression of member                                                                                                |                        |             |                           | $\mathbf{u}$ no             |                         |             |                             |                 |
|                | $NEd < x^*Ac^*fcd; x = [-]$                                                                              |                 |                            |                        | 0,10            |      |                            |                 |            | $NEd < x^*Ac^*fcd; x = [-]$                                                                                                |                        |             |                           | 0.10                        |                         |             |                             |                 |
|                |                                                                                                    |                 |                            |                        |                 |      |                            |                 |            | $\ddot{\phantom{0}}$                                                                                                    |                        |             |                           | -                           |                         |             |                             |                 |
|                | Design As EN 1992-1-1                                                                                    |                 |                            |                        |                 |      |                            |                 |            | Design As EN 1992-1-1                                                                                                    |                        |             |                           |                             |                         |             |                             |                 |
| Selection : B4 | Linear calculation, Extreme : Global<br>Combinations: CO1<br>Main upper reinforcement for selected beams |                 |                            |                        |                 |      |                            |                 |            | Linear calculation, Extreme : Global,<br>Selection: B4<br>Combinations: CO1<br>Main upper reinforcement for selected beams |                        |             |                           |                             |                         |             |                             |                 |
| Member         | d.<br>[ <sub>m</sub> ]                                                                                   | Case            | Ν.<br><b>TkN</b>           | $M_{\rm wd}$<br>[kNm]  | x,<br>[mm]      | [mm] | $A_{1,100}$<br>[mm]        | Reinf.[no.]     | <b>W/E</b> | Member                                                                                                    | d,<br>[ <sub>m</sub> ] | Case        | Ν.<br><b>TkM</b>          | М.,<br>[kNm]                | [mm]                    | [mm]        | A <sub>5.780</sub><br>[mm]  | Reinf.[no.]     |
| <b>B4</b>      |                                                                                                    | $0.000$ $C01/1$ | 0.00                       | $-112.77$              | 58              | 454  |                            | 480 3x16,0(603) | 167        | <b>B4</b>                                                                                                    | 0,000                  | CO1/1       | 10,59                     | $-112.77$                   | 57                      | 454         |                             | 489 3x16,0(603) |
|                | Main lower reinforcement for selected beams                                                              |                 |                            |                        |                 |      |                            |                 |            | Main lower reinforcement for selected beams                                                                                |                        |             |                           |                             |                         |             |                             |                 |
| Member         | $d_{x}$<br>[ <sub>m</sub> ]                                                                              | Case            | $N_{\alpha}$<br><b>TkM</b> | $M_{\rm tot}$<br>[kNm] | $X_{12}$<br>Imm | [mm] | A <sub>5.700</sub><br>[mm] | Reinf.[no.]     | <b>W/E</b> | Member                                                                                                    | d.<br>[ <sub>m</sub> ] | Case        | $N_{\rm d}$<br><b>TkM</b> | $M_{\nu d}$<br><b>IkNm1</b> | $X_{11}$<br><b>Imml</b> | <i>[mm]</i> | A <sub>1,10,0</sub><br>[mm] | Reinf.[no.]     |
| B <sub>4</sub> |                                                                                                    | 2000 CO1/1      | 0.00                       | 65.88                  | 33              | 456  |                            | 262 3x12,0(339) | 167        | <b>B4</b>                                                                                                    |                        | 2,000 CO1/1 | 10,59                     | 65,88                       | 32                      | 456         |                             | 271 3x12,0(339) |

**Pics.53 – Design of reinforcement for bending moment only**

## **7.3. Check compression of member**

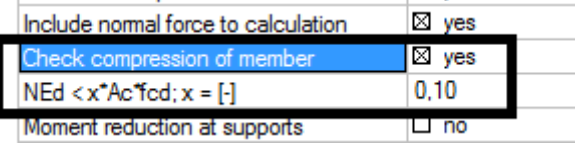

**Pics.54 – Check compression of member**

With this option set to yes program looks whether the member is mainly unde bending or under compression. If compression is dominant following message is shown during reinforcement design or during member check (warning 61):

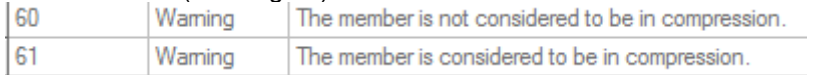

### **Pics.55 – Warning 61**

### **Trick:**

Eurocode doesn't specify exact limits for member mainly under compression and mainly under bending. Thus the user have an opportunity to specify this limit as a percentage of multiple  $A_c * f_{cd}$ .

 $A_c$  – area of concrete

 $f_{\text{c}d}$ - concrete design strength in compression

When this limit is reached the member should not be considered as a beam but as a column. The member type in the properties window should be changed.

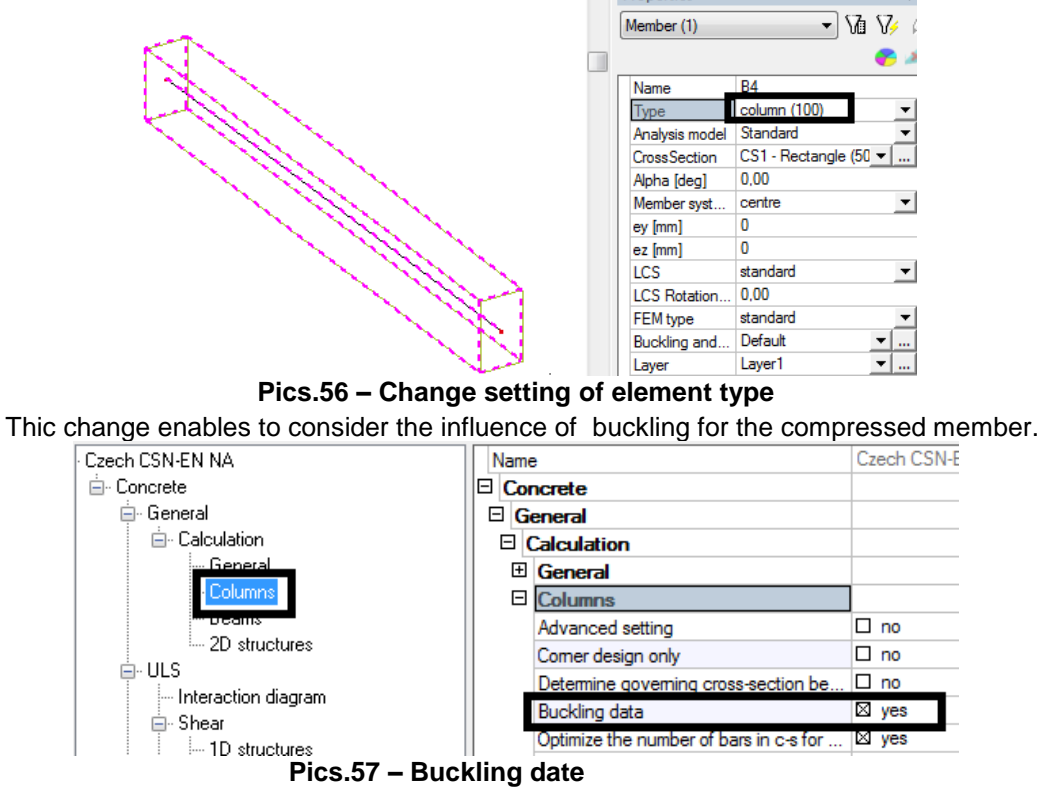

### **Note:**

The influence of buckling should be considered by the user if the limit slenderness  $\lambda_{\text{lim}}$  was exceeded. Details can be found in **chapter 8**.

## **7.4. Moment reduction at supports**

Moment reduction can be done:

- a) in the column face (under beams) which are automatically recognized by the program
- b) according to formula on the **picture 58**, if there is a support under the beam.

### **Note:**

Each support has his own size, total size is to be set.

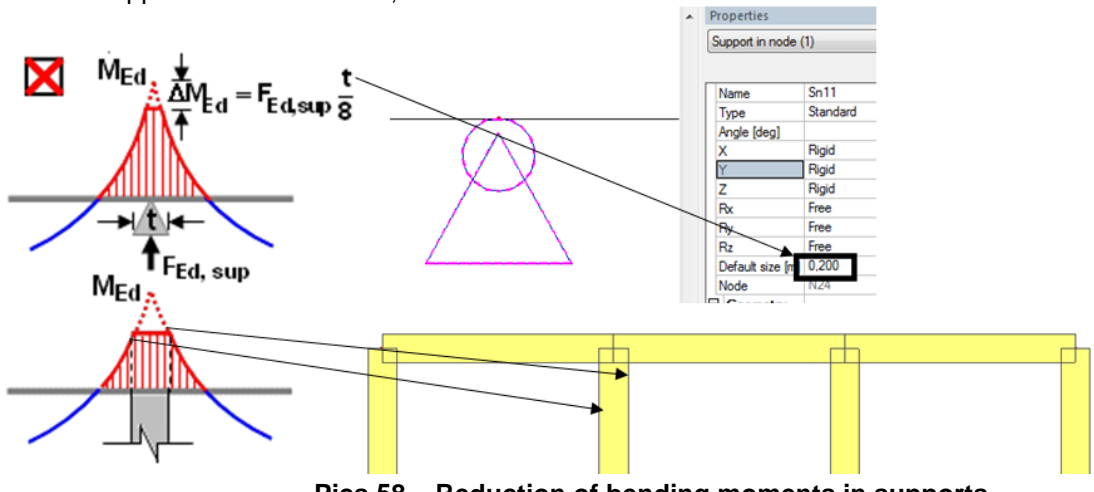

**Pics.58 – Reduction of bending moments in supports**

Reduction control is available in the concrete service in the fold Internal forces. You can view both original bending moments **My** (the same values as in results) and **recalculated My** (where reduction is applied) simultaneously. Reduced bending moments are used for design and checks.

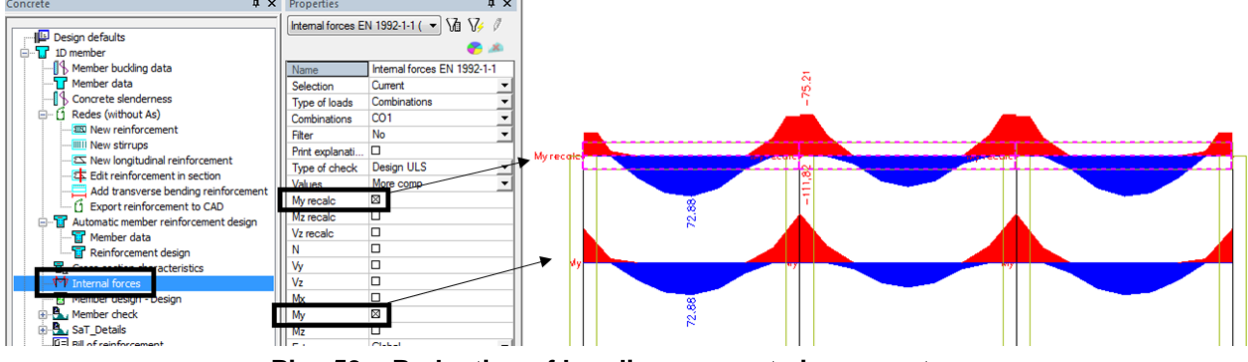

**Pics.59 – Reduction of bending moments in supports**

## **7.5. Shear forces reduction at supports**

a) in the face (support/column)

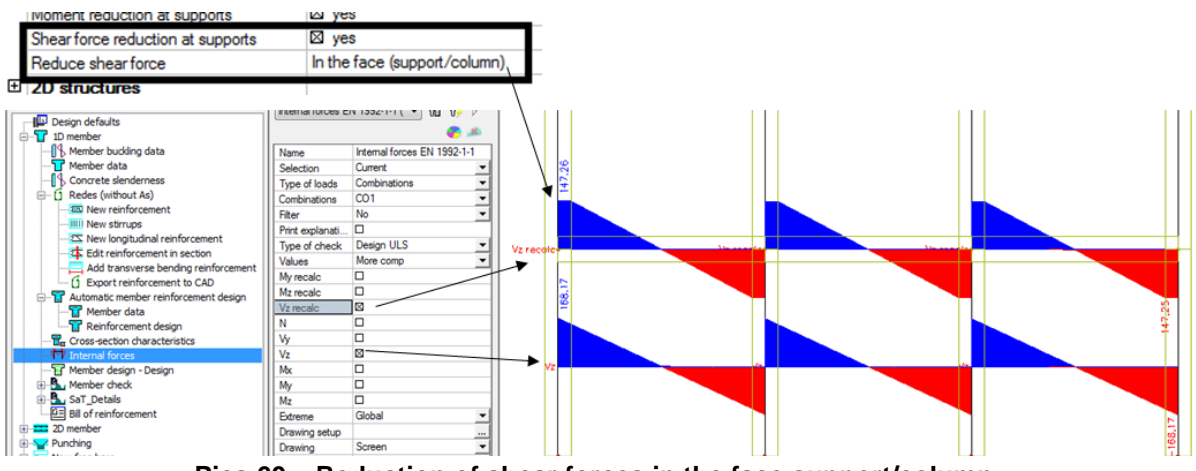

**Pics.60 – Reduction of shear forces in the face support/column**

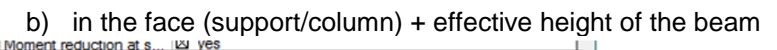

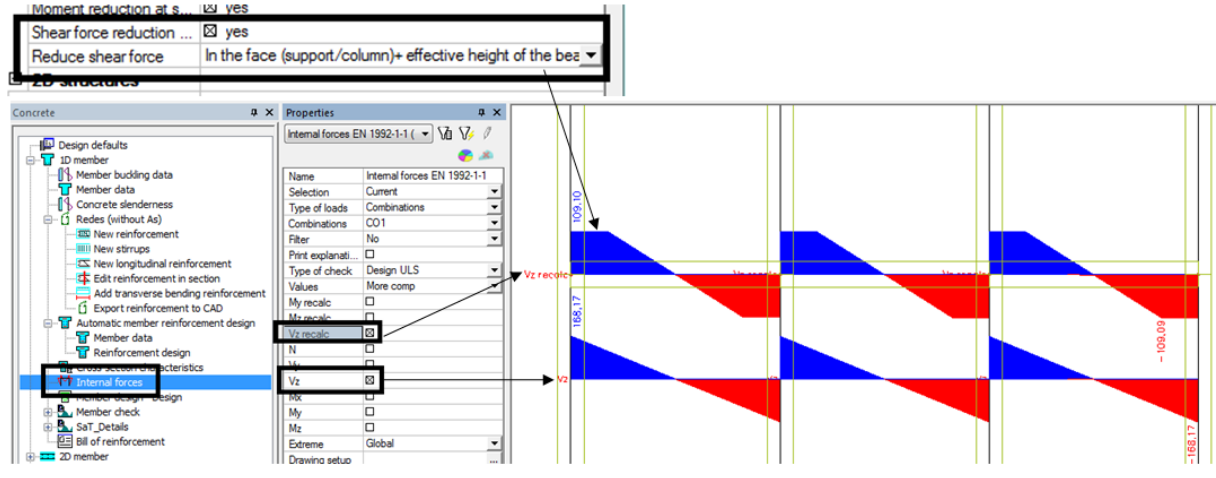

**Pics.61 – Reduction of shear force in the face support/column + effective height of the beam**

## <span id="page-25-0"></span>**8. Functions for reinforcement design and column check**

## **8.1. Corner design only**

This function behaves like this: the program takes default values of reinforcement diameters from the Design defaults or member data and chooses only corner positions of the cross-section, in our case bars of 12 mm width. Then it tries to find optimal diameter so that the member satisfies the check in every section.

| $\Box$ Columns               |             |
|------------------------------|-------------|
| Advanced cotting             | <b>Park</b> |
| Comer design only            | ⊠ yes       |
| <b>Determine dovemming</b>   |             |
| Buckling data                | no          |
| Optimize the number o $\Box$ | no          |
|                              |             |

**Pics.62 – Corner design only**

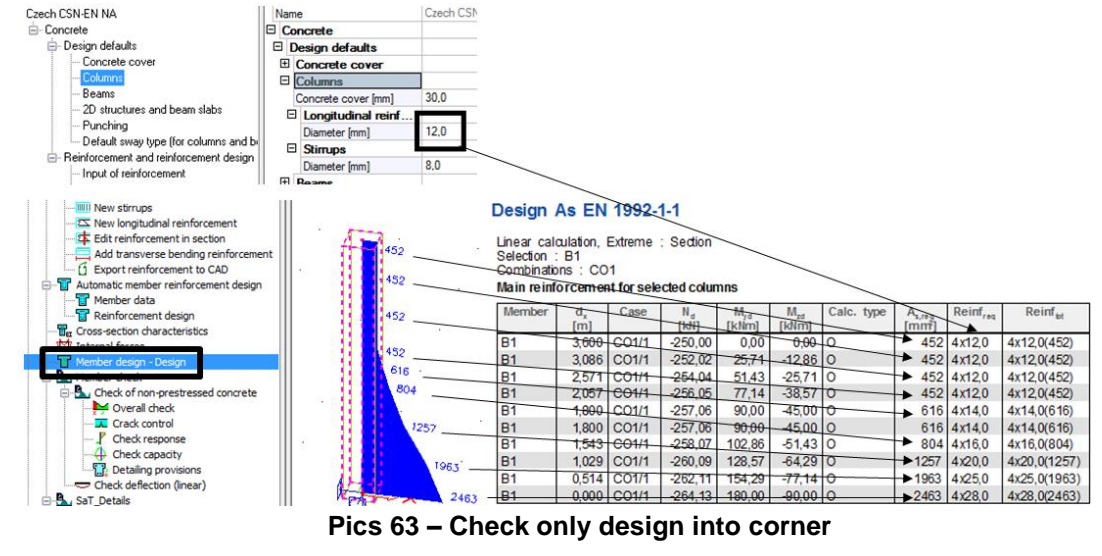

Following cross-section can be used for described method:

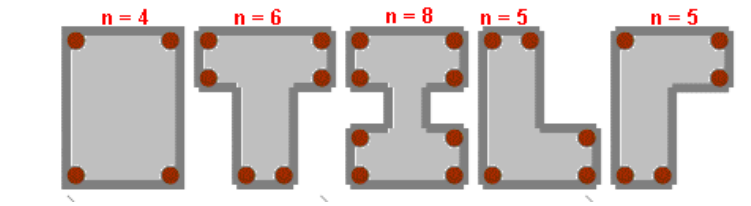

**Pics.64 – Cross sections, which you can use for corner design only**

## **8.2. Determine governing cross-section beforehand**

This method can speed up the reinforcement design of columns. Maximal strain is usually in the head and foot of column. With this function only these two sections are considered for design. The larger amount of reinforcement is applied to the whole column.

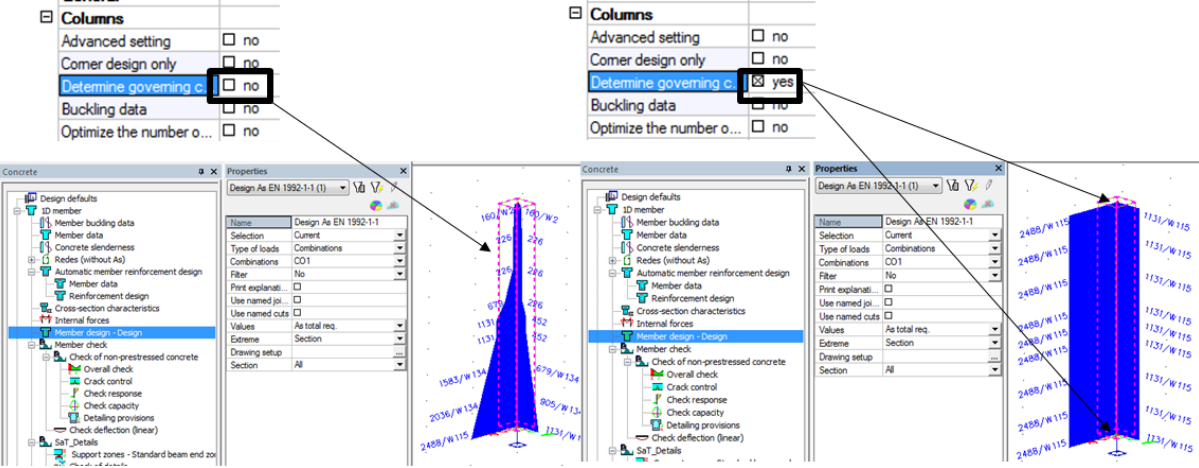

**Pics.65 – Compare of reinforcement designs when using function Determine governing cross section beforehand.**

## **8.3. Buckling data**

This function takes into account article 5.8.8 from the code EN 1992-1-1 – second order eccentricity (method based on the nominal curvature) and the eccentricity caused by geometric imperfection.

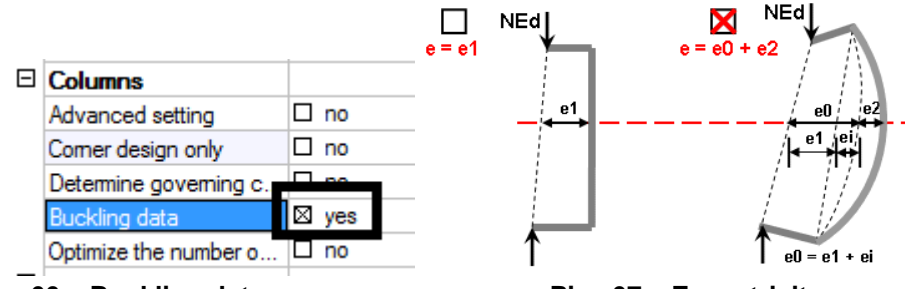

**Pics.66 – Buckling data Pics.67 – Eccentricity** 

This setting influence recalculated internal forces.<br>  $\Box$  Columns

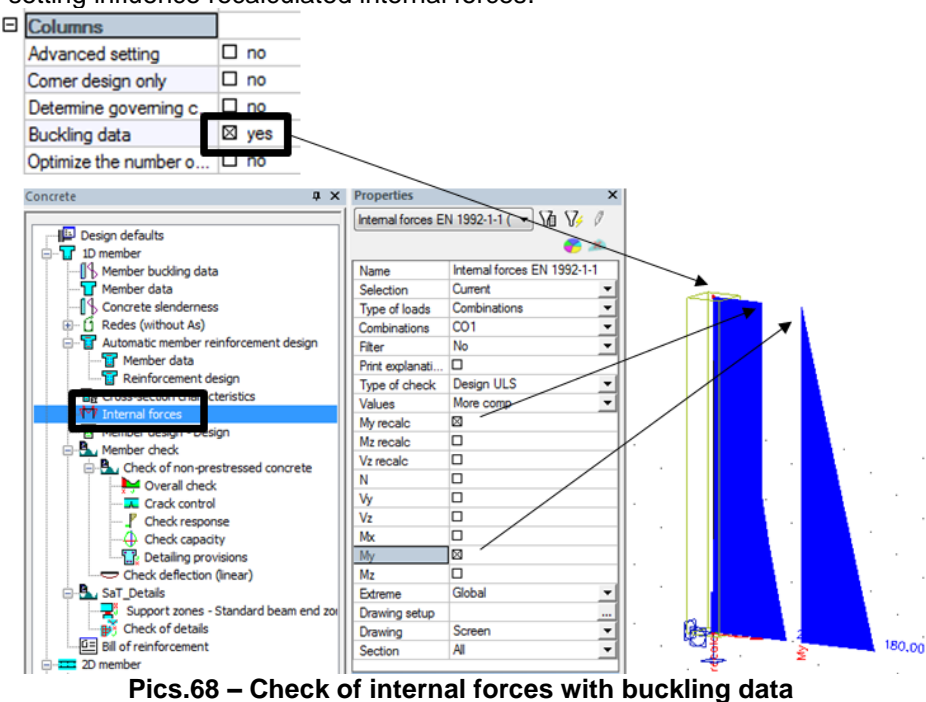

### **Note:**

Buckling data should be used when the limit slenderness of a cross-section is exceeded. Concrete slenderness can be seen in the concrete service:

a) All the values for slenderness check can be represented graphically for better transparency.

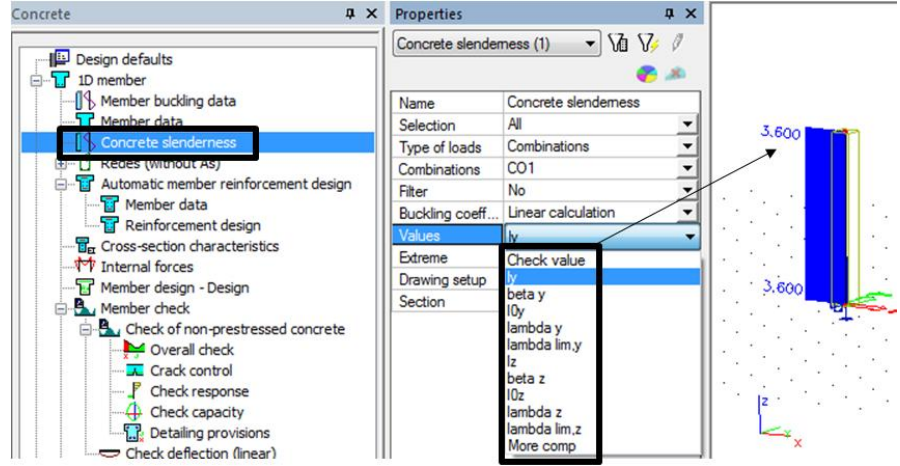

**Pics.69 – Displaying concrete slenderness**

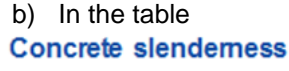

| <b>Member</b> | CS Name         | Part          | Sway, | [m]                                                | p,<br>ŀ. | $1_{0y}$<br>[m] | [mm]                                                 | $[\cdot]$ | $\Lambda_{\rm lim. y}$<br>$\lbrack - \rbrack$ | $Check_{\alpha}$<br>H | <b>Check</b> |
|---------------|-----------------|---------------|-------|----------------------------------------------------|----------|-----------------|------------------------------------------------------|-----------|-----------------------------------------------|-----------------------|--------------|
|               |                 |               | Sway, | m                                                  | βz       | $I_{0z}$<br>ſm  | ٠z<br>[mm]                                           | -         | $\Lambda_{\text{lim }z}$                      | <b>Check</b>          |              |
| <b>B20</b>    | CS <sub>1</sub> |               | Yes   | 4,000                                              | 1.31     | 5,236           | 144                                                  | ,36,28    | 32,91                                         | 8,52                  | Not OK       |
|               |                 |               | Yes   | 72,000                                             | 72,02    | 24.293          | 787                                                  | 280,51    | 32,91                                         | 1,00                  |              |
|               |                 |               |       |                                                    |          |                 |                                                      |           |                                               |                       |              |
|               |                 | System length |       | Coefficient for<br>calculation<br>effective length | length   |                 | Effective Radius of Slenderness Critical<br>gyration | ratio     | ratio                                         | slendemess            |              |
|               |                 |               |       | -- -                                               |          | .               |                                                      |           |                                               |                       |              |

**Pics.70 – Concerete slenderness preview**

If the check is not OK the influence of slenderness should be introduced. Calculation of a limit slendernees can be done as follows. The articles are taken from EN 1992-1-1.

### *5.8.3.1 Slenderness criterion for isolated members*

(1) As an alternative to 5.8.2 (6), second order effects may be ignored if the slenderness  $\lambda$  (as defined in 5.8.3.2) is below a certain value  $\lambda$ lim.

**Note:** The value of  $\lambda$ lim for use in a Country may be found in its National Annex. The recommended value follows from**:**

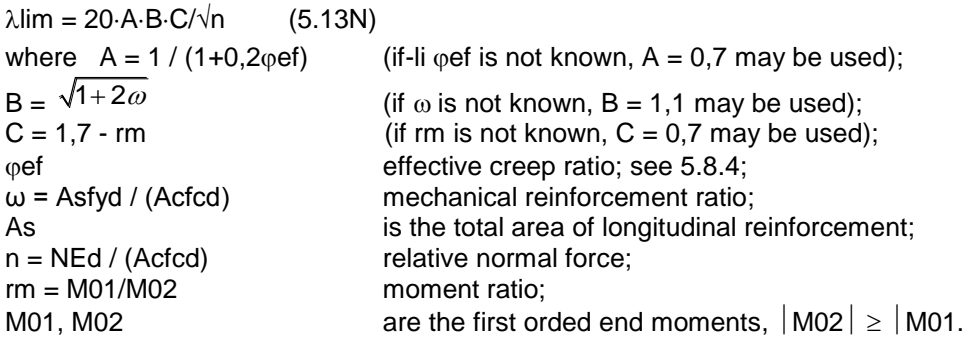

### *5.8.3.2 Slenderness and effective length of isolated members*

(1) The slenderness ratio is defined as follows:

 $\lambda = 10 / i$  (5.14)

- where  $\vert$  0 is the effective length, see 5.8.3.2 (2) to (7);
	- i is the radius of gyration of the uncracked concrete section

Detailed information about the calculation and buckling length coefficients in Scia Engineer can be found in tutorial **Buckling lengths.**

### **8.4. Optimize the number of bars in c-s for biaxial calculation**

The program calculates and checks all possible arrangements of bars in the cross-section, independently on the y/z ratio (details below) ans chooses the optimal arrangement where the result of interaction equation is smaller then, but the closest to 1. It searches for the best ulitisation of the cross-section.

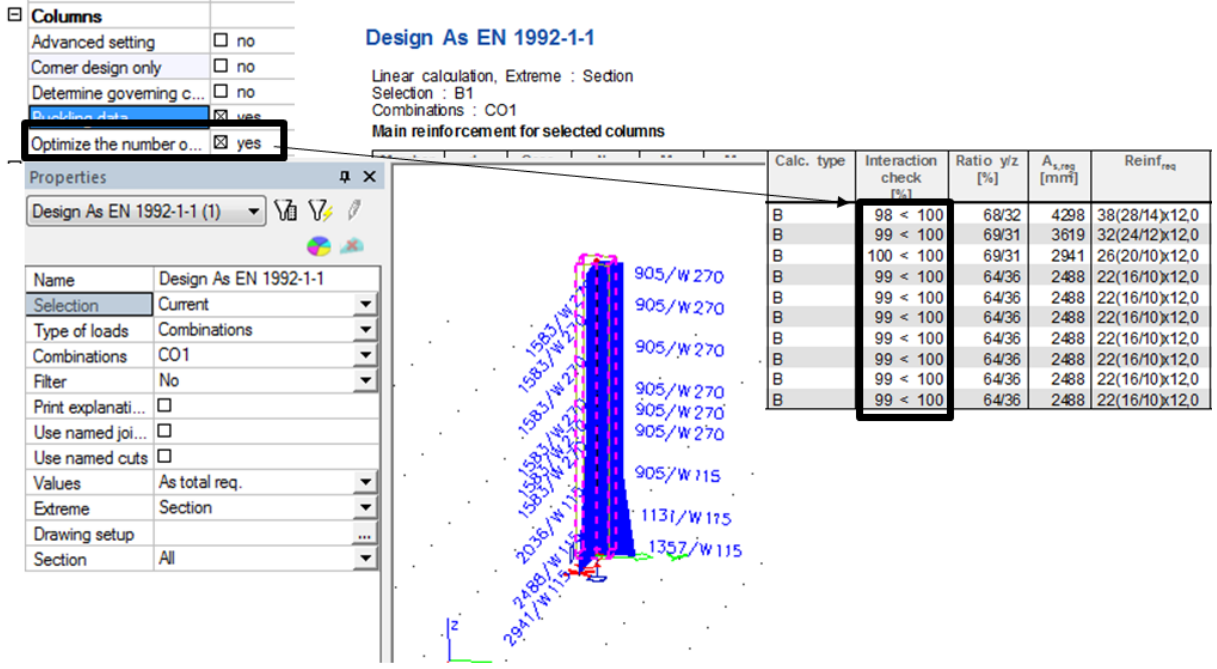

**Pics.71 – Optimize the number of bars for biaxial calculation**

### **Note:**

Explanation of a table with reinforcement design results is following. The design says that 8 bars in one direction and 4 bars in the other direction are necessary. Alltogether 8 pieces because the corner bars are calculated twice (separately for each direction).

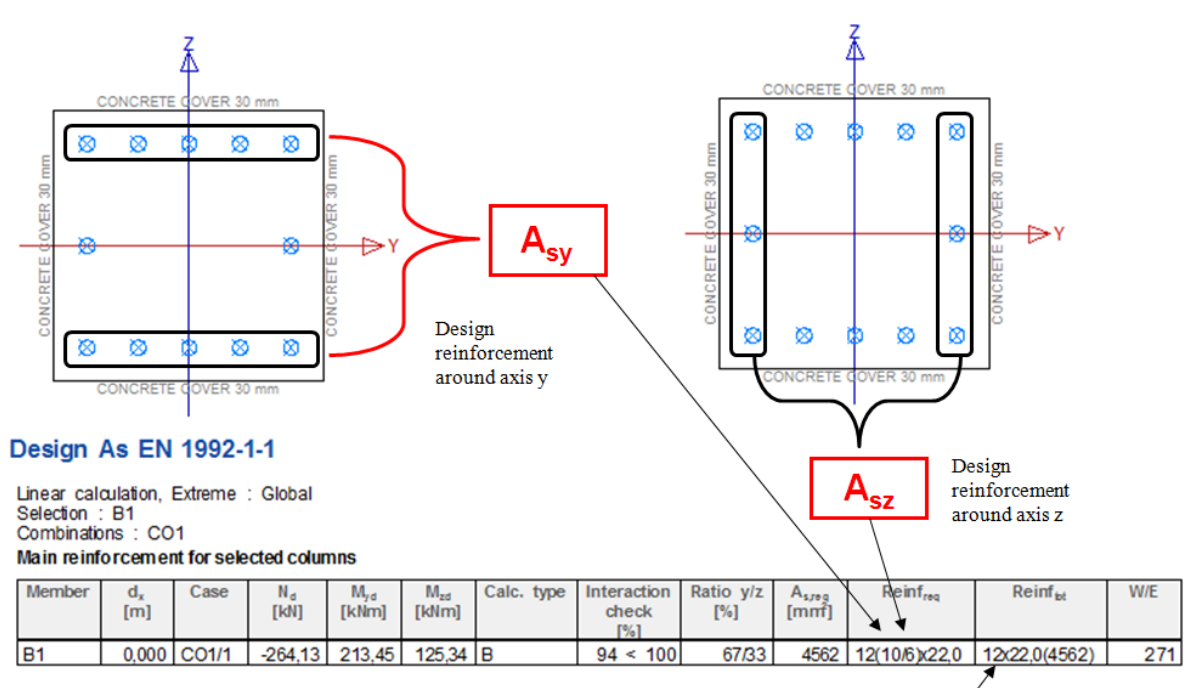

Total number of reinforcement bars

**Pics.72 – Explanation of table for reinforcement design** 

## **8.5. Advanced setting**

Advanced design setting for column reinforcement is suitable for skilled users. In 80% of cases it is not necessary to change this setting.

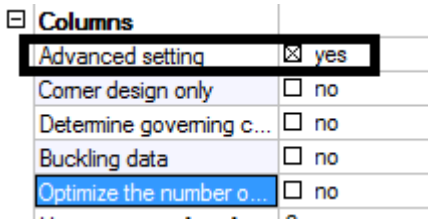

### **Pics.73 – Advanced setting for columns**

### **8.5.1. Calculation method**

With advanced setting ticked the user have the possibility to choose type of calculation method for column reinforcement

| □ Calculation Method                                    |                         |
|---------------------------------------------------------|-------------------------|
| Type of calculation method                              | Automatic determination |
| Biaxial bending ratio for automatic determination [ 10] |                         |
| $\Box$ Design minformations using (hinvial and          |                         |

design. **Pics.74 – Type of calculation method**

When Automatic determination is used, the program decides whether it is the case of uni-axial or bi-axial bending calculation. This decision is made according to the bending moments proportion, limit value is 10.

Or you can select from the following methods (which will be used for the design of all columns). The reliability coefficient for interaction equation can be also set or you can leave it up to the program to calculate it according to EN 1992-1-1, 5.8.9(4).

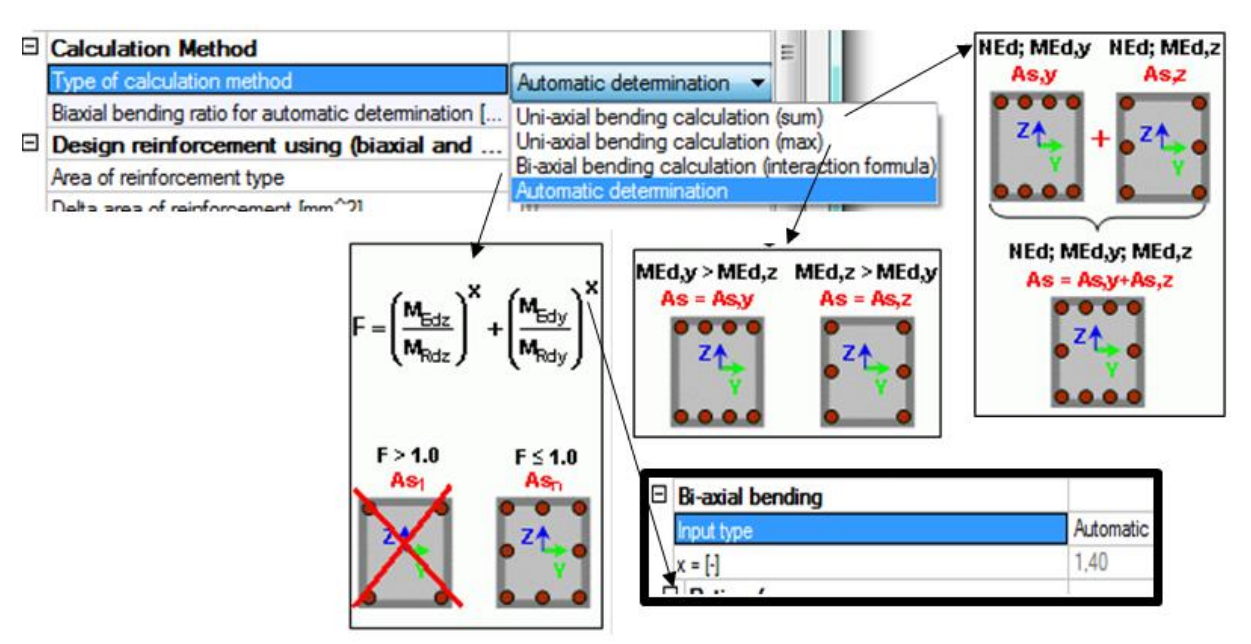

**Pics.75 – Types of calculation methods**

### **Comparison and explanation of methods:**

- There is a column with identical loading and we will demonstrate how the design changes
- a) **Uni-axial bending calculation (sum)** reinforcement design is done in one direction for internal forces **NEd + MEdy** and reinforcement area **As,y** is calculated. Next the design for other direction is done (internal forces **NEd + MEdz)** and reinforcement area **As,z** is calculated. **These areas are summed.**<br>Main reinforcement for selected columns

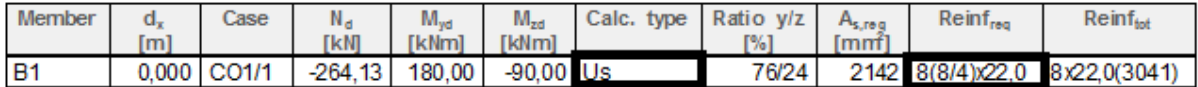

### **Pics.76 – Uni-axial bending calculation (sum)**

b) **Uni-axial bending calculation (max)** – reinforcement design is done in one direction for internal forces **NEd + MEdy** and reinforcement area **As,y** is calculated. Next the design for other direction is done (internal forces **NEd + MEdz)** and reinforcement area **As,z** is calculated. **The bigger area from these two values As,y and As,z is chosen.**

Main reinforcement for selected columns

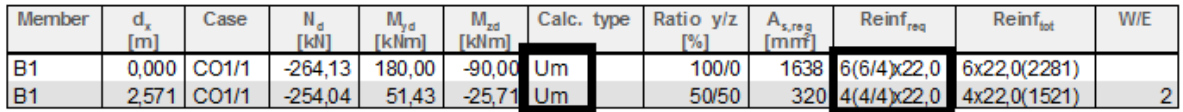

### **Pics.77 Uni-axial bending calculation (max)**

c) **Bi-axial bending calculation (interaction formula)** – reinforcement distribution is made in accordance with the y/z ratio setting. Calculation according to interaction formula. Main reinforcement for selected columns

| Member          | m | $\c{Case}$  | <b>TkN1</b>      | <b>[kNm]</b> | $M_{zd}$<br>[kNm] 1 | Calc. type Interaction check Ratio y/z |       | Asrea | <b>Reinf<sub>reg</sub></b> | $Reinf_{\mathbf{t}}$            |
|-----------------|---|-------------|------------------|--------------|---------------------|----------------------------------------|-------|-------|----------------------------|---------------------------------|
| IB <sub>1</sub> |   | 0.000 CO1/1 | -264.13   180.00 |              | $-90.00$ B          | 99 < 100                               | 75/25 |       |                            | 3041 8(8/4) × 22.0 8x22,0(3041) |

**Pics.78 – Bi-axial bending calculation (interaction formula)**

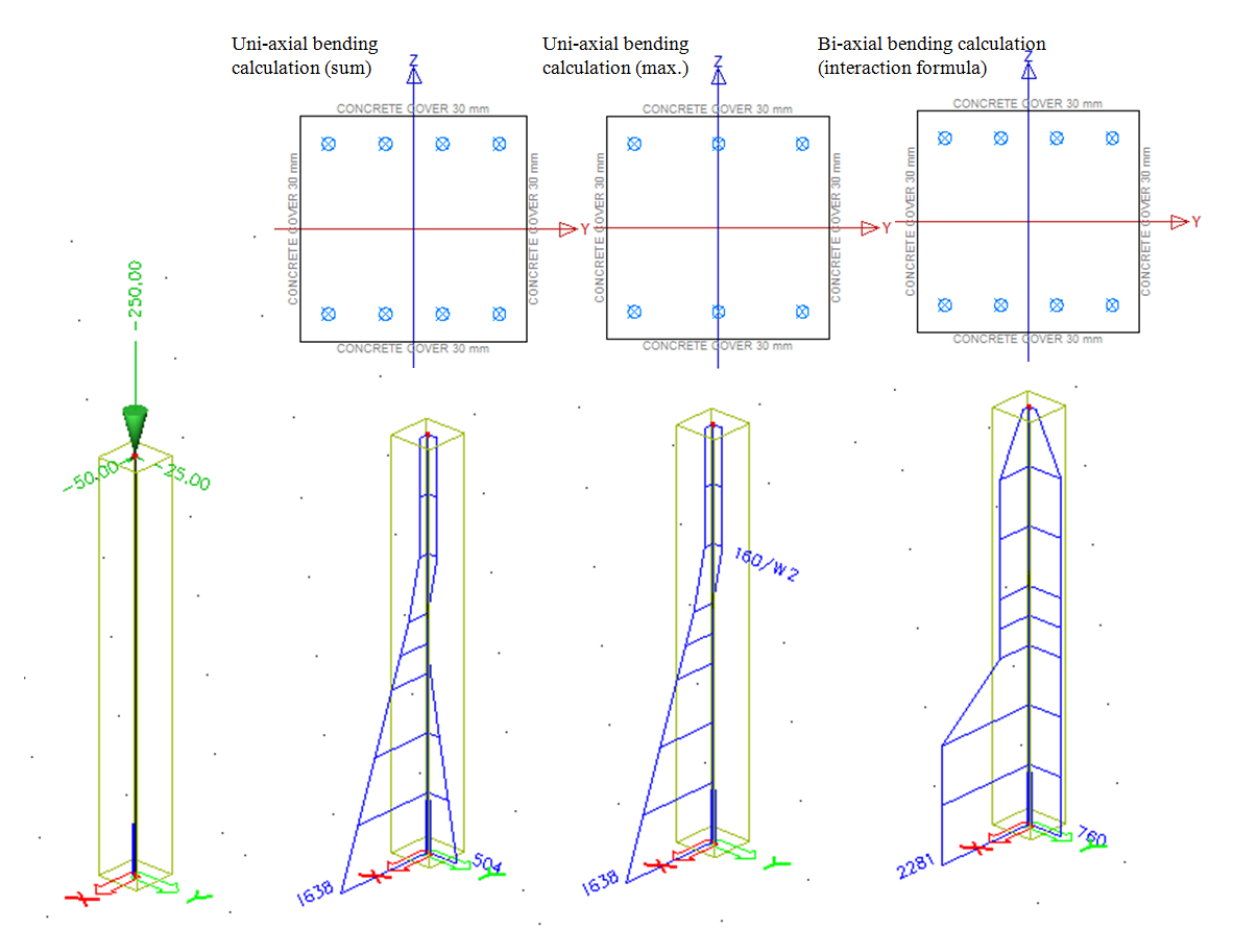

**Pics.79 – Compare of reinforcement design in steel column for each method Reinforcement distribution ratio:**

c1) The ratio can be set to **Automatic** – then the stress in the first and the second direction is calculated. These stresses are divided and reinforcement is located on the basis of this ratio. For bi-axially symmetric cross-section it is the ratio of bending moments.

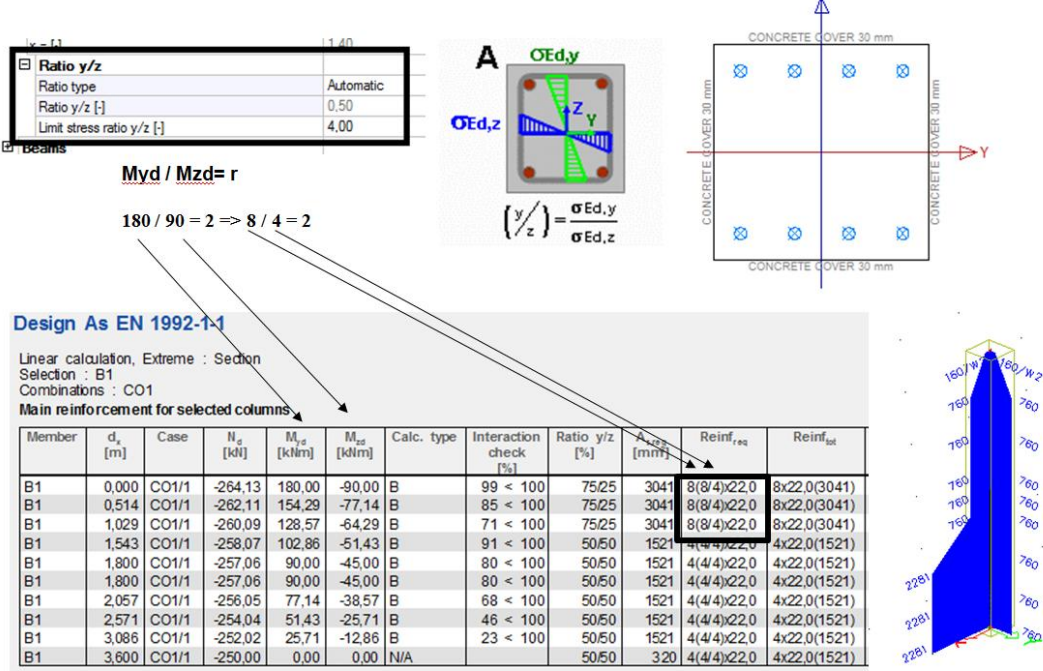

**Pics.80 – The ratio for reinforcement design and automatic setting** 

### **Note:**

If the limit stress ratio is reached you will get a warning in the calculation informations.

| $\Box$ Ratio $y/z$       |                                         |                             |                        |                             |                          |            |                                                                            |                    |              |                                  |                                                                                                    |                |
|--------------------------|-----------------------------------------|-----------------------------|------------------------|-----------------------------|--------------------------|------------|----------------------------------------------------------------------------|--------------------|--------------|----------------------------------|----------------------------------------------------------------------------------------------------|----------------|
| Ratio type               |                                         |                             |                        |                             | Automatic                |            |                                                                            |                    |              |                                  |                                                                                                    |                |
|                          | Ratio <sub>1</sub> / <sub>2</sub> L1    |                             |                        |                             | 0 50                     |            |                                                                            |                    |              |                                  |                                                                                                    |                |
|                          | Limit stress ratio y/z [-]              |                             |                        |                             | 4,00                     |            |                                                                            |                    |              |                                  |                                                                                                    |                |
|                          |                                         |                             |                        |                             |                          |            |                                                                            |                    |              |                                  |                                                                                                    |                |
|                          | Myd / Mzd= r                            |                             |                        |                             |                          |            |                                                                            |                    |              |                                  |                                                                                                    |                |
|                          |                                         |                             |                        |                             |                          |            |                                                                            |                    |              |                                  |                                                                                                    |                |
|                          |                                         |                             |                        |                             |                          |            |                                                                            |                    |              |                                  |                                                                                                    |                |
|                          | $180/36 = 5 \Rightarrow 20/4 = 5$       |                             |                        |                             |                          |            |                                                                            |                    |              |                                  |                                                                                                    |                |
|                          |                                         |                             |                        |                             |                          |            |                                                                            |                    |              |                                  |                                                                                                    |                |
|                          | Design As EN 1992-1-1                   |                             |                        |                             |                          |            |                                                                            |                    |              |                                  |                                                                                                    |                |
|                          | Linear calculation, Extreme : Section   |                             |                        |                             |                          |            |                                                                            |                    |              |                                  |                                                                                                    |                |
|                          | Selection: B26                          |                             |                        |                             |                          |            |                                                                            |                    |              |                                  |                                                                                                    |                |
|                          | Combinations: CO1                       |                             |                        |                             |                          |            |                                                                            |                    |              |                                  |                                                                                                    |                |
|                          | Main reinforcement for selected columns |                             |                        |                             |                          |            |                                                                            |                    |              |                                  |                                                                                                    |                |
| <b>Member</b>            | d,                                      | Case                        | $N_{d}$                | $M_{\nu d}$                 | $M_{\rm rot}$            | Calc. type | <b>Interaction</b>                                                         | Ratio y            |              | Reinf <sub>reg</sub>             | $Reinf_{\omega}$                                                                                       | W/E            |
|                          | [m]                                     |                             | [KN]                   | [kNm]                       | <b>[kNm]</b>             |            | check                                                                      | [%]                | [mm]         |                                  |                                                                                                    |                |
|                          |                                         |                             |                        |                             |                          |            | [%]                                                                        |                    |              |                                  |                                                                                                    |                |
| <b>B26</b><br><b>B26</b> |                                         | 0.000 ICO1/1<br>0.514 CO1/1 | $-264.13$<br>$-262,11$ | 180.00<br>154,29            | $-36.00$ B<br>$-30.86$ B |            | 62 < 100<br>54 < 100                                                       | 90/10<br>90/10     | 4021<br>4021 | 20(20/4): 16,0<br>20(20/4): 16,0 | 20x16,0(4021)<br>20x16,0(4021)                                                                         | 245<br>245     |
| <b>B26</b>               |                                         | 1.029 CO1/1                 | $-260.09$              | 128,57                      | $-25.71$ B               |            | 45 < 100                                                                   | 90/10              | 4021         | 20(20/4): 16,0                   | 20x16,0(4021)                                                                                          | 245            |
| <b>B26</b>               |                                         | 1.543 CO1/1                 | $-258.07$              | 102.86                      | $-20.57$ B               |            | 36 < 100                                                                   | 90/10              | 4021         | 20(20/4) x16.0                   | 20x16,0(4021)                                                                                          | 245            |
| <b>B26</b>               |                                         | 1.800 CO1/1                 | $-257.06$              | 90,00                       | $-18.00$ B               |            | 95 < 100                                                                   | 50/50              |              | 804 4(4/4) x 16.0                | 4x16,0(804)                                                                                            |                |
| <b>B26</b>               |                                         | 1,800 CO1/1                 | $-257.06$              | 90,00                       | $-18,00$ B               |            | 95 < 100                                                                   | 50/50              |              | 804 4(4/4) x16,0                 | 4x16,0(804)                                                                                            |                |
| <b>B26</b>               |                                         | 2.057 CO1/1                 | $-256.05$              | 77.14                       | $-15.43$ B               |            | 81 < 100                                                                   | 50/50              | 804          | $4(4/4)x$ $46.0$                 | 4x16.0(804)                                                                                            |                |
| <b>B26</b>               | 2571                                    | CO1/1                       | $-254.04$              | 51.43                       | $-10.29$ B               |            | 54 < 100                                                                   | 50/50              |              | 804 4(4/4) x16.0                 | 4x16.0(804)                                                                                            |                |
| <b>B26</b>               |                                         | 3,086 CO1/1                 | $-252.02$              | 25,71                       | $-5.14$ B                |            | 27 < 100                                                                   | 50.50              | 804          | $4(4/4)x$ 16,0                   | 4x16,0(804)                                                                                            |                |
| <b>B26</b>               |                                         | 3,600 CO1/1                 | $-250.00$              | 0.00                        | $0.00$ N/A               |            |                                                                            | 50/50              |              | 320   4(4/4)x16,0                | 4x16,0(804)                                                                                            | $\overline{2}$ |
|                          | wamings and errors                      |                             |                        |                             |                          |            |                                                                            | for members        |              |                                  |                                                                                                    |                |
| Member                   | No.                                     | <b>Type</b>                 |                        |                             |                          |            |                                                                            | <b>Description</b> |              |                                  |                                                                                                    |                |
| <b>B26</b>               |                                         | 2 Warning                   |                        |                             |                          |            |                                                                            |                    |              |                                  | The main reinforcement area was designed according to min, required reinforcement percentage.          |                |
| <b>B26</b>               |                                         | 163 Warning                 |                        |                             |                          |            | The profile diameter of the shear reinforcement is lesser than permitted   |                    |              |                                  |                                                                                                    |                |
| <b>B26</b>               |                                         | 240 Warning                 |                        |                             |                          |            | Calculation of the shear in construction joint is not required by the user |                    |              |                                  |                                                                                                    |                |
| <b>B26</b>               |                                         | 245 Warning                 |                        |                             |                          |            |                                                                            |                    |              |                                  | An unusual design situation encountered; the stress ratio viz exceeds the preset limit or the required |                |
|                          |                                         |                             |                        |                             |                          |            | reinforcement is hardly acceptable. Please, check the concrete setup!      |                    |              |                                  |                                                                                                    |                |
| <b>B26</b>               |                                         | 860 Error                   |                        | No selected cuts were found |                          |            |                                                                            |                    |              |                                  |                                                                                                    |                |

**Pics.81 – The ratio for reinf. design and automatic setting and crossing limit value for ratio**

c2) The ratio can be set **manually**. The program tries to fulfill the ratio condition. If this is not possible program designs new ratio which is as close as possible but which satisfies the check.

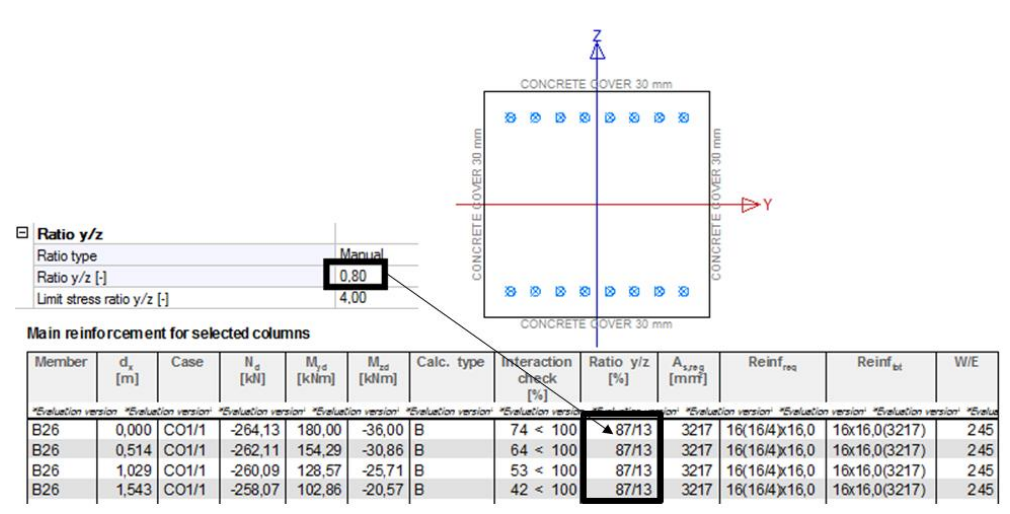

**Pics.82 – The ratio for reinforcement design and manual setting** 

c3) **From user reinforcement** – usable for example in the case of additional reinforcement design when there is some real reinforcement in the member already and you want to use the same ratio.

| $\Box$ Ratio y/z                        |                  |               |                         |                        |                         |                                                                                                    |                  |                                  |            |                      |                    |
|-----------------------------------------|------------------|---------------|-------------------------|------------------------|-------------------------|----------------------------------------------------------------------------------------------------|------------------|----------------------------------|------------|----------------------|--------------------|
| Ratio type                              |                  |               |                         |                        | From user reinforcement |                                                                                                    |                  |                                  |            |                      |                    |
| Ratio y/z [-]                           |                  |               |                         |                        |                         |                                                                                                    |                  |                                  |            |                      |                    |
| Limit stress ratio y/z [-]              |                  |               |                         |                        | 4.00                    |                                                                                                    |                  |                                  |            |                      |                    |
|                                         |                  |               |                         |                        |                         |                                                                                                    |                  |                                  |            |                      |                    |
| Main reinforcement for selected columns |                  |               |                         |                        |                         |                                                                                                    |                  |                                  |            |                      |                    |
|                                         |                  |               |                         |                        |                         | Interaction check                                                                                                    |                  |                                  |            |                      |                    |
| Member                                  | [ <sub>m</sub> ] | $N_A$<br>[kM] | W <sub>w</sub><br>[kNm] | $M_{\rm{zd}}$<br>[kNm] | Calc. type              | [%]                                                                                                    | Ratio y/z<br>[%] | A <sub>s,req</sub><br><b>Imm</b> | <b>Imr</b> | Reinf <sub>req</sub> | Reinf <sub>w</sub> |
|                                         |                  |               |                         |                        |                         | "Eralution version "Eralution version" "Eralution version" "Eralution version" "Eralution version" "Eralution version "Eralution version" "Eralution version" "Eralution version" "Eralution version" "Eralution version" |                  |                                  |            |                      |                    |
| <b>B26</b>                              | 0,000            | $-264, 13$    | 180,00                  | $-90.00$ B             |                         | 94 < 100                                                                                                    | 75/25            | 1608                             |            | 1608 8(8/4) x16,0    | $8x16.0(1608) +$   |
|                                         |                  |               |                         |                        |                         |                                                                                                    |                  |                                  |            |                      | 8d16(B 600C)       |

**Pics.83 – The reinforcement ratio and manual setting** 

### **Comparison:**

The function of reinforcement amount optimization and design according to bi-axial bending (interactive formula) with automatic y/z ratio.

With optimisation the program tries to find 100% utilization of the cross-section.

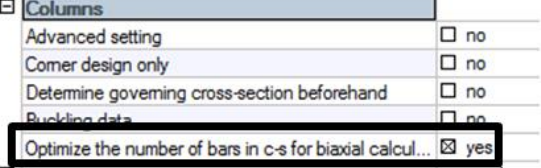

### Design As EN 1992-1-1

### Linear calculation, Extreme : Section Selection : B1<br>Combinations : CO1 Main reinforcement for selected columns

| Member              | $d_{\cdot}$<br>[m] | Case                 | N.<br>[kN]           | $M_{\nu d}$<br>[kNm] | $M_{\rm{ref}}$<br>[kNm] | Calc. type                                | Interaction<br>check<br>[%] | Ratio y/z<br>[%]     | A <sub>step</sub><br>[mm] | Reinf <sub>ran</sub>   | $Reinf_{\omega}$                                          |
|---------------------|--------------------|----------------------|----------------------|----------------------|-------------------------|-------------------------------------------|-----------------------------|----------------------|---------------------------|------------------------|-----------------------------------------------------------|
| "Evaluation version |                    | "Evaluation version" | *Evaluation version* |                      |                         | "Evaluation version" "Evaluation version" | "Evaluation version         | "Evaluation version" |                           |                        | "Evaluation version" "Evaluation version" "Evaluation ver |
| <b>B1</b>           | 0.000              | CO <sub>1/1</sub>    | $-264.13$            | 180.00               | $-90,00$ B              |                                           | 98 < 100                    | 80/20                | 3142                      | 10(10/4) x20.0         | 10x20,0(3142)                                             |
| <b>B1</b>           | 0.514              | CO <sub>1/1</sub>    | $-262.11$            | 154.29               | $-77.14$ B              |                                           | 98<br>< 100                 | 75/25                | 2513                      | $8(8/4)$ $20.0$        | 8x20.0(2513)                                              |
| <b>B1</b>           | 1.029              | CO1/1                | $-260.09$            | 128.57               | $-64.29$ B              |                                           | 98 < 100                    | 67/33                | 1885                      | $6(6/4)$ $20.0$        | 6x20.0(1885)                                              |
| <b>B1</b>           | 1,543              | CO1/1                | $-258.07$            | 102.86               | $-51.43$ B              |                                           | 79 < 100                    | 67/33                | 1885                      | $6(6/4)$ $20.0$        | 6x20,0(1885)                                              |
| <b>B1</b>           | 1,800              | CO <sub>1/1</sub>    | $-257.06$            | 90,00                | $-45.00$ B              |                                           | 90<br>100<br>$\prec$        | 50/50                | 1257                      | $4(4/4)$ $20.0$        | 4x20,0(1257)                                              |
| <b>B1</b>           | 1,800              | CO <sub>1/1</sub>    | $-257.06$            | 90.00                | $-45.00$ B              |                                           | 90 < 100                    | 50/50                | 1257                      | $4(4/4)$ $20.0$        | 4x20,0(1257)                                              |
| <b>B1</b>           | 2.057              | CO1/1                | $-256.05$            | 77.14                | $-38.57$ B              |                                           | 77<br>< 100                 | 50/50                | 1257                      | $4(4/4)$ $20.0$        | 4x20,0(1257)                                              |
| <b>B1</b>           | 2,571              | CO <sub>1/1</sub>    | $-254.04$            | 51,43                | $-25.71$ B              |                                           | 52 < 100                    | 50/50                | 1257                      | $4(4/4)$ $20.0$        | 4x20,0(1257)                                              |
| <b>B1</b>           | 3.086              | CO1/1                | $-252.02$            | 25.71                | $-12.86$ B              |                                           | 26<br>100<br>$\prec$        | 50/50                | 1257                      | $4(4/4)$ $\times$ 20,0 | 4x20.0(1257)                                              |
| <b>B1</b>           | 3,600              | CO1/1                | $-250.00$            | 0.00                 | 0.00                    | <b>N/A</b>                                |                             | 50/50                |                           | 320   4(4/4)x20,0      | 4x20,0(1257)                                              |

**Pics.84 – Optimize the number of bars in cross section for biaxial calculation**

When bi-axial bending calculation (interactive formula) with automatic y/z ratio is to be used and optimization is turned off, the program tries to fulfil only bars distribution ratio condition.

| $\Box$ Calculation Method                                                                                              |                            |                                    |               |                      |                         |                                                 |                                                                                   | $A - 11$                     |                           |                      | 1,7U                                                     |
|----------------------------------------------------------------------------------------------------|----------------------------|------------------------------------|---------------|----------------------|-------------------------|-------------------------------------------------|-----------------------------------------------------------------------------------|------------------------------|---------------------------|----------------------|----------------------------------------------------------|
|                                                                                                    | Type of calculation method |                                    |               |                      |                         | Bi-axial bending calculation (interaction form, |                                                                                   | $\Box$ Ratio y/z             |                           |                      | Automatic                                                |
|                                                                                                    |                            | Biaxial bending ratio for automati | 10            |                      |                         |                                                 |                                                                                   | <b>Hatio type</b>            |                           |                      |                                                          |
| Design As EN 1992-1-1                                                                                                  |                            |                                    |               |                      |                         |                                                 |                                                                                   | Ratio y/z [-]                |                           |                      | 0.80                                                     |
|                                                                                                    |                            |                                    |               |                      |                         |                                                 |                                                                                   | Limit stress ratio $y/z$ [-] |                           |                      | 4.00                                                     |
| Linear calculation, Extreme : Section<br>Selection: B1<br>Combinations: CO1<br>Main reinforcement for selected columns |                            |                                    |               |                      |                         |                                                 |                                                                                   |                              |                           |                      |                                                          |
| Member                                                                                                    | d.<br>[ <sub>m</sub> ]     | Case                               | $N_A$<br>[KN] | $M_{\nu a}$<br>[kNm] | $M_{\rm{ref}}$<br>[kNm] | Calc. type                                      | Interaction<br>check<br>[%]                                                       | Ratio y/z<br>[%]             | A <sub>1,00</sub><br>[mm] | Reinf <sub>reg</sub> | $Reinf_{w}$                                              |
| "Evaluation version "Evaluation version"                                                                               |                            |                                    |               |                      |                         |                                                 | "Evaluation version" "Evaluation version" "Evaluation version" "Evaluation versio |                              | cian-                     |                      | "Evaluation version" "Evaluation version" "Evaluation ve |
| <b>B1</b>                                                                                                    | 0.000                      | CO1/1                              | $-264.13$     | 180,00               | $-90,00$ B              |                                                 | 76 < 100                                                                          | 71/29                        | 4398                      | 14(12/6) x20,0       | 14x20,0(4398)                                            |
| <b>B1</b>                                                                                                    | 0.514                      | CO1/1                              | $-262.11$     | 154.29               | $-77.14$ B              |                                                 | 98 < 100                                                                          | 75/25                        | 2513                      | $8(8/4)$ $20.0$      | 8x20.0(2513)                                             |
| <b>B1</b>                                                                                                    | 1.029                      | CO1/1                              | $-260.09$     | 128,57               | $-64.29$                | <b>IB</b>                                       | 81 < 100                                                                          | 75/25                        | 2513                      | $8(8/4)$ $20.0$      | 8x20,0(2513)                                             |
| <b>B1</b>                                                                                                    | 1.543                      | CO1/1                              | $-258.07$     | 102,86               | $-51.43$ B              |                                                 | 65 < 100                                                                          | 75/25                        | 2513                      | $8(8/4)$ $20,0$      | 8x20,0(2513)                                             |
| <b>B1</b>                                                                                                    | 1,800                      | CO1/1                              | $-257,06$     | 90,00                | $-45.00$                | Iв                                              | 100<br>90 <                                                                       | 50/50                        | 1257                      | $4(4/4)$ $20.0$      | 4x20,0(1257)                                             |
| <b>B1</b>                                                                                                    | 1,800                      | CO1/1                              | $-257.06$     | 90,00                | $-45.00$                | l B                                             | 90 < 100                                                                          | 50/50                        | 1257                      | $4(4/4)$ $20.0$      | 4x20,0(1257)                                             |
| <b>B1</b>                                                                                                    | 2.057                      | CO1/1                              | $-256.05$     | 77,14                | $-38.57$                | IB                                              | 77 < 100                                                                          | 50/50                        | 1257                      | $4(4/4)$ $20.0$      | 4x20.0(1257)                                             |
| <b>B1</b>                                                                                                    | 2.571                      | CO1/1                              | $-254.04$     | 51,43                | $-25.71$                | Iв                                              | 52 < 100                                                                          | 50/50                        | 1257                      | $4(4/4)$ $20.0$      | 4x20,0(1257)                                             |
| <b>B1</b>                                                                                                    | 3,086                      | CO1/1                              | $-252.02$     | 25,71                | $-12.86$ B              |                                                 | $26 \le 100$                                                                      | 50/50                        | 1257                      | $4(4/4)$ $20.0$      | 4x20,0(1257)                                             |
| <b>B1</b>                                                                                                    | 3,600                      | CO1/1                              | $-250,00$     | 0.00                 | 0.00                    | N/A                                             |                                                                                   | 50/50                        | 320                       | $4(4/4)$ $20.0$      | 4x20,0(1257)                                             |

**Pics.85 – Bi-axial calculation and ratio bars of reinforcement is set to automatic**

### **Trick:**

The list of all warnings can be found in Setup/**Concrete solver**.

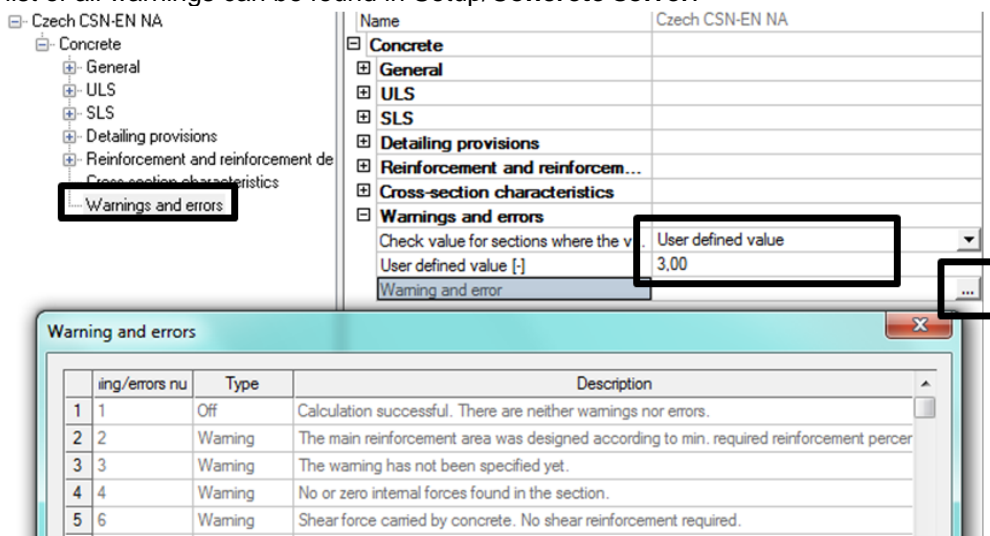

**Pics.86 – List of warning and errors**

When warning arises design or member check is done anyway and the warning is displayed at the end. When error arises design or member check is interrupted and user defined value is marked red.

Every warning or error can be displayed by action button Calculation info. This button is available for all below highlighted checks and designs **Pic.87.**

 $B1$  $rac{B1}{B1}$ 

B<sub>1</sub>

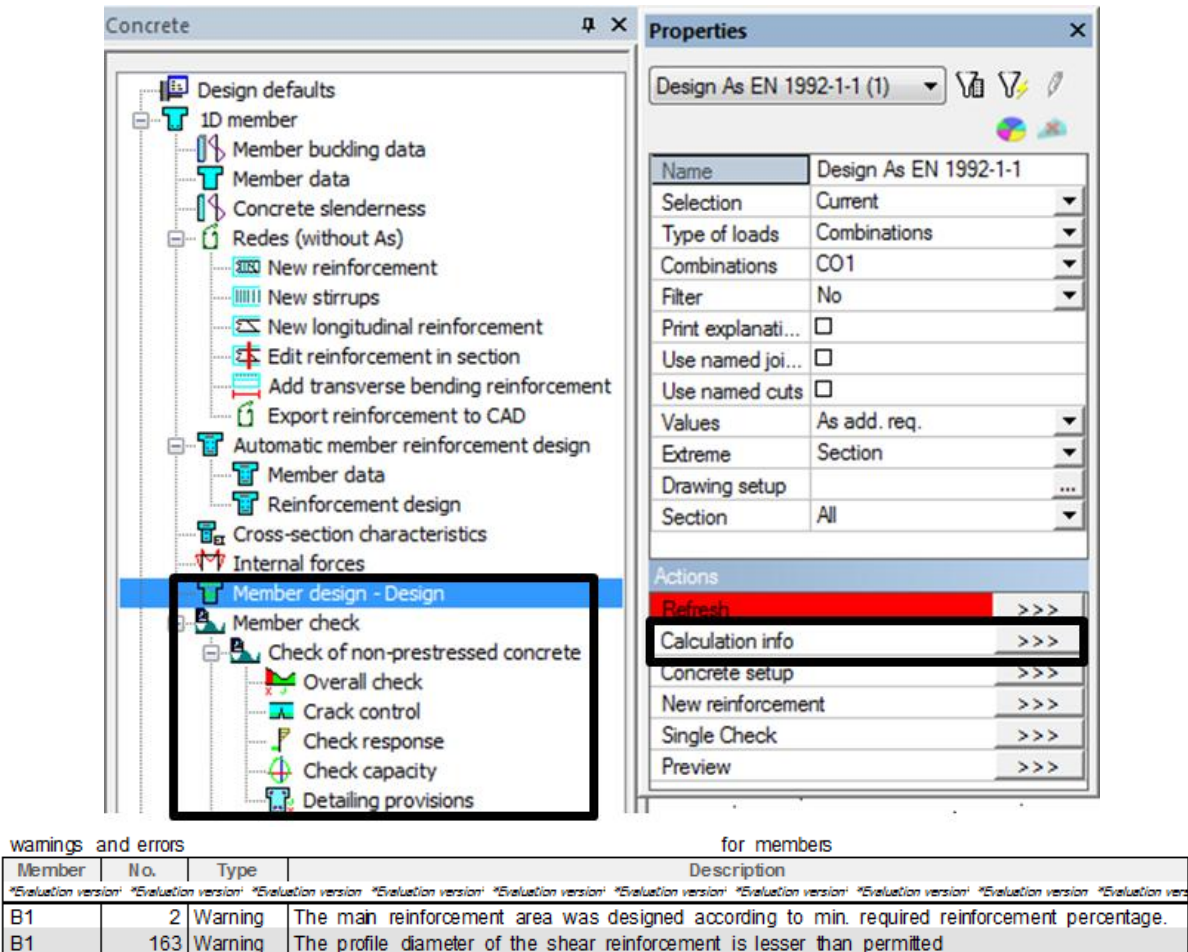

163 Warning<br>240 Warning<br>860 Error Calculation of the shear in construction joint is not required by the user<br>No selected cuts were found

**Pics.87 – Information about calculation**

## <span id="page-36-0"></span>**9. Check of non-prestressed concrete**

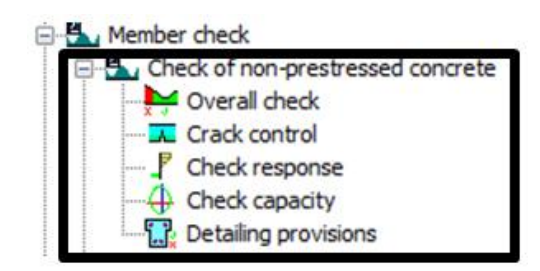

### **Pics.88 – All checks for 1D member**

## **9.1. Check capacity (interaction diagram)**

<span id="page-36-1"></span>For this check real reinforcement in the member is necessary. Settings that influence this check are present in Setup/**Concrete solver**.

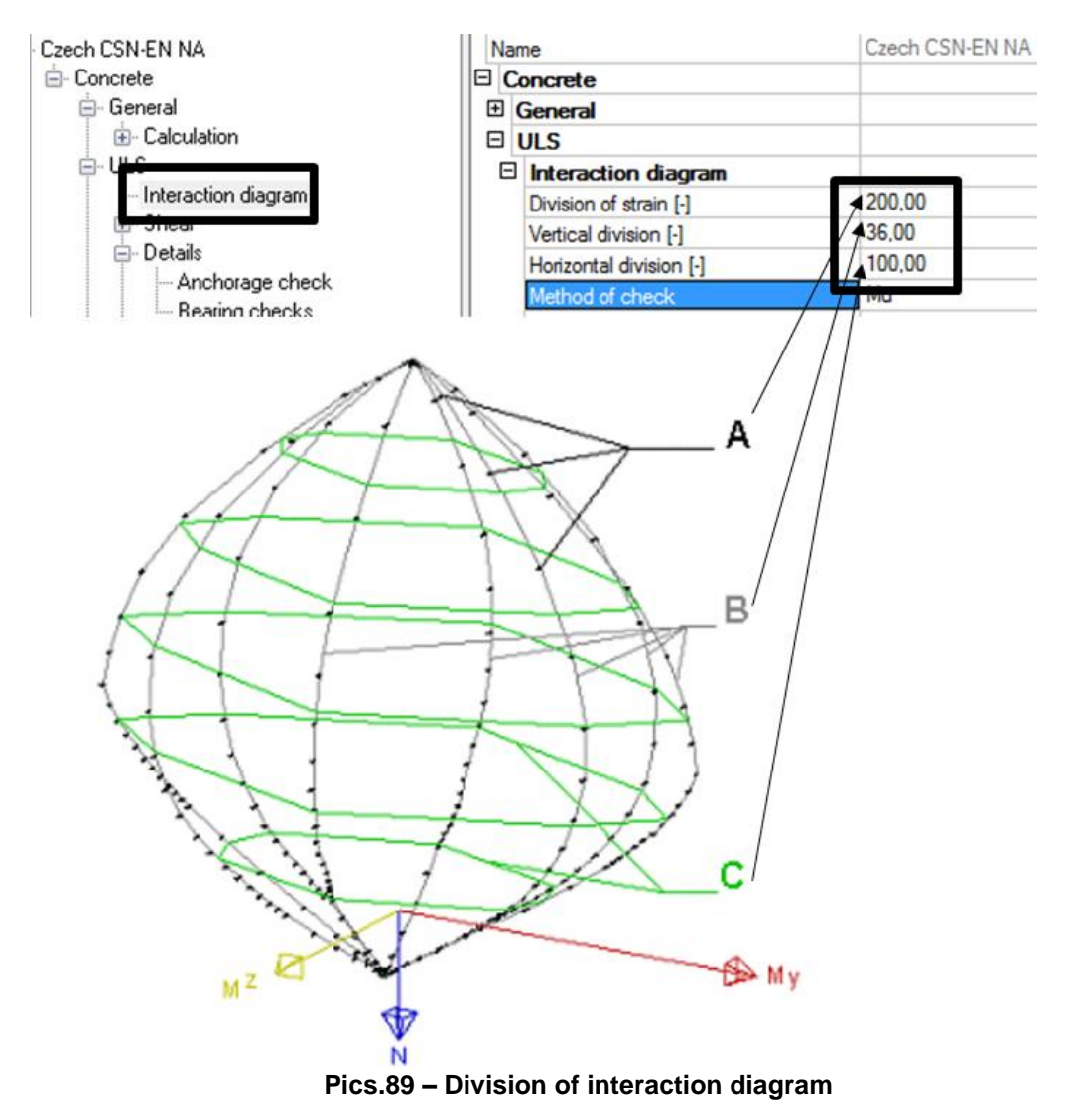

**Division of strain** – calculation precision for one diagram branch. The value means how many times the strain plane is readjusted from the position of section under full compression to the position of section under full tension.

**Vertical division** - number of directions in which the diagram is calculated.

**Horizontal division** – the value affecting the accuracy of vertical sections; because branches of the diagram are not generally planar the calculation of vertical sections is based on horizontal sections.

There are 5 methods for check capacity- First three **(Nu, Mu, NuMu)** concern vertical section of the diagram. Methods **Muy** and **Muz** concern horizontal section of the diagram.

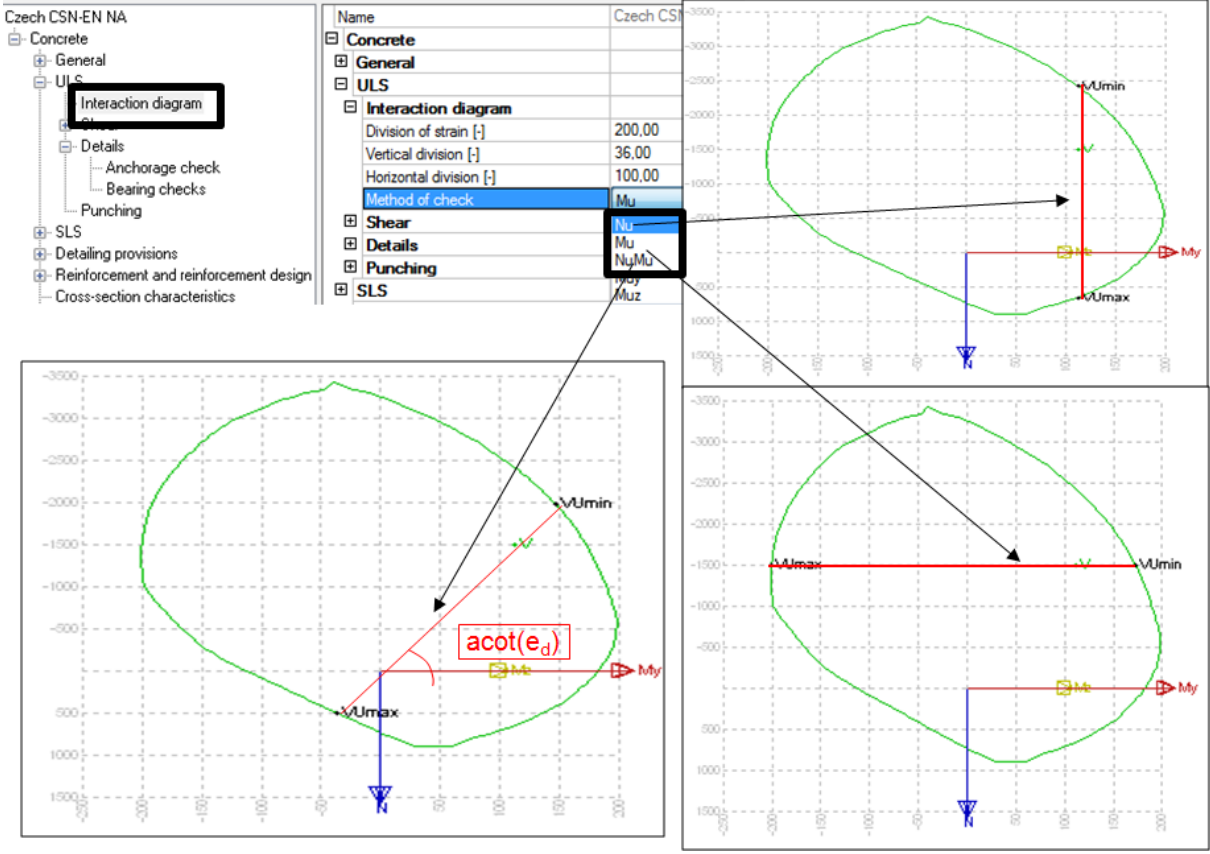

**Pics.90 – Vertical methods for check capacity Nu, Mu, NuMu**

### **Methods description:**

**Method Nu** – we assume that **Md** is constant and thus search for normal forces at ultimate limit state parallel to normal force axis.

**Method Mu** – we assume that Nd is constant and thus search for bending moment at ultimate limit state parallel to moment axis.

**Method NuMu** – we assume constant eccentricity, a straight line is drawn from the origin and we search for internal forces at ultimate limit state on this line.

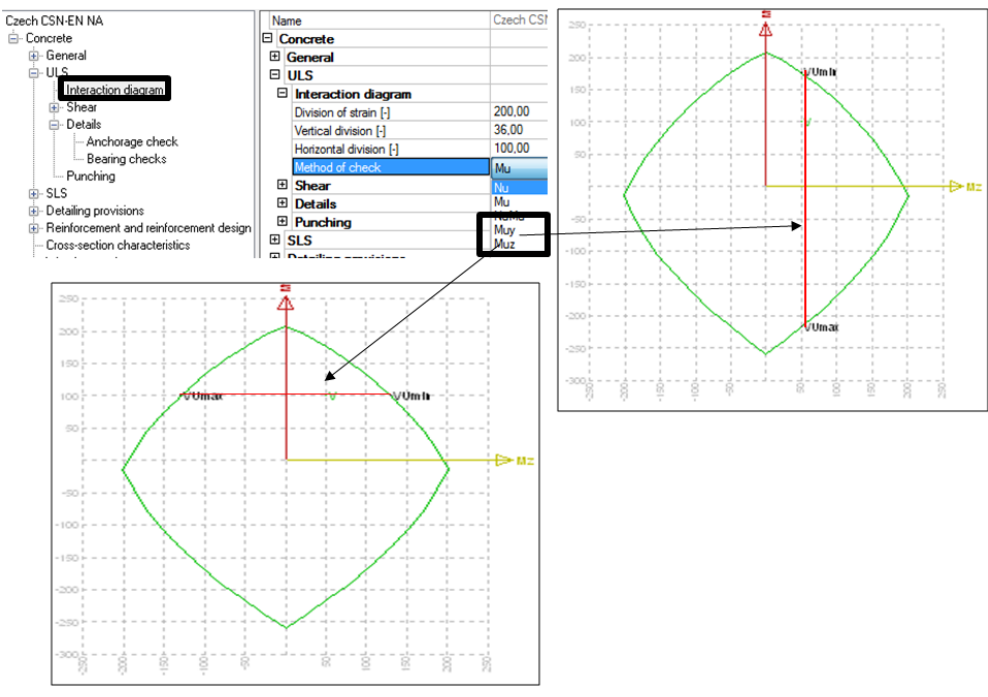

**Pics.91 – Horizontal methods for check capacity Nu, Mu, NuMu**

**Method Muy** – we assume constant **Mdz** and search for limit bending moments horizontally with y axis.

**Method Muz** – we assume constant **Mdy** and search for limit bending moments horizontally with z axis.

If you choose the value for check capacity as "Check value" all of checks hidden under this possibility are made and the worst case is displayed.<br>
Concrete

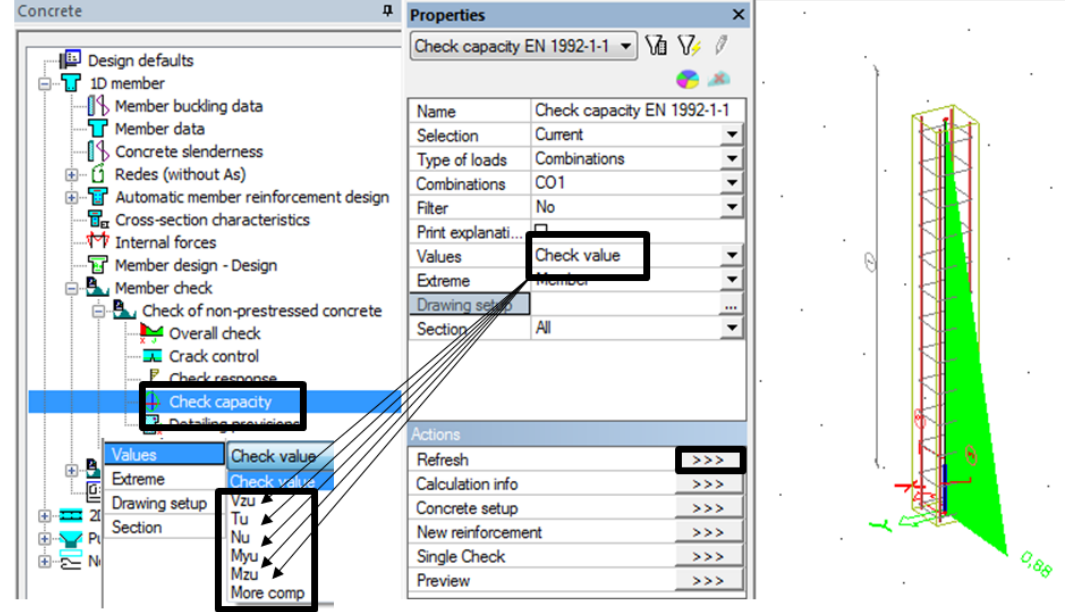

**Pics.92 – Checking interaction diagram**

**Vzu – shear check**. Shear check is not implemented for columns, details are in chapter 9.2.2. **Tu – torsion check** for beams. This check is turned off as default because it takes much calculation time. You can activate it for each individual member in member data. Details about torsion check are in chapter 9.2.3.

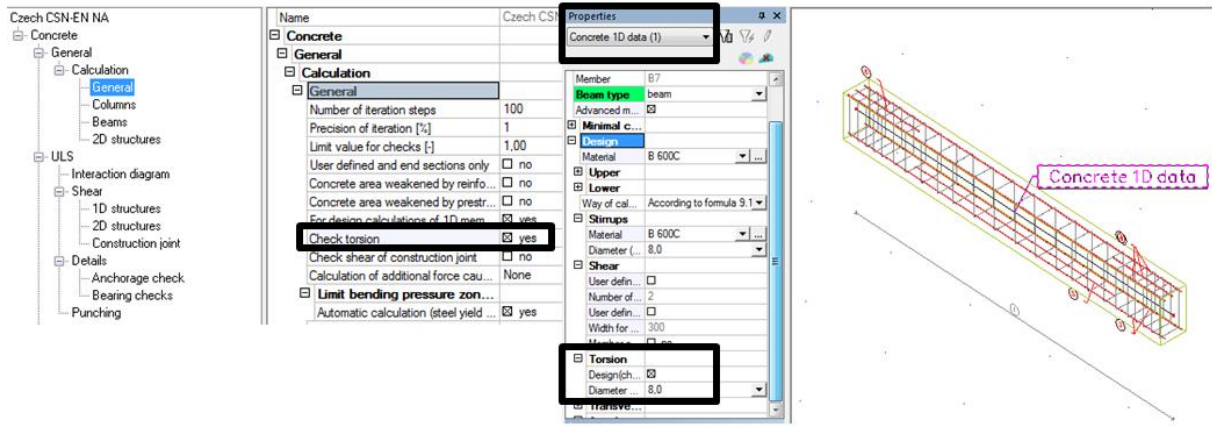

**Pics.93 – Switch on the torsion check**

**Nu, Muy, Muz** – output changes according to your chosen method, for example setting for Mu method is following:

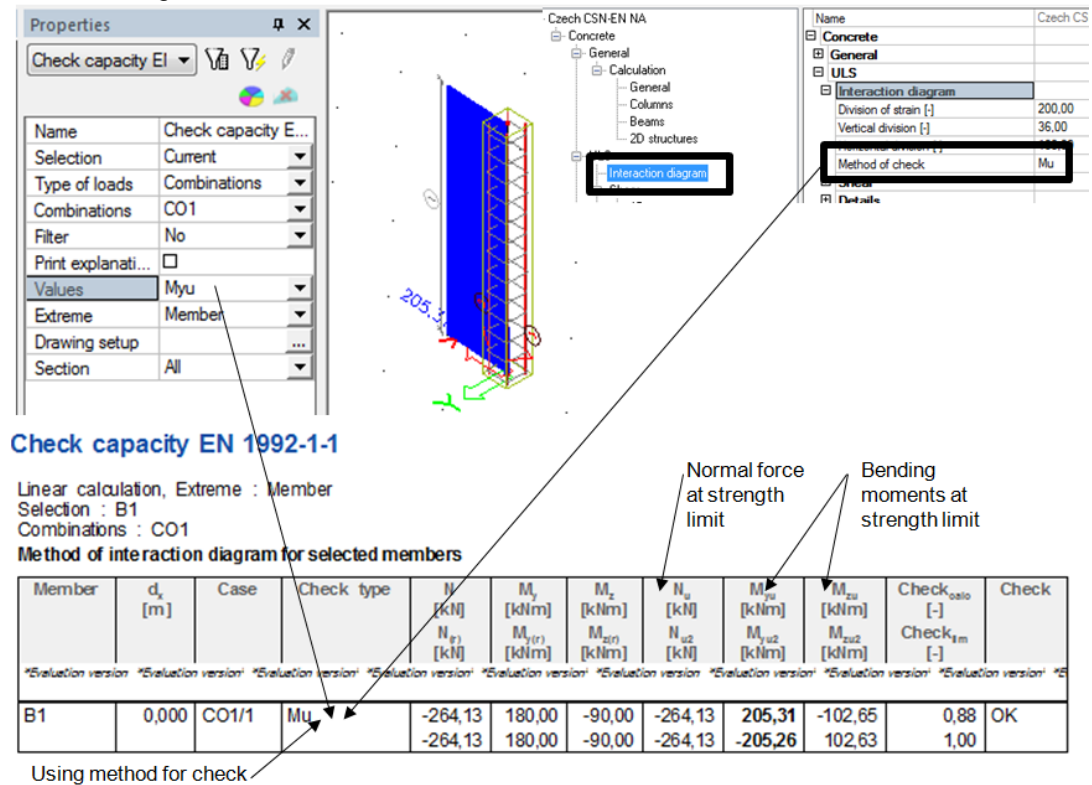

**Pics.94 – Check capacity for whole member**

For detailed check action button **Single check** is suitable. You will be asked to select a member. Any section along the beam can be viewed and checked, selection is made either by doubleclick on the requested position or by buttons with arrows.

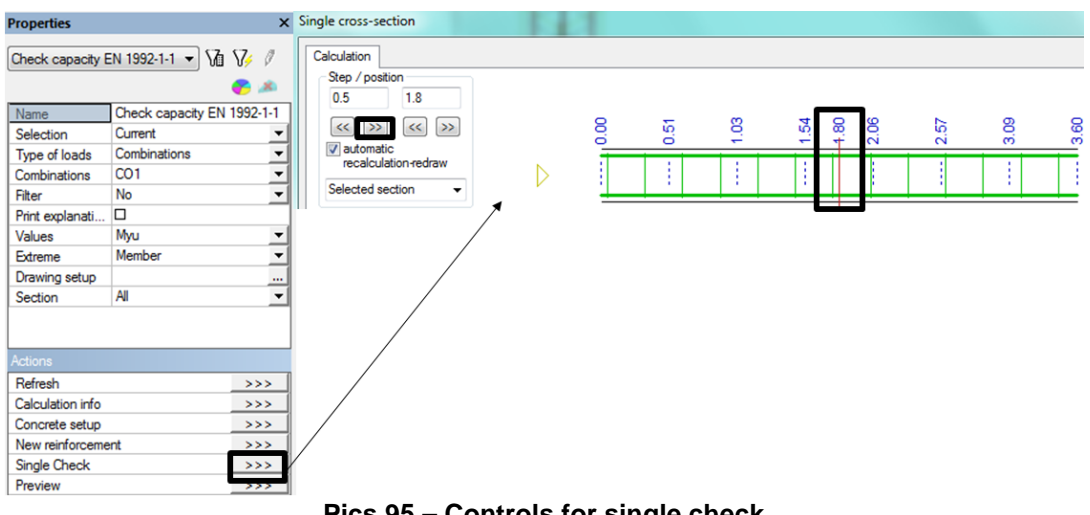

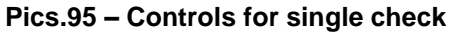

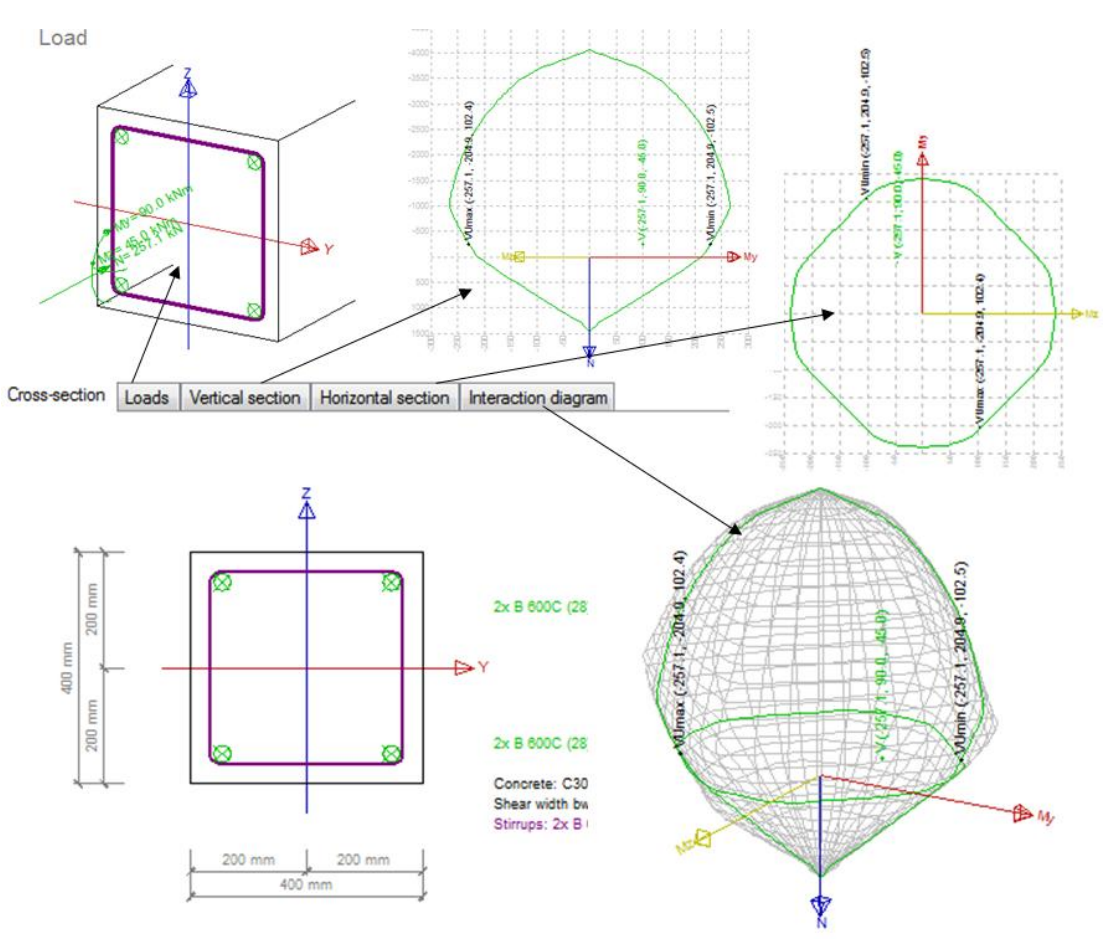

Then you can display detailed values of the check.

**Pics.96 – Single check for check capacity**

## **Trick:**

If you want to find an extreme value on the member, select "Extreme section" in the combo box and press Clalculation button. Program fits the check into the most exposed section automatically. This feature is available for all kind of single checks.

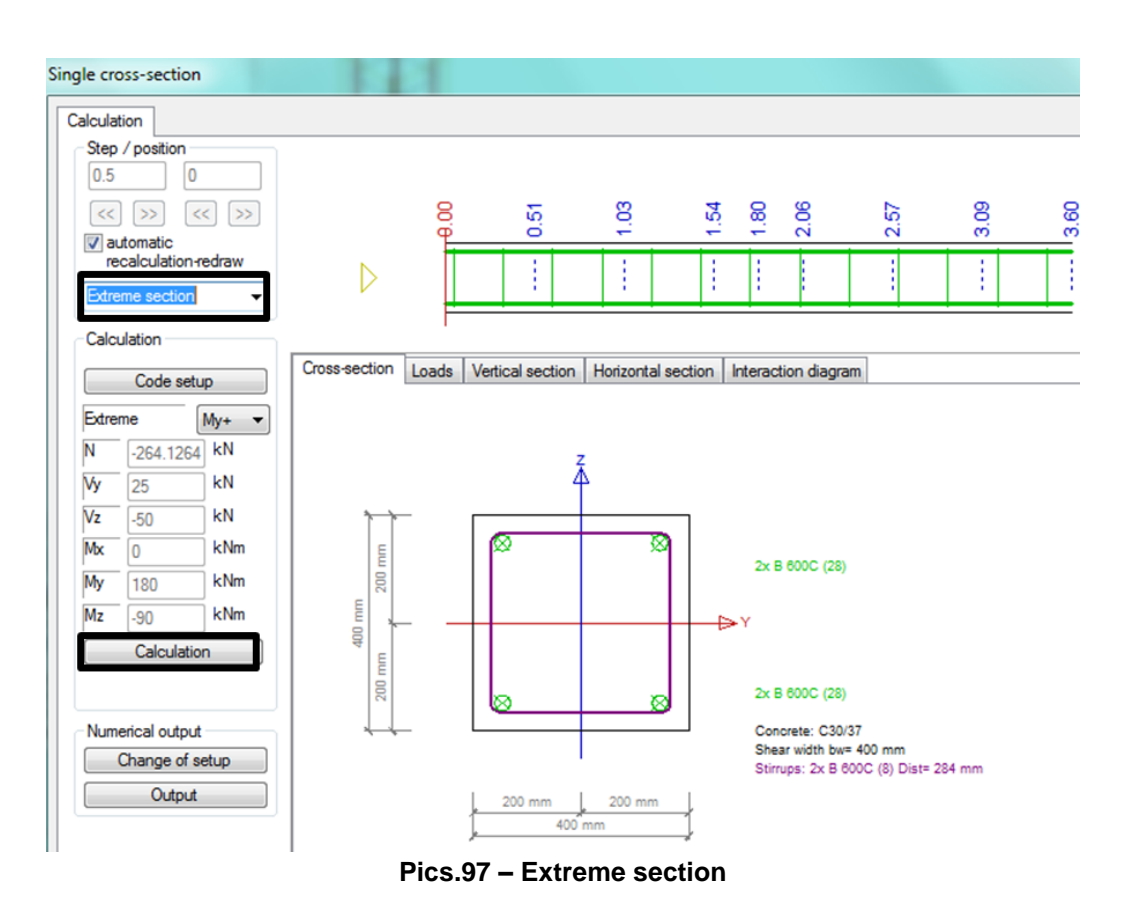

## **Trick:**

If you want to change any parameter that is involved in the check during the assessment click on Code setup button. Dialogue with all code parameters applied in particular assessment only appears.

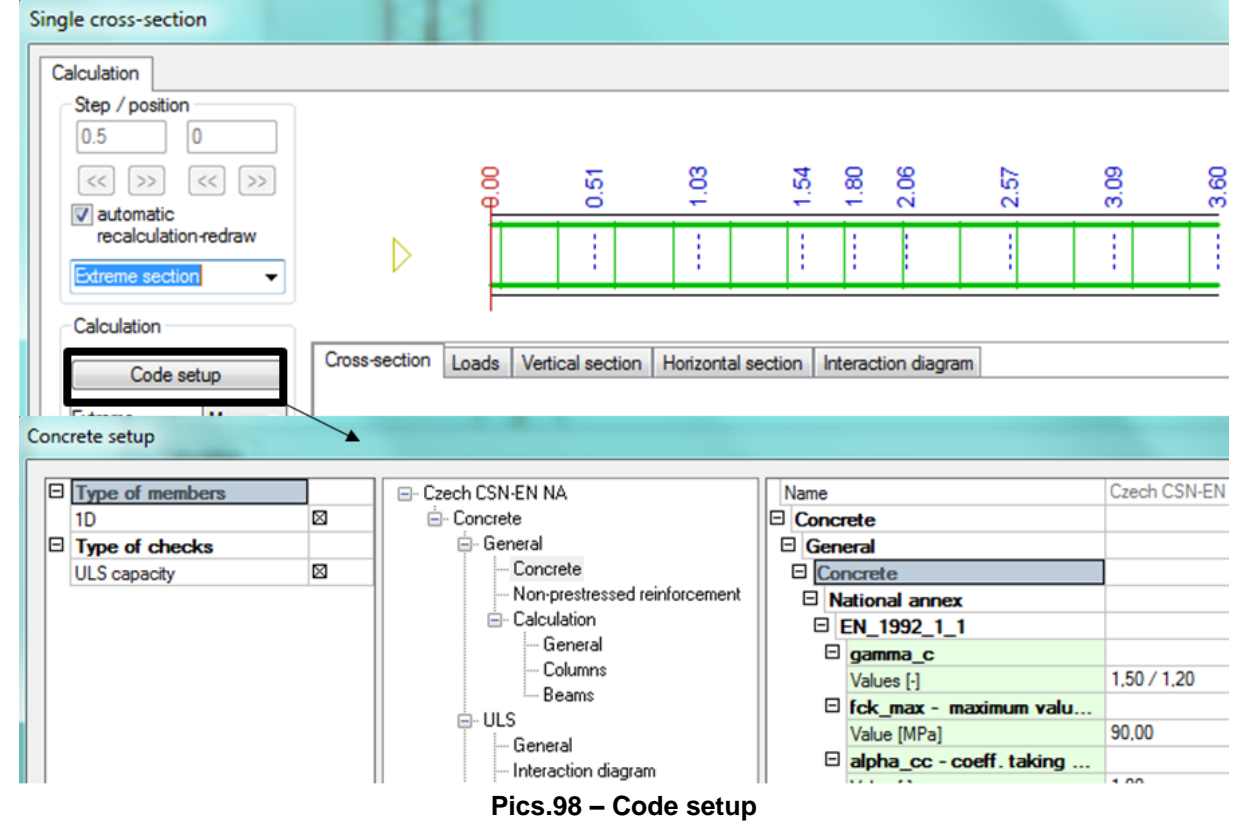

### **Trick:**

Another interesting option is output setting (**Change of setup** button). You can arrange what exactly you do need in the output here. Again, this option is available for all kind of single checks.

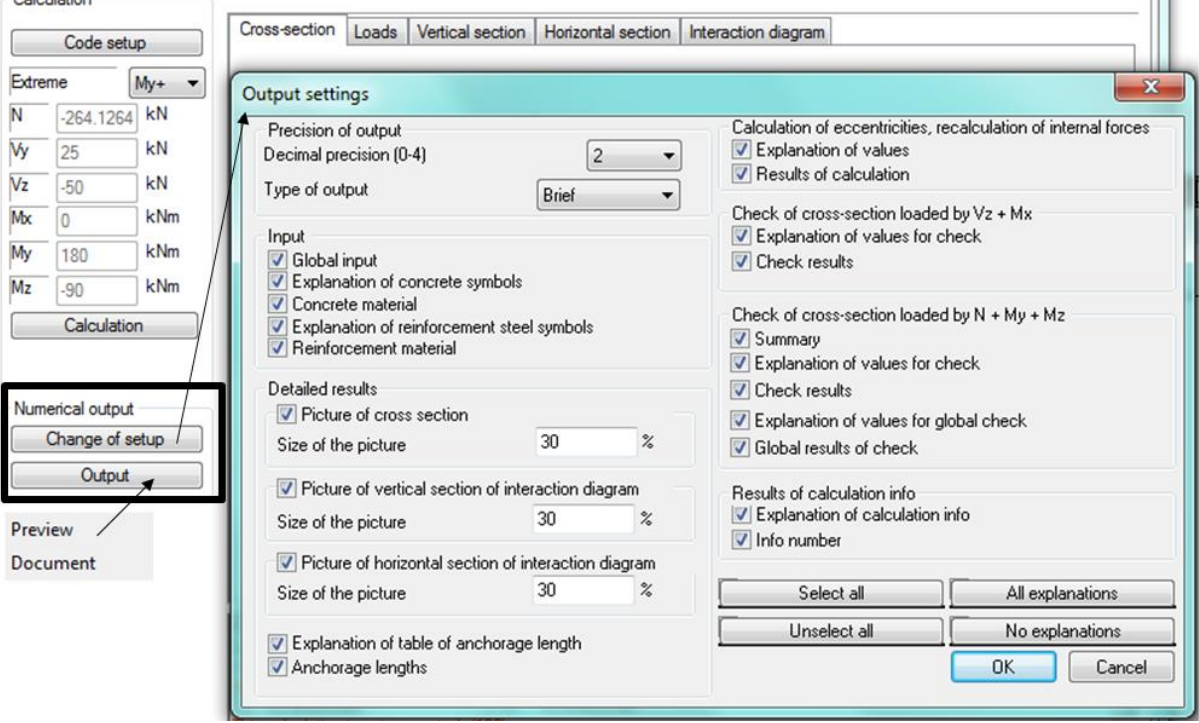

**Pics.99 – Setting of the output**

References to code articles are also shown in detailed output.

| <b>T</b> Preview                                                                                                    |        |
|----------------------------------------------------------------------------------------------------|--------|
| to 调要每∏H 0 ■ 150%<br>→   ∭2 M∭2   ∃ default                                                                                                    | - 19   |
| Check according to EN 1992-1-1                                                                                                    |        |
|                                                                                                    |        |
| Input data & safety factors, calculation settings                                                                                                    |        |
|                                                                                                    |        |
| Description                                                                                                    | Value  |
| "Evaluation version "Evaluation version" "Evaluation version" "Evaluation version" "Evaluation version "Evaluation version" "Evaluation version" "Evaluation |        |
| Concrete                                                                                                    |        |
| gamma c per - partial factor for concrete. ULS, persistent                                                                                                   | 1.5    |
| and transient design situation (2.4.2.4(1))<br>gamma c acc - partial factor for concrete, ULS, accidental                                                    | 12     |
| design situation $(2.4.2.4(1))$                                                                                                    |        |
| fck max - maximum value of the characteristic cylinder strength (3.1.2(2)P)                                                                                  | 90 MPa |
| alpha cc - coeff, taking account of long term effects on                                                                                                    | 1      |
| the compressive strength (3.1.6(1)P)                                                                                                    |        |
| alpha ct - coeff, taking account of long term effects on<br>the tensile strength $(3.1.6(2)P)$                                                               | 1      |
| alpha cc - coeff, taking account of long term effects on                                                                                                    | 0.85   |
| the compres. strength $(3.1.6(101)P)$                                                                                                    |        |
| alpha ct - coeff, taking account of long term effects on                                                                                                    | 1      |
| the tensile strength $(3.1.6(102)P)$<br>5.5(4)                                                                                                    | 0.8    |
| alpha cc,pl - coeff, taking account of long term effects                                                                                                    | 0.8    |
| on the compressive strength for plain or lightly reinforced concrete (12.3.1(1))                                                                             |        |
| alpha ctpl - coeff, taking account of long term effects                                                                                                    | 0.8    |
| on the tensile strength for plain or lightly reinforced concrete (12.3.1(1))                                                                                 |        |
| Non-prestressed reinforcement<br>gamma s per - partial factor for ULS, persistent design situation (2.4.2.4(1))                                              | 1.15   |
| gamma s acc - partial factor for ULS, accidental design situation (2.4.2.4(1))                                                                               | 1      |
| eps ud/eps uk - ratio of design and characteristic strain limit (3.2.7(2))                                                                                   | 0.9    |

**Pics.100 – Details of output**

## **9.2. Check response**

<span id="page-43-0"></span>For this check real reinforcement in the member is necessary. If you choose the value for check response as "Check value" all of checks hidden under this possibility are made and the worst case is displayed.

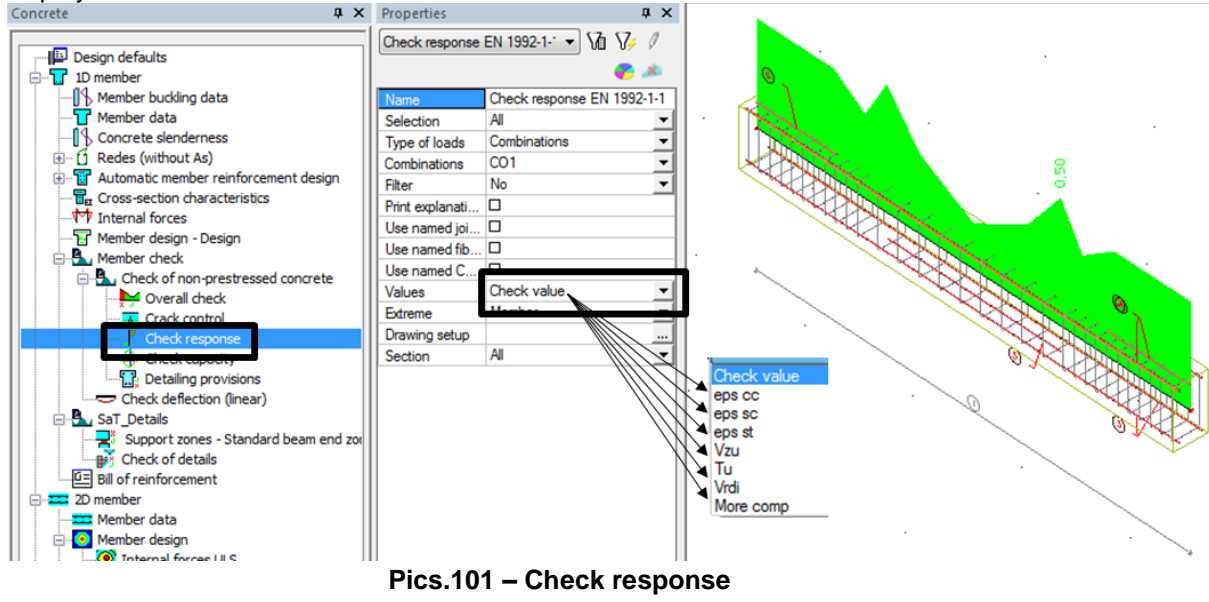

- eps cc compressive strain in concrete check
- eps sc compressive strain in reinforcement bars check
- eps st tensile strain in reinforcement bars check
- Vzu shear check
- Tu tosion check
- Vrdi shear check at the interface

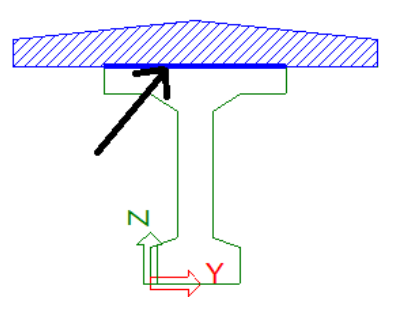

 **Pics.102 – Horizontal joint**

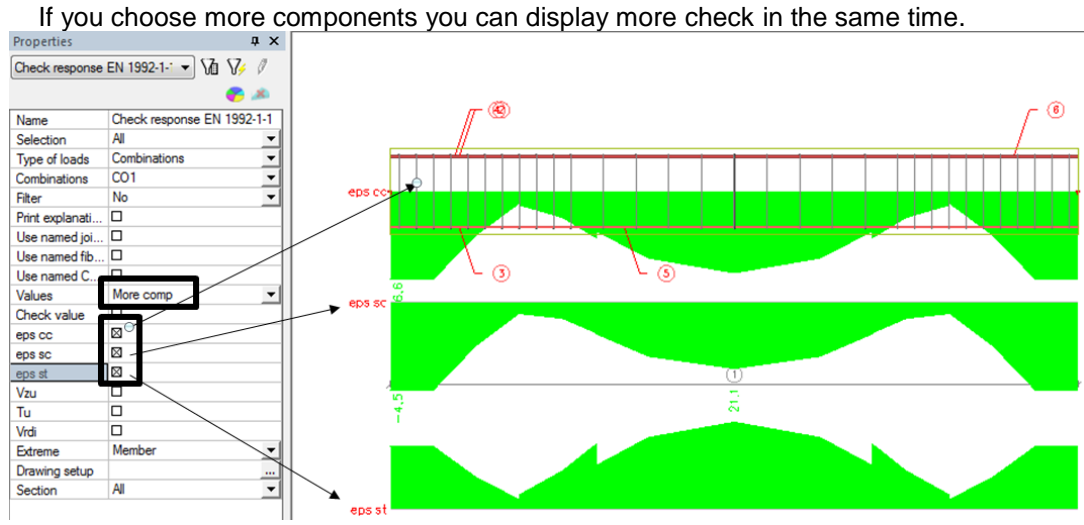

**9.2.1 Strain check**

**Pics.103 – Displaying of strains for concrete and reinforcement.** 

## Check response EN 1992-1-1

| Linear calculation, Extreme: Member<br>Selection : All<br>Combinations: CO1<br>Method of limit strain for selected members |                |                   |                       |                          | Compressive<br>strain in<br>concrete               | Compressive<br>strain in<br>reinforcement<br>bars $\sqrt{ }$ | bars.                                      | Tensile strain in<br>reinforcement             |                                                                                                    |              |
|----------------------------------------------------------------------------------------------------|----------------|-------------------|-----------------------|--------------------------|----------------------------------------------------|--------------------------------------------------------------|--------------------------------------------|------------------------------------------------|----------------------------------------------------------------------------------------------------|--------------|
| <b>Member</b>                                                                                                    | $d_{x}$<br>[m] | Case              | Fibre                 | N<br>[KN]<br>$N_{(r)}$   | M.,<br>[kNm]<br>$M_{\gamma(r)}$                    | $\epsilon_{\rm cc}$<br>[1e-4]<br>σ                           | $\epsilon_{\rm sc}$<br>[1e-4]<br>σ         | $\epsilon_{st}$<br>[1e-4]<br>$\sigma_{\rm st}$ | Check <sub>calc</sub><br>H<br>Check <sub>lim</sub>                                                                                             | <b>Check</b> |
|                                                                                                    |                |                   |                       | [kN]                     | [kNm]                                              | $\Lambda$ M $\widetilde{P}$ a]                               | [MPa]                                      | <b>IMPal</b>                                   | H<br>*Evaluation version* *Evaluation version* *Evaluation version* *Evaluation version* *Evaluation version* *Evaluation version* *Evaluation |              |
| <b>B6</b>                                                                                                    | 0,000          | CO <sub>1/1</sub> |                       | 9,37<br>9,37             | -72,97<br>$-7/2,97$                                | $-6,6$<br>$-7,58$                                            | $-4,5$<br>$-90,0$                          | 15,2<br>304,9                                  | 0,19<br>1,00                                                                                                    | <b>OK</b>    |
| <b>B6</b>                                                                                                    | 2,000          | CO <sub>1/1</sub> | 5                     | 9,37<br>9,37             | ⁄57,79<br>57,79                                    | $-6/7$<br>$-7,02$                                            | $-3,4$<br>$-67,7$                          | 21,1<br>421,0                                  | 0,18<br>1,00                                                                                                    | 0K           |
|                                                                                                    |                |                   | stress in<br>concrete | Compressive <sup>®</sup> | Compressive/<br>stress in<br>reinforcement<br>bars |                                                              | Tensile stress in<br>reinforcement<br>bars |                                                |                                                                                                    |              |

**Pics.104 – Table of strain for concrete and reinforcement**

### **9.2.2. Shear check**

Shear check is affected by the setting in **Concrete solver**. Czech CSN-EN NA Name Czech CSN **E**. Concrete □ Concrete **⊟**- General E General **E**. Calculation  $\Box$  ULS - General  $\boxplus$  Interaction diagram Columns  $\Box$  Shear Beams  $\Box$  1D structures 2D structures  $0.50$ Distance with full resistance from o... ங்- ப∟s  $\Box$  Angle between the concret... Type of input theta Angle **்**- Shear  $\boxdot$  Web 1D structures theta [deg] 40.00 1.192 cot (theta) Construction joint  $\Box$  Compression flange **<u>⊟</u>** Details 40,00 Anchorage check theta [deg] cot (theta) 1,192 Bearing checks **E** Tension flange - Punching **ங்**- SLS 40,00 theta [deg] Creep cot (theta) 1,192

**Pics.105 – Angle theta**

Design shear force calculation is influenced by angle theta. This is an angle between the concrete compression strut and the beam axis perpendicular to the shear force. It can be defined in degrees or as a contangent.Angle theta may be variable with the height of the I-profile beam, therefore you can set different values for web, compression and tension flange. Design force is calculated according to formula 6.8 from EN 1992-1-1.

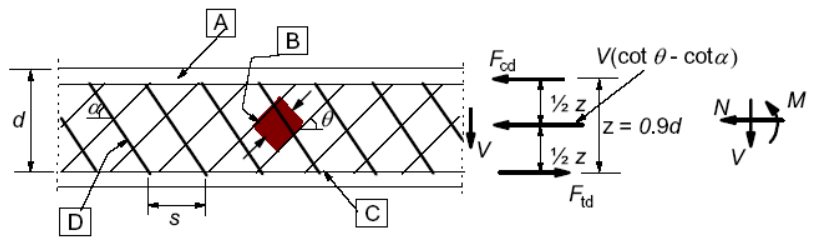

**Pics.106 – Parameters for shear calculation** 

Limit values of this angle can be found in the national annex.

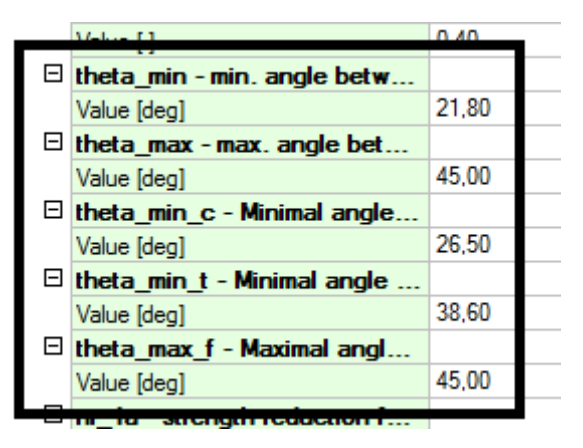

**Pics.107 – Limit for angle theta according to national annex**

Another coefficient that affects shear check is a coefficient taking account axial compressive stress. It influences the calculation of maximal shear force which is the element able to resist. The value can be specified as follows:

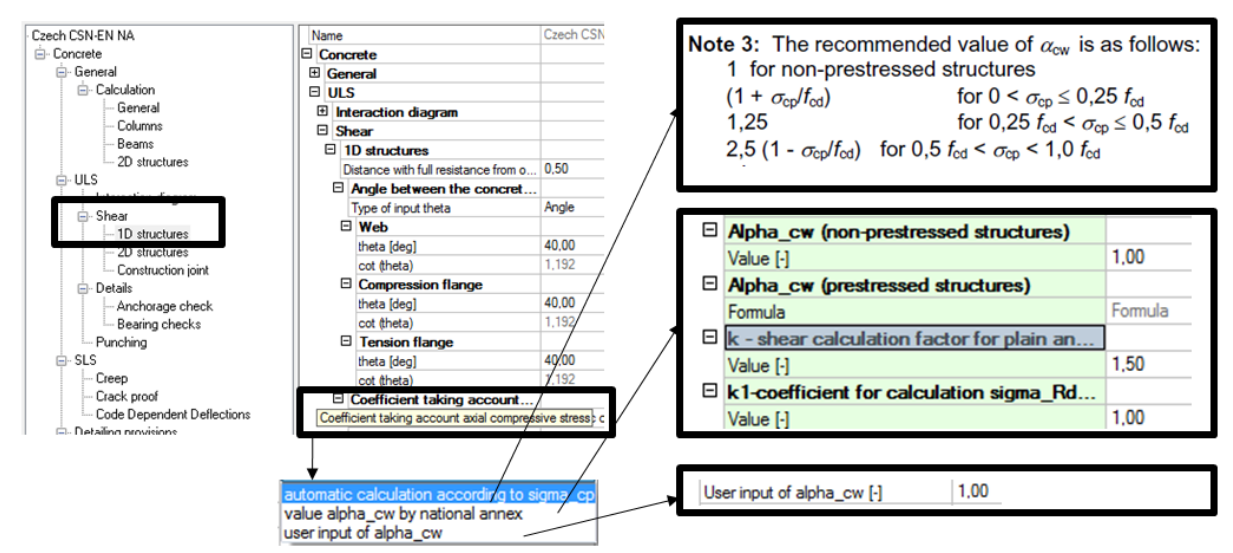

**Pics.108 – Options for calculation coefficient, which takes axial compressive stress**

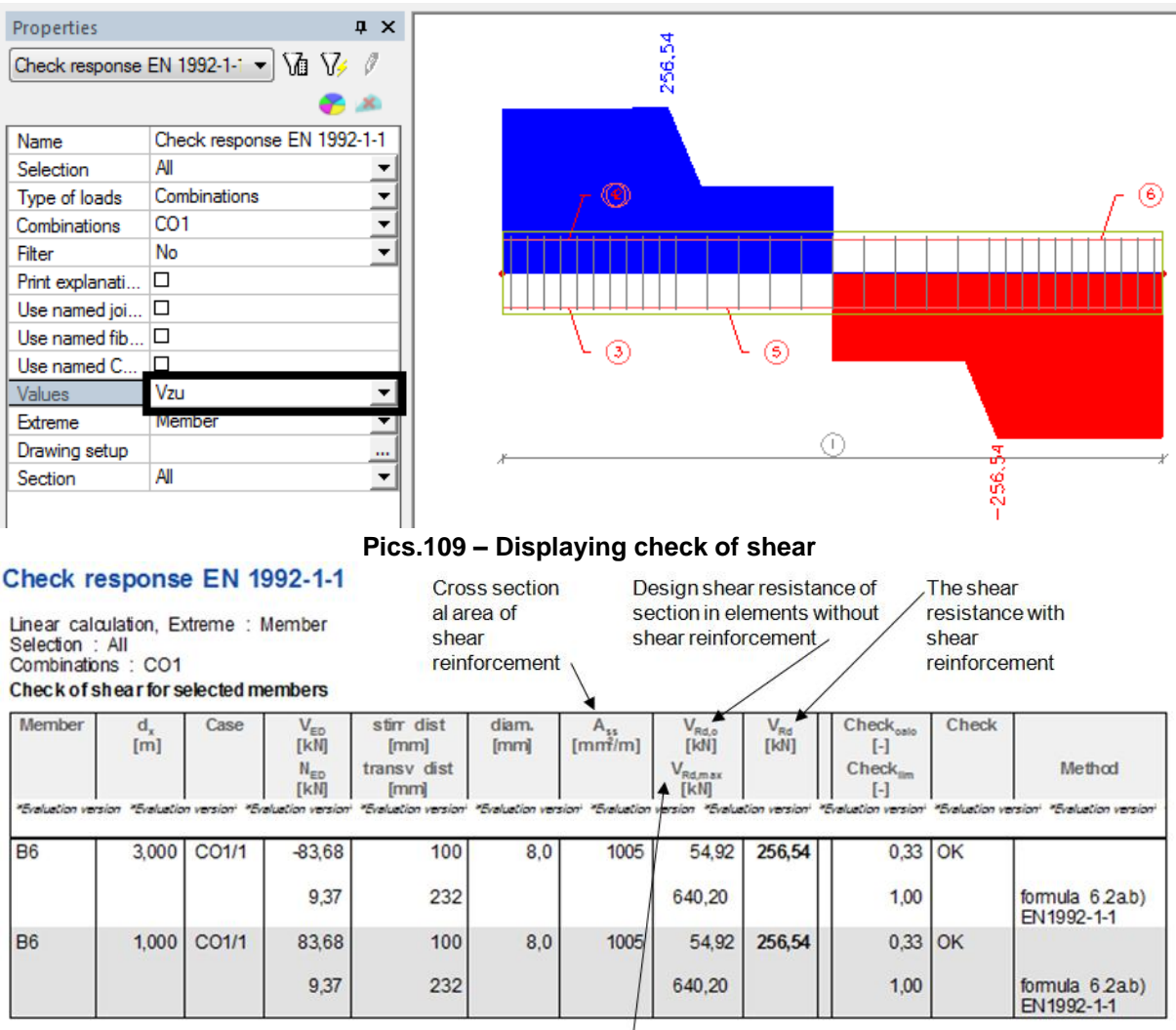

Maximum design shear force that can be carried without web failure

**Pics.110 – Preview of check of shear**

## **9.2.3. Torsion check**

All cross-section types can be subjected to torsion check. A few steps need to be done before performing the check:

- a) Tick the check in Setup/Concrete solver or in member data because it is deactivated as default because of long calculation time. **See pic. 90.**
- b) Stirrups need to have the property that it is used for torsion check.

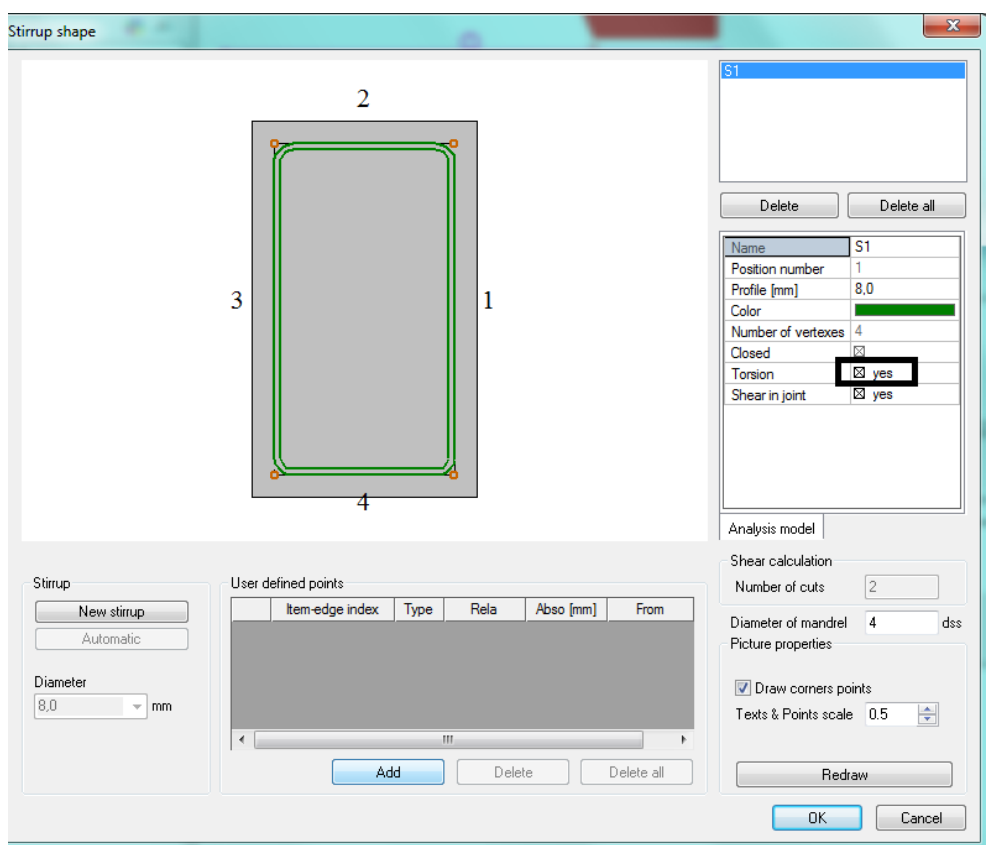

**Pics.111 – Setting of stirrup for torsion calculation** 

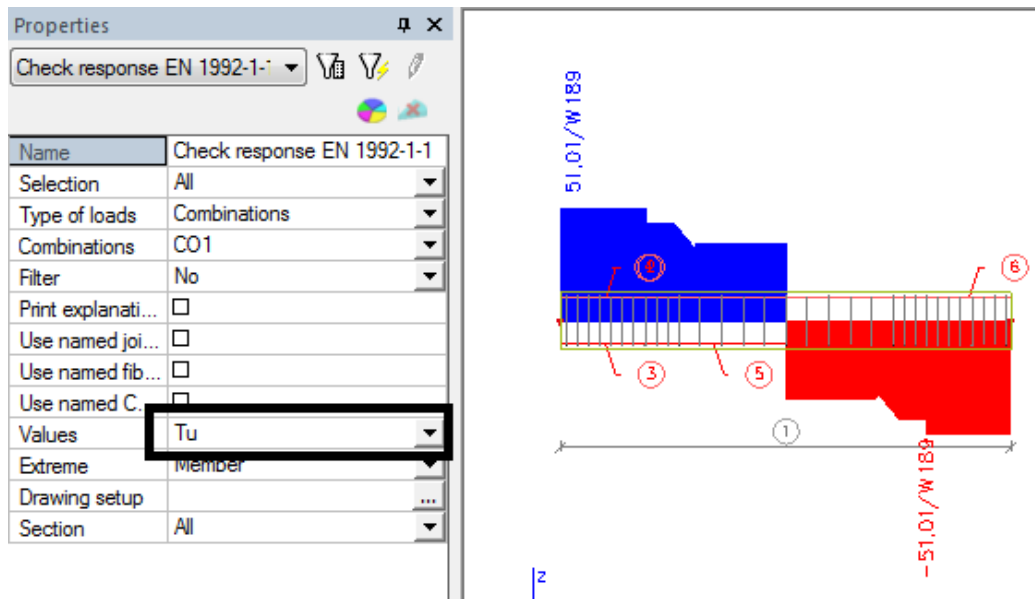

**Pics.112 – Check of torsion for whole beam, output display** 

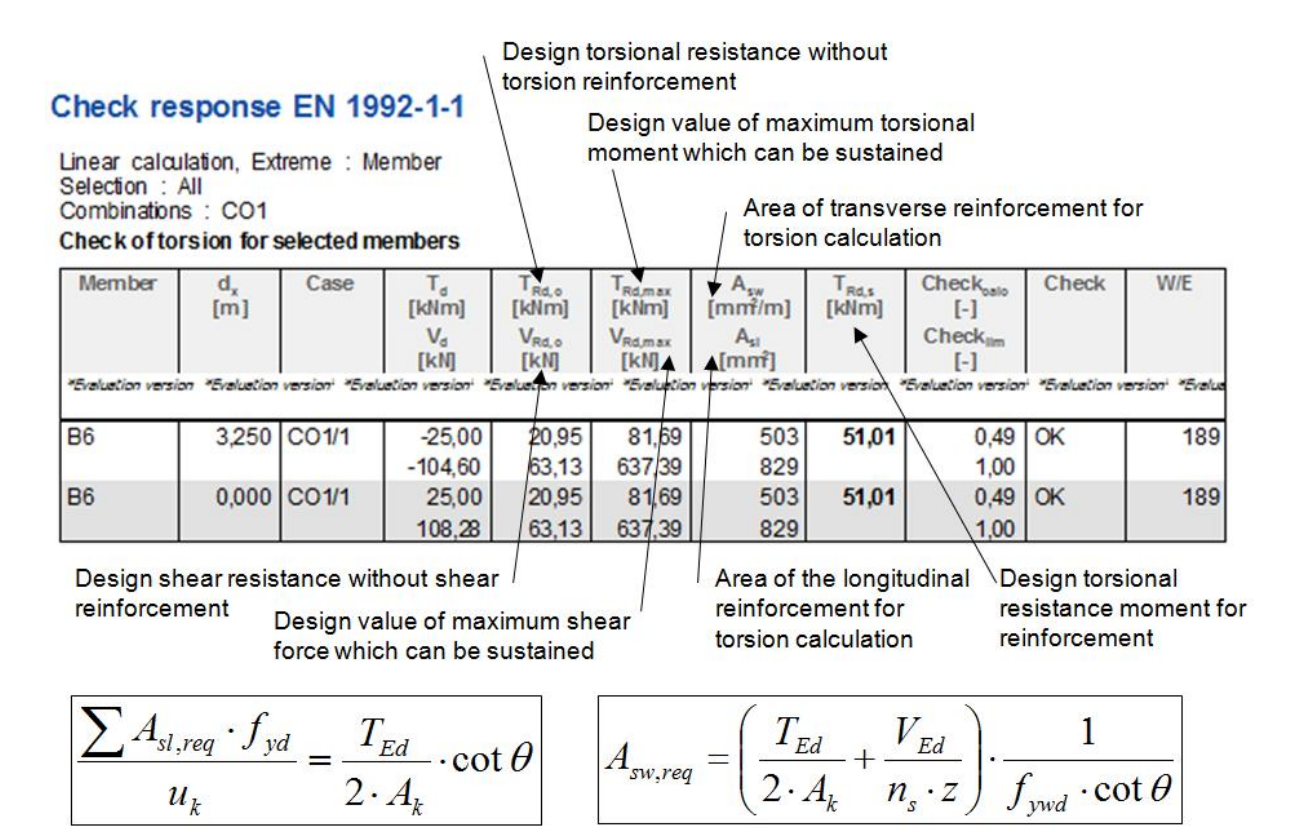

### **Pics.113 – Preview of check of torsion and used formulas**

The check proceeds in compliance with method:

If  $T_{Ed}/T_{Rd,max} + V_{Ed}/V_{Rd,max} \ge 1$  => error "not ok"

### If  $T_{Ed}/T_{Rd,max} + V_{Ed}/V_{Rd,max} \leq 1$ , then

- **If**  $T_{Ed}/T_{Rd,c} + V_{Ed}/V_{R,dc} \le 1$  **=> warning "Stirrups for torsion are not required"**
- **If TEd***T***<sub>Rd,c</sub> +**  $V_{Ed}$  $V_{R,dc}$  $\geq$  **1 => design of longitudinal and shear reinrofcement is** made
	- Longitudinal reinforcement design **AsI ≥ As,reg**
	- Shear reinforcememtndesign **Asw Asw,req**

### **Trick:**

Only the essential values are displayed in tables and previews of checks. When you want to know more output values click with right mouse button on the table and choose Table editor.

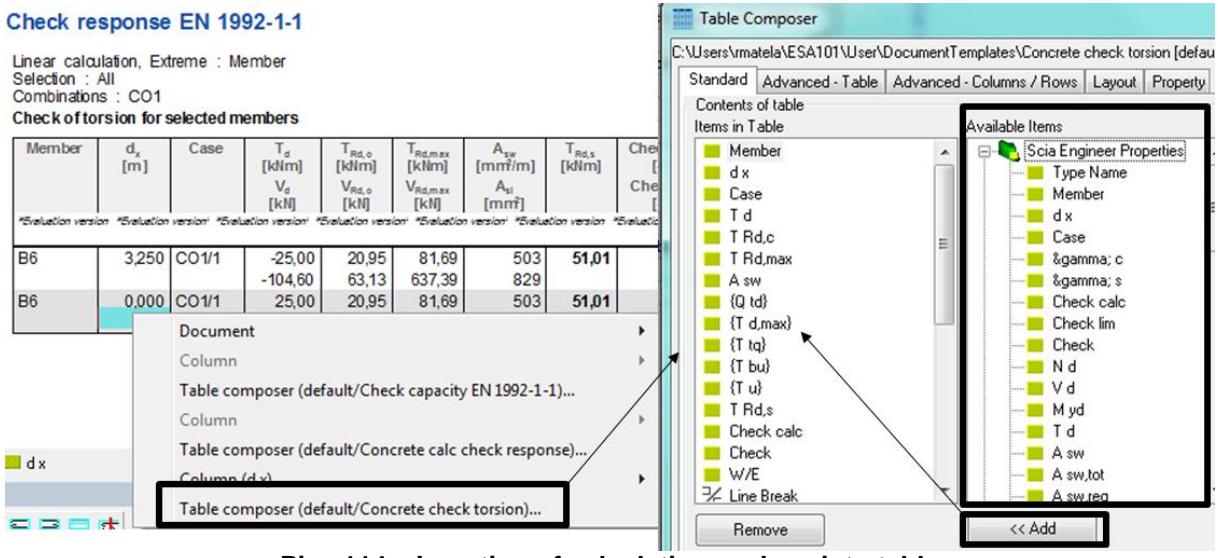

**Pics.114 – Inserting of calculations values into table**

### **9.2.4. Detailed check**

Detailed check can be done using Single check action button in the properties window. Following quantities may be displayed. The handling is similar to capacity check.

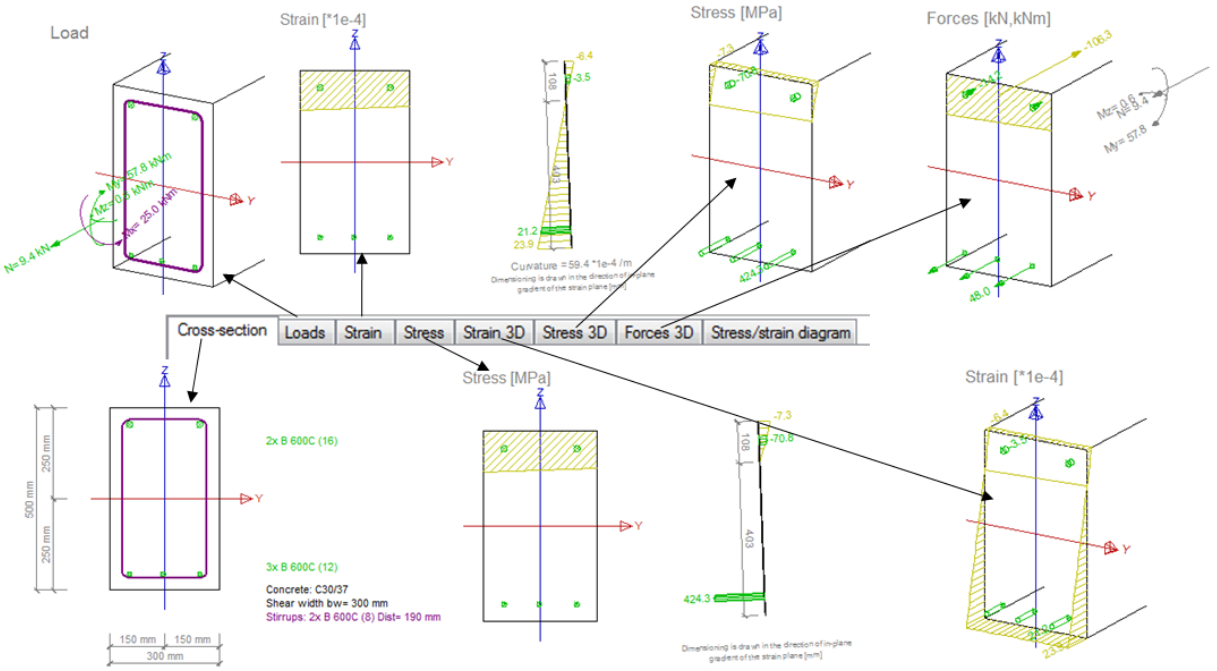

**Pics.115 – Single check for check response** 

Stress-strain diagram for arbitrary fibre and for arbitrary steel bar can be seen.

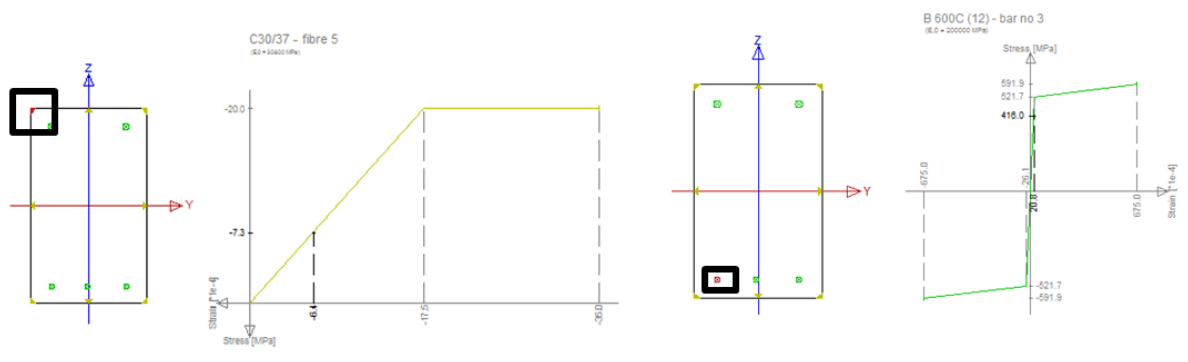

**Pics.116 – Stress/strain diagrams**

## <span id="page-50-0"></span>**9.3. Detailing provisions**

Real reinforcement is needed for this type of check. Setting can be found in Setup/**Concrete solver**.

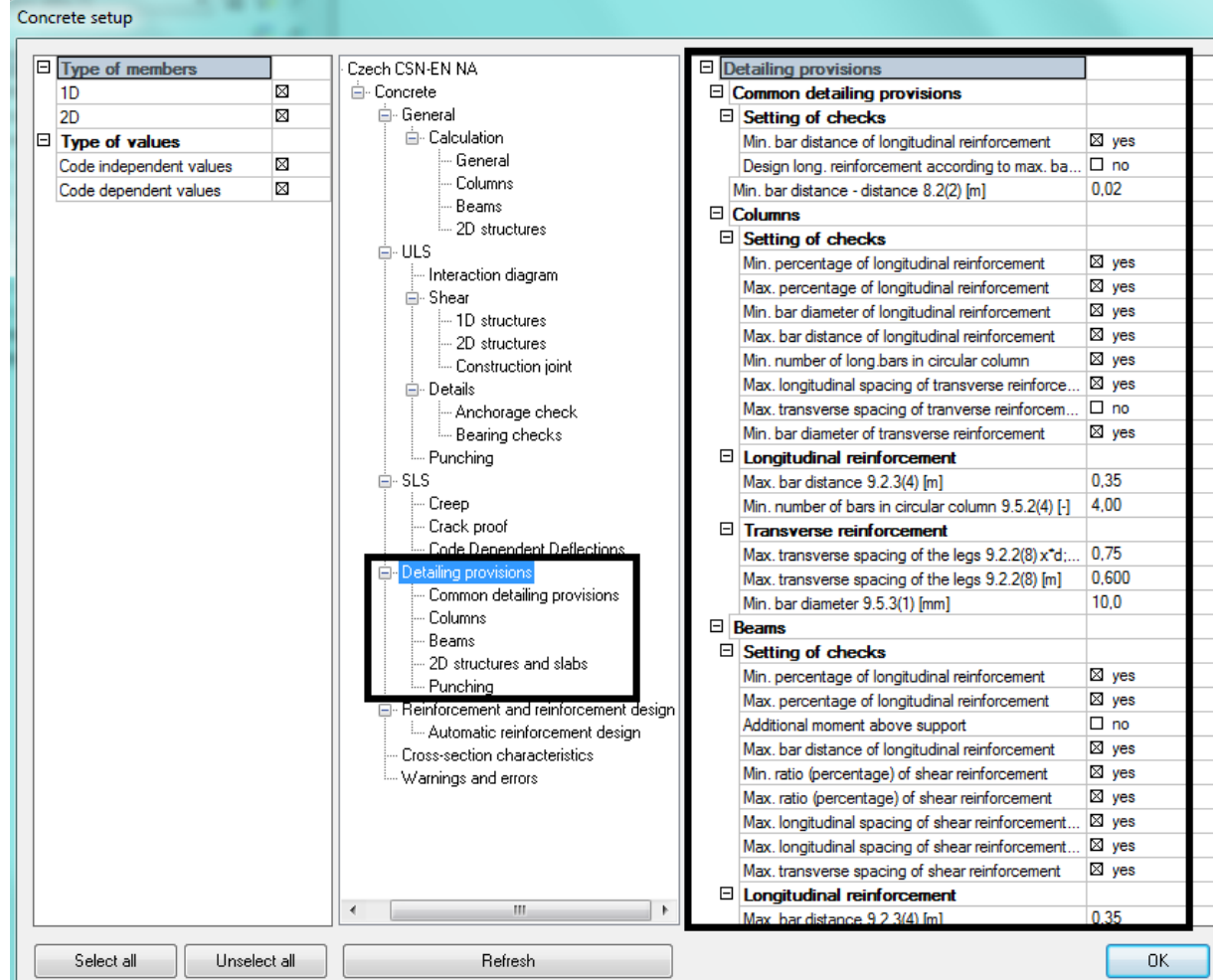

**Pics.117 – Setting of detailing provisions**

The check consists of overall check and of detailed checks of longitudinal ans shear reinforcement.

### Detailing provisions EN 1992-1-1

| B <sub>6</sub><br>Concrete<br>Design defaults<br>D member<br>T Member data<br>1 Redes (without As)<br><b>El</b> Automatic member reinforcement design<br>Member check | 1,000<br>Member buckling data<br><b>S</b> Concrete slenderness<br><b>Ter</b> Cross-section characteristics<br>Thernal forces<br>Member design - Design<br>Overall check | CO1/1<br><b>E</b> Check of non-prestressed concrete |                                           | $0.79$ OK<br><b>4 X</b> Properties<br>Name<br>All<br>Selection<br>Type of loads<br>CO <sub>1</sub><br>Combinations<br>No<br>Filter<br>O<br>Print explanati<br>Values<br>Extreme | "Eralustion version "Eralustion version" "Eralustion version" "Eralustion version" "Eralustion version "Eralustion version" "Eralustion version" "Eralustion version" "Eralustion version" "Eralustion version" "Eralustion ve<br>Detailing provisions EN 1992 $\bullet$ \\dots \\dots \\dots \\dots \times \times \times \times \times \times \times \times \times \times \times \times \times \times \times \times \times \times \times \times \times \times \time<br>an sa<br>Detailing provisions EN 199.<br>Combinations<br>Check value<br>Member | $0.68$ OK<br>$\boldsymbol{\mathsf{x}}$<br>$\overline{\phantom{a}}$<br>۰ | $\sqrt{0.79}$<br>0,79<br>œ     | 1,00                          | OK        | 161 |
|----------------------------------------------------------------------------------------------------|----------------------------------------------------------------------------------------------------|-----------------------------------------------------|-------------------------------------------|----------------------------------------------------------------------------------------------------|----------------------------------------------------------------------------------------------------|-------------------------------------------------------------------------|--------------------------------|-------------------------------|-----------|-----|
|                                                                                                    |                                                                                                    |                                                     |                                           |                                                                                                    |                                                                                                    |                                                                         |                                |                               |           |     |
|                                                                                                    |                                                                                                    |                                                     |                                           |                                                                                                    |                                                                                                    |                                                                         |                                |                               |           |     |
| <b>B</b> <sub>b</sub> SaT Details                                                                                                    | Crack control<br>Check response<br><b>Detailing provision</b>                                                                                                    |                                                     |                                           | Drawing setup<br>Section<br>Check value<br>Longitudinal reinforcement<br>Shear reinforcement<br>More comp                                                                       | Detailing provisions of longitudinal reinforcement for selected members                                                                                                    | $\cdots$<br>$\blacktriangledown$                                        | ③                              | ഭ<br>A                        |           |     |
| Member                                                                                                    | $d_{x}$<br>[ <sub>m</sub> ]                                                                                                    | Case                                                | $\mu_{h, min}$ / $\mu_{t, min}$<br>$\Box$ | $\mu_{\text{Lmax}}/\mu_{\text{lo,max}}$<br>$[-]$                                                                                                    | $S_{l0, min}/S_{l, min}$<br>$\Box$                                                                                                    | $S_{Lmax}/S_{Lmax}$<br>$\lceil - \rceil$                                | Check<br>$[ - ]$               | $Check_{\text{max}}$<br>$[-]$ | Check     |     |
|                                                                                                    |                                                                                                    |                                                     |                                           |                                                                                                    | "Evaluation varsion "Evaluation varsion" "Evaluation varsion" "Evaluation varsion" "Evaluation varsion" "Evaluation varsion" "Evaluation varsion" "Evaluation                                                                                                    |                                                                         |                                |                               |           |     |
| <b>B6</b>                                                                                                    |                                                                                                    | 1,000 CO1/1                                         | 0.79                                      | 0.10                                                                                                    | 0.21                                                                                                    | 0.55                                                                    | 0.79                           | 1.00                          | <b>OK</b> |     |
|                                                                                                    |                                                                                                    |                                                     |                                           | Detailing provisions of shear reinforcement for selected members                                                                                                    |                                                                                                    |                                                                         |                                |                               |           |     |
| Member                                                                                                    | $d_{x}$<br>[ <sub>m</sub> ]                                                                                                    | Case                                                | $\mu_{s,min}/\mu_s$<br>$[-]$              | $\mu_s/\mu_{s,max}$<br>$[-]$                                                                                                    | $S_{sl,max}/S_{slo,max}$<br>$\Box$                                                                                                    | $S_{stmax}/S_{stomax}$<br>$[ - ]$                                       | Check <sub>osto</sub><br>$[-]$ | Check <sub>nm</sub><br>$[-]$  | Check     |     |
| <b>B6</b>                                                                                                    | 0.000                                                                                                    | CO1/1                                               | 0.22                                      | 0.40                                                                                                    | "Evaluation version "Evaluation version" "Evaluation version" "Evaluation version" "Evaluation version" "Evaluation version" "Evaluation version" "Evaluation version" "Evaluation version" "Evaluation version" "Evaluation<br>0.29                                                                                                    | 0.68                                                                    | 0.68                           | 1.00                          | OK        |     |

**Pics.118 – Check of detailing provisions**

## **9.4. Crack control**

<span id="page-51-0"></span>This check can be made for both types of reinforcement. If you set **As tot**, program uses always areas reinforcement, which is displayed at member design as **As total required reinforcement**. If you set **As user**, program uses always inputting reinforcement into member.

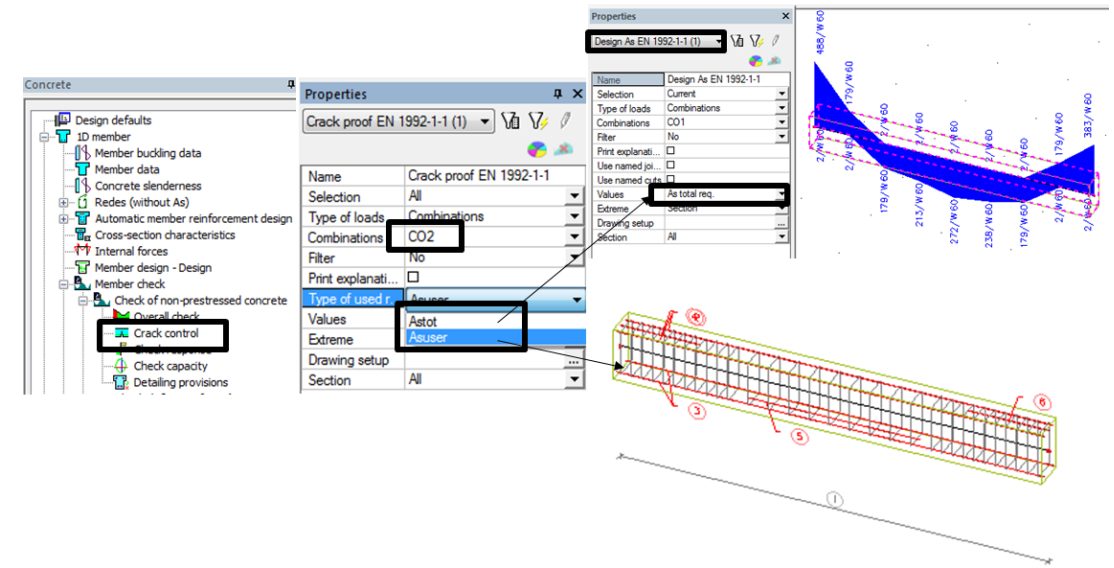

**Pics.119 – Options of reinforcement use**

If you choose the value for crack control as "Check value" all of checks hidden under this possibility are made and the worst case is displayed..

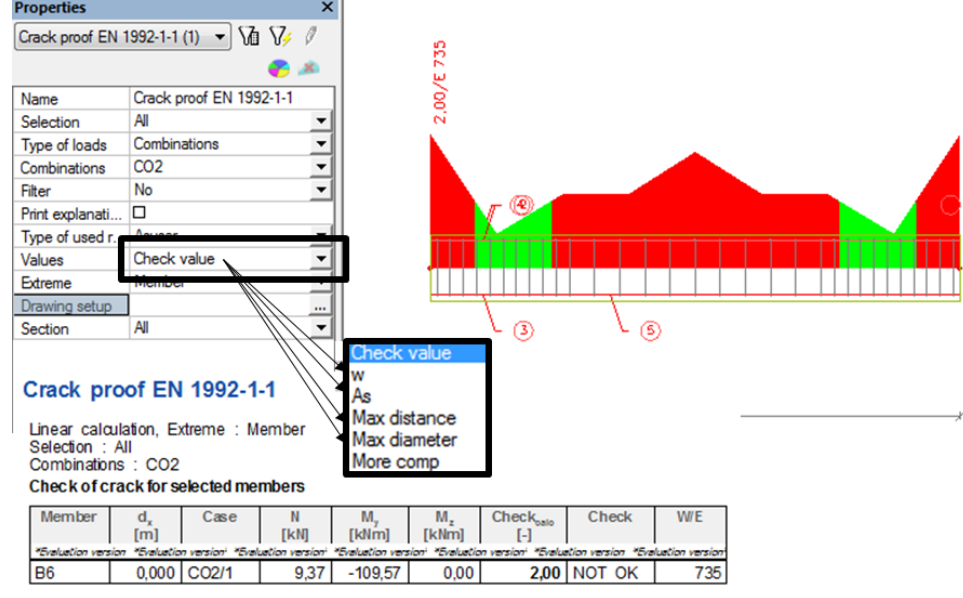

**Pics.120 – Crack control**

**9.4.1. Crack control (w) check**

All types of cross-section are supported. At least one serviceability combination have to be created. Cracks are calculated from the combination of bending moments and normal forces according to paragraph 7.3.4.

The stress after first crack formation is calculated. Limit values for crack width is included in the national annex.

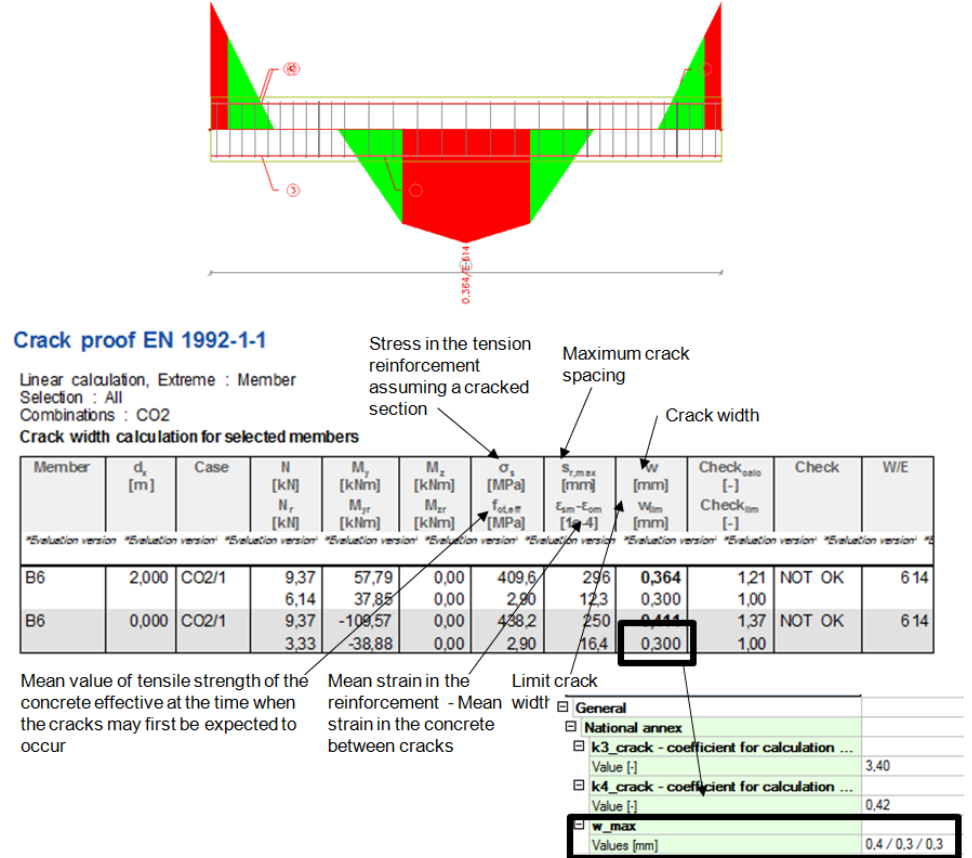

**Pics.121 – Crack control check**

### **9.4.2. Maximal distance and maximal diameter check**

Eurocode says that if the test of maximal steel bars distance and maximal bar diameter is passed no crack control is necessary. One of the values is enough. The condition of minimal reinforcement amount in the tensile area should be satisfied then.

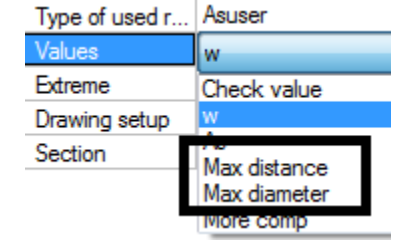

**Pics.122 – Maximum distance and diameter**

**Check maximum distance between bars of reinforcement according to 7.3.3. tab. 7.3N Check maximum daimeter bars of reinforcement according to 7.3.3. tab. 7.2N.** 

### **9.4.3. As check**

These values are compared:

**As, min** – minimal reinforcement area (for crack control) in the tensile area. **As, prov (P)** - reinforcement area in the tensile area (real reinforcement)

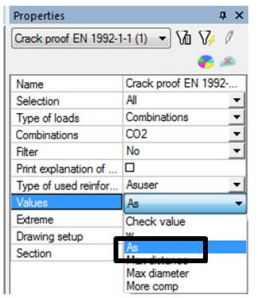

### Crack proof EN 1992-1-1

Linear calculation, Extreme : Member<br>Selection : All<br>Combinations : CO2<br>Minimum reinforcement for selected members

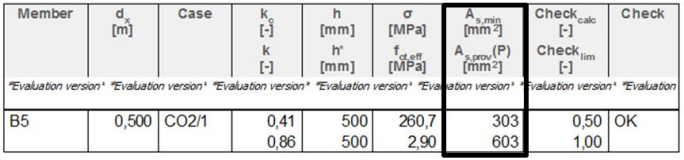

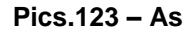

Minimal reinforcement area As,min is calculated separately for web and flange for T, I and L cross-sections (according to 7.3.2(2)).

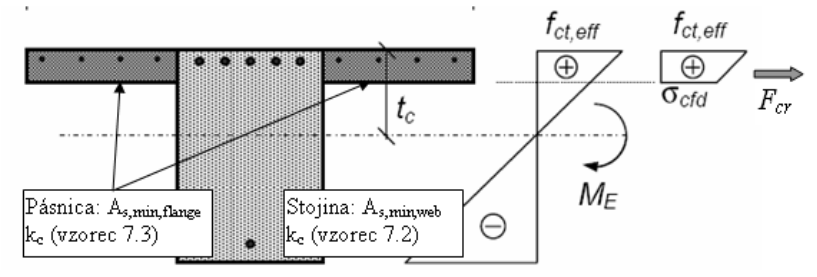

**Pics.124 – Calculation of As, min**

## **9.5. Overall check**

<span id="page-54-0"></span>Over check serves for performing all possible checks with sigle mouse-click. A comprehensive table of all checks is displayed and graphically only the worst case is illustrated. If you want to do this check you should prepare the result class with ULS and SLS combinations included. Program chooses itself necessary combination for each unity check.

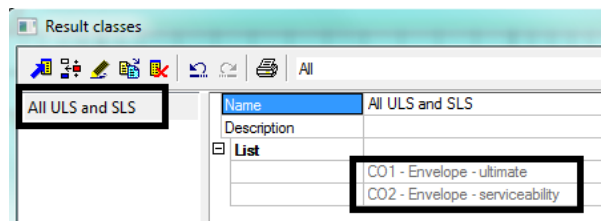

### **Pics.125 – Result classes**

Different types of check combinations can be set, you may want to:

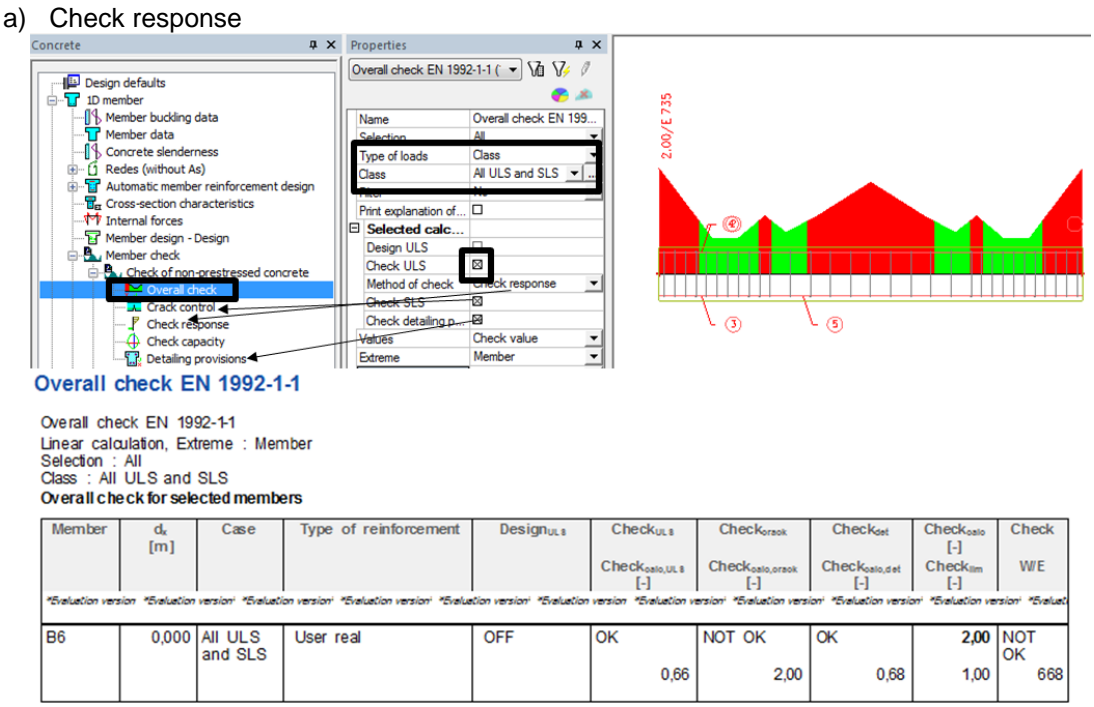

**Pics.126 – Overall check and setting for check response**

b) Check capacity

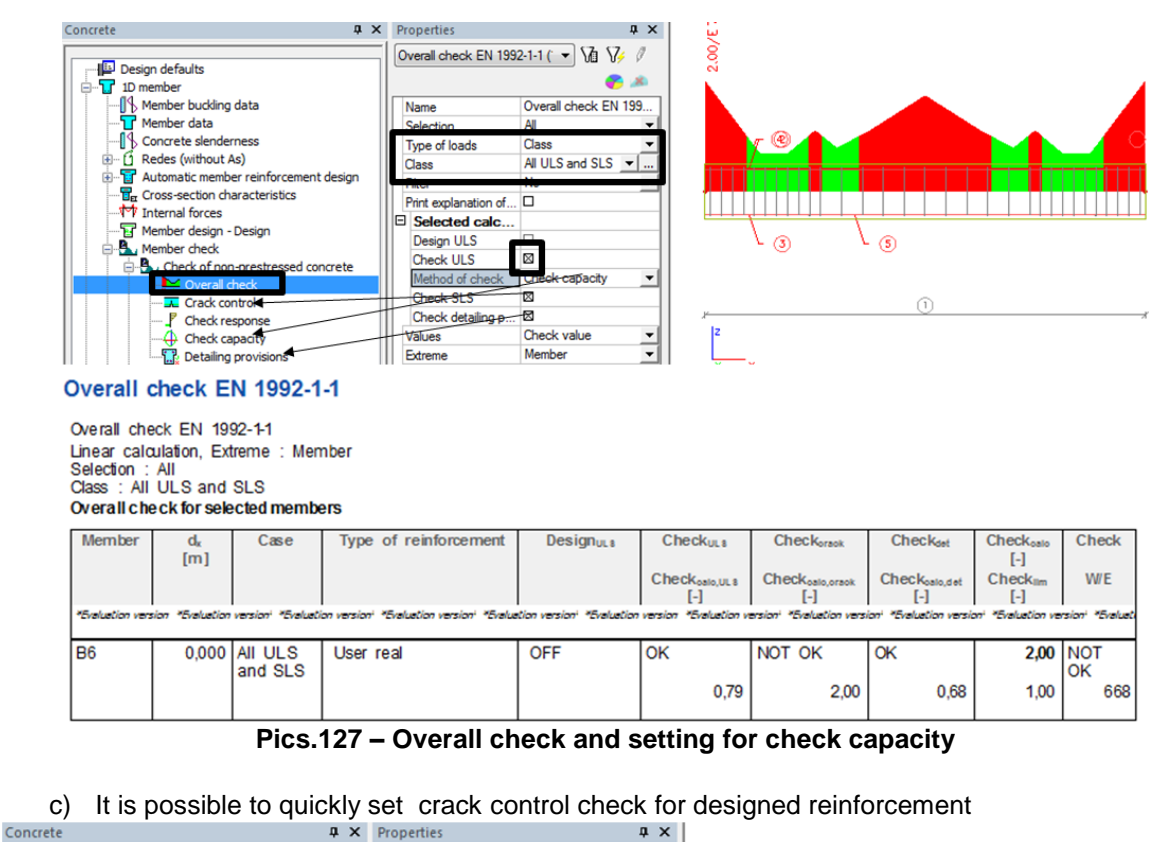

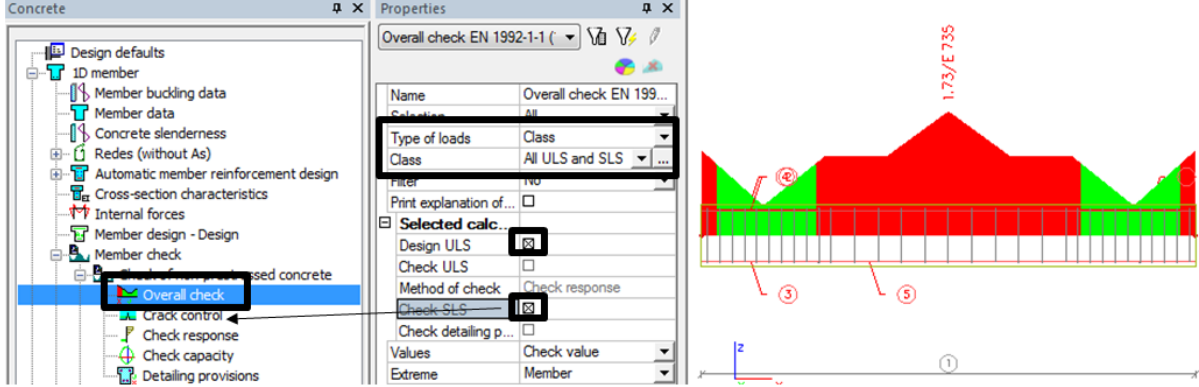

**Pics.128 – Overall check, setting for reinforcement design and check crack control**

## **10. Code dependant deflection (CDD) calculation**

### Calculation process:

1) Concrete combinations have to be created<br> **1** Concrete combinations

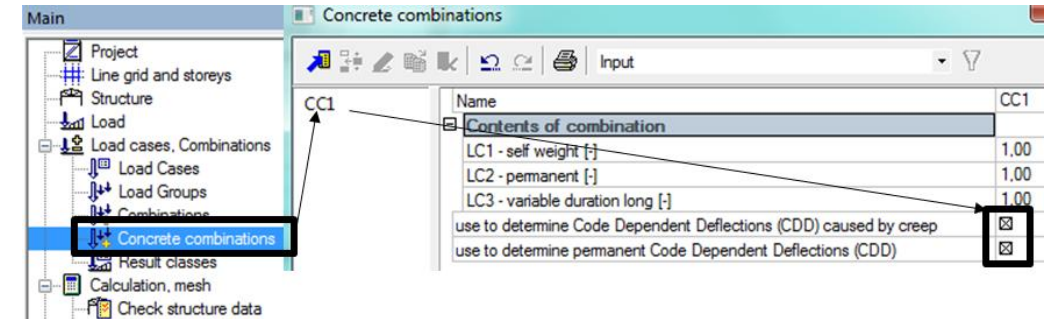

**Pics.129 – Concrete combinations**

Because it is nonlinear analysis which takes much calculation time and which would run for each combination again, following check boxes were introduced to eliminate duration of the analysis:

- Use to determine CDD caused by creep
- Use to determine permanent CDD

Combination with ticked check boxes becames "leading" for the others. It should involve all permanent and long-term vaiable loads because deflections from such a combination remain the same all the time and are not calculated in the rest of combinations. Only load cases with short-term variable loads should be added to other concrete combinations and deflection only from these added load cases are calculated. Calculation time is reduced noticeably by this.

|                 | Concrete combinations             |                 |  |  |
|-----------------|-----------------------------------|-----------------|--|--|
|                 | 旭静 ∠略 & 2 2 ⊕ mput                |                 |  |  |
| CC1             | Name                              | CC <sub>2</sub> |  |  |
| CC <sub>2</sub> | <b>El Contents of combination</b> |                 |  |  |
|                 | LC1 - self weight [-]             | 1.00            |  |  |
|                 | LC2 - permanent [-]               | 1.00            |  |  |
|                 | LC3 - variable duration long [-]  | 1.00            |  |  |
|                 | LC4 - variable duration short [-] | 1,00            |  |  |
|                 |                                   |                 |  |  |

**Pics.130 – Concrete combinations**

2) Before the analysis mesh refinement is requested because nonlinear calculation is to be performed. Minimal average number of tiles of 1D member is 5.

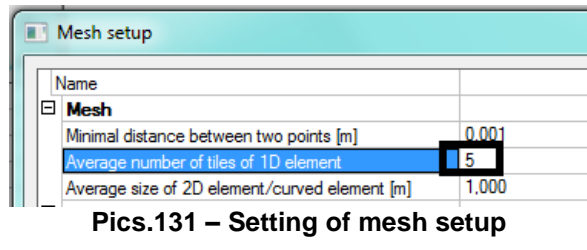

3) Run linear analysi

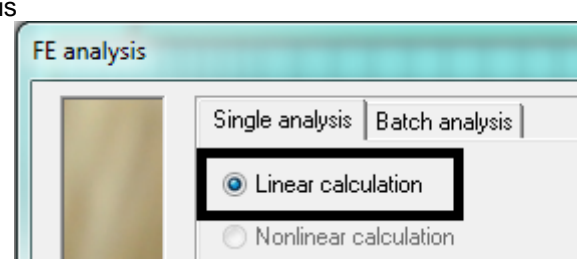

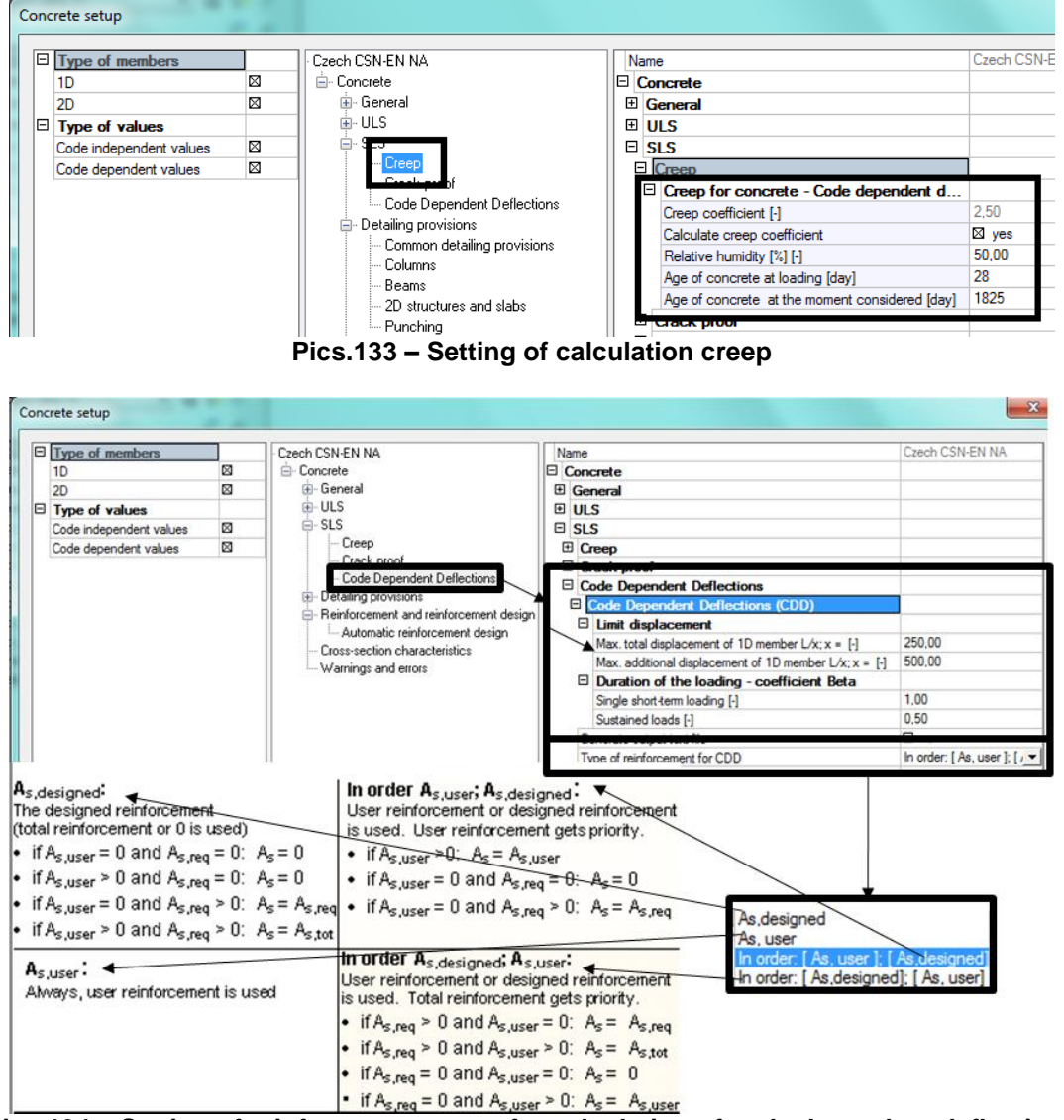

### **Pics.132 – Linear calculation**

4) Set the creep coefficient. Select which reinforcement is to be considered in the calculation. This setting is accessible via Concrete solver.

**Pics.134 – Setting of reinforcement types for calculation of code dependent deflections**

**As, user** – means that program consideres only real reinforcement.

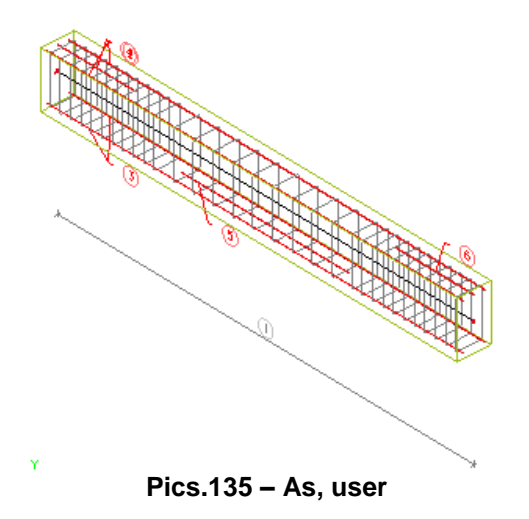

**As, designed** – is always the reinforcement that is displayed when design of total requested reinforcement is made.

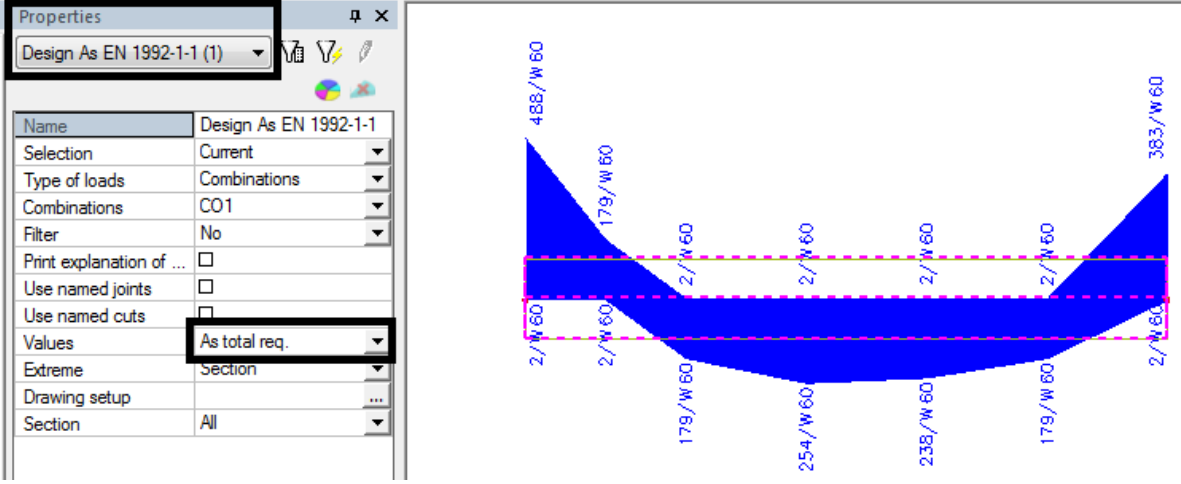

### **Pics.136 – As designed**

**In order: As, user; As sedigned** – if user reinforcemet is present it takes this reinforcement, if user reinf. is not present designed (total requested) is considered, if no reinforcement is designed nothing is considered

**In order: As designed; As user**– if designed reinforcement is present it takes this one, if As designed is not applied As user is considered, if there is no reinforcement found no reinforcement is considered.

### **Note:**

setting:**In order: As user; As designed and In order: As designed; As user** – can be used when only part of the structure is intended for CDD analysis and you know the real reinforcement of this part only.

- 5) Model or design reinforcement for the structure
- 6) Run Code dependant deflection calculation

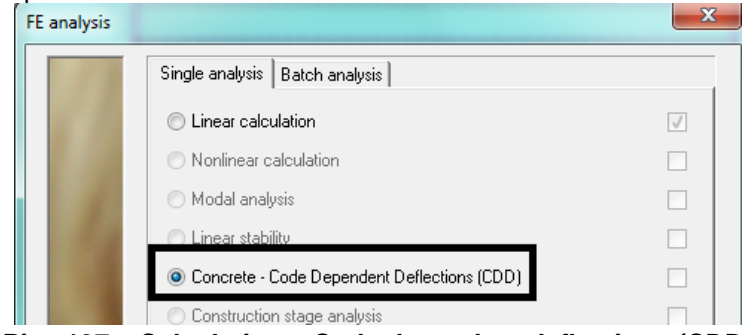

**Pics.137 – Calculation – Code dependent deflections (CDD)**

### **Brief description of the calculation:**

### **Program calculates two types of stiffness:**

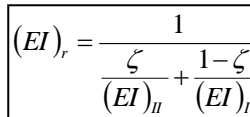

short-term  $(EI)$ r, short with elastic modulus  $Ec = Ecm$ ,

Long-term  $(EI)r$ , long with elastic modulus  $Ec = Ec, eff$  (formula 7.20),

### **Steps for stiffnesses calculation:**

- Transformation of cross-section properties Ai, Ii, xi and calculation of forces at crack formation Nr and Mr
- Calculation of corss-section stiffnesses of a solid beam  $(EI)I = ECII$
- Calculation of xr, Iir and max. Stress in the reinforcement  $\sigma$ sr in fully teared cross-section (eliminating concrete stress) for forces at crack formation Nr a Mr
- calculation of xr, Iir and max. Stress in the reinforcement os in fully teared cross-section (eliminating concrete stress)for the inut of N and M
- Calculation of stifnesses at fully teared coros-section (EI)II = Eclir
	- Calculation of redistribution coefficien  $\zeta$  according to (formula 7.19)...
- Then stiffnesses (EI)r are calculated according to formula 7.18

### **9.6. Deformation**

<span id="page-59-0"></span>After CDD calculation a new type of check appears in the concrete service. Following items can be diplayed:

- a) Linear deformation without the influence of reinforcement, identical to results service
- b) Nonlinear with the influence of reinforcement and beam tearing
- c) Nonlinear with creep with the influence of reinforcement and structure breakage

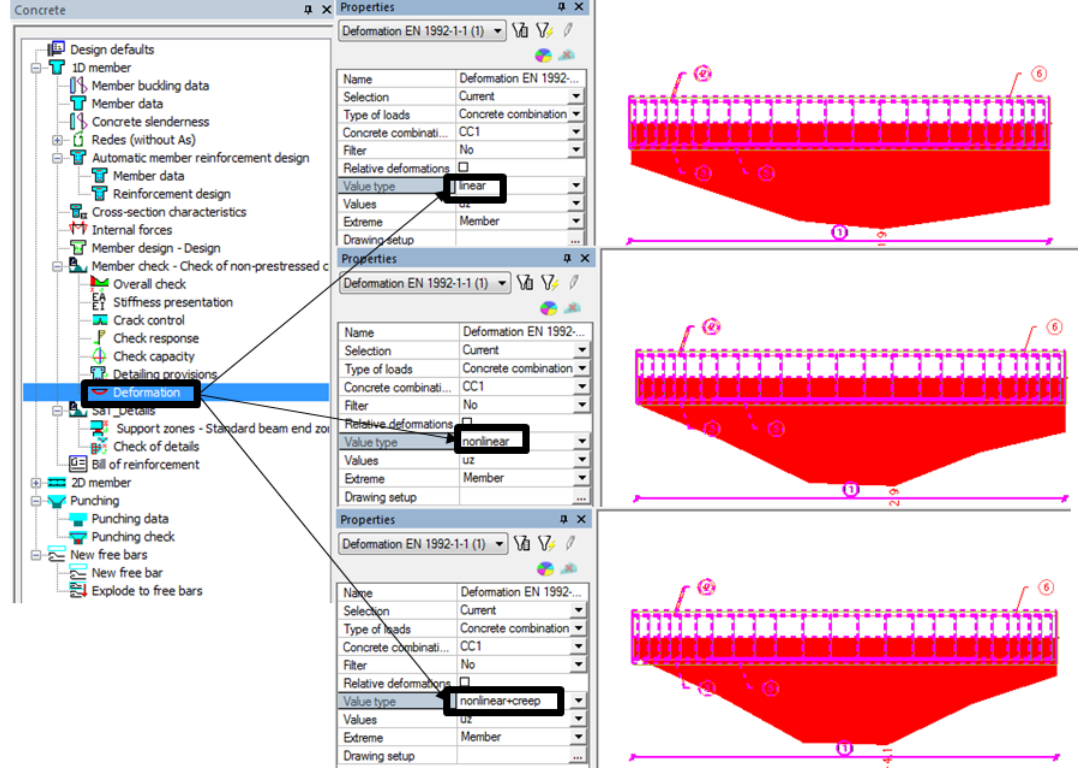

**Pics.138 – Code dependent deflections and displaying of deformation**

### **9.7. Stiffness presentation**

<span id="page-59-1"></span>New icon is available after CDD analysis where you can view individual stiffnesses during CDD calculation, for manual control.

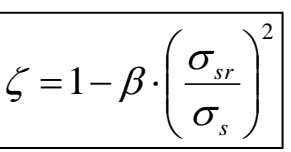

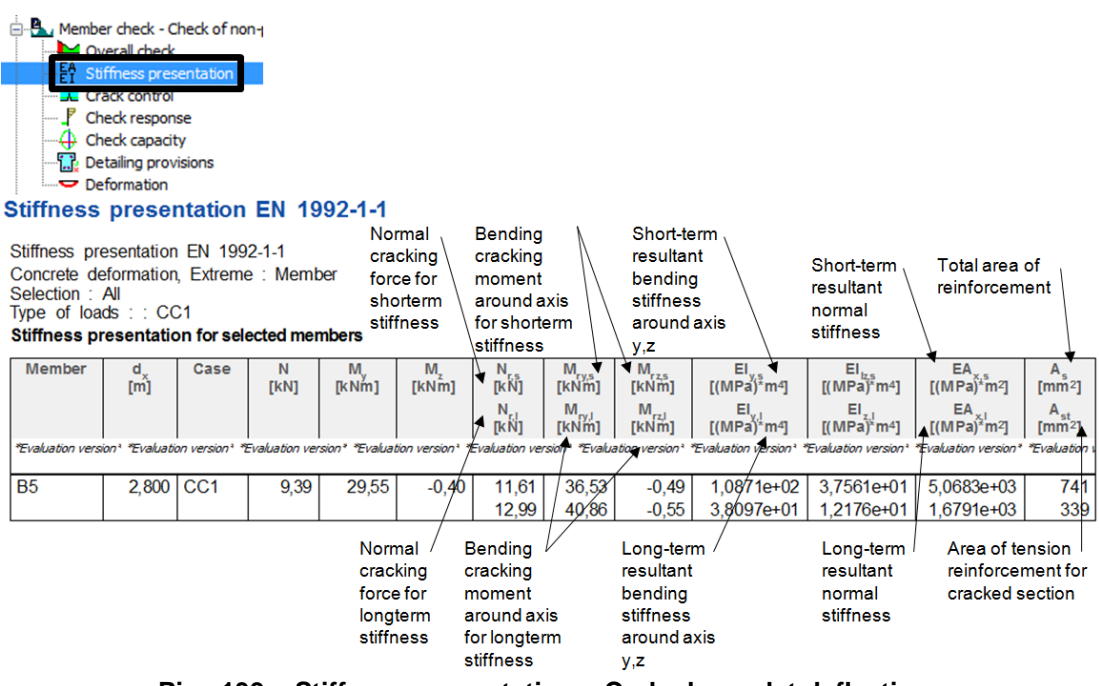

**Pics.139 – Stiffness presentation – Code dependet deflections**

### **Trick:**

If you forget to change the value of average number of tiles per 1D member to 5 before CDD calculation you will get error message. When mesh modification is done results are cleaned. Thus you should adust the FEM mesh prior to linear calculation.

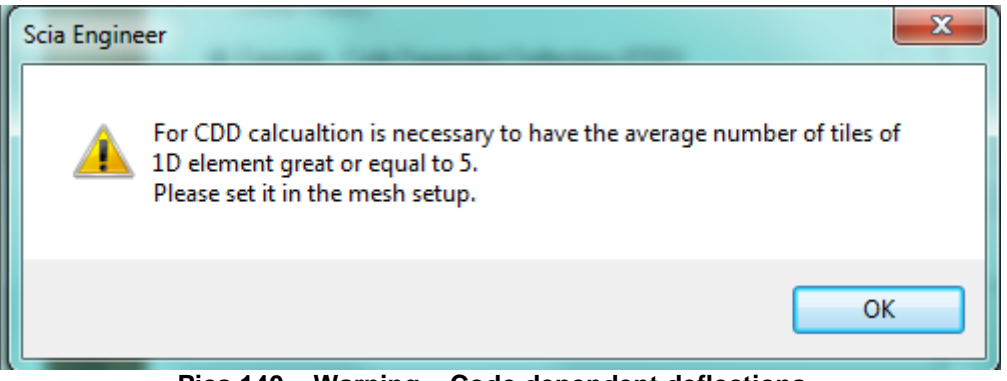

**Pics.140 – Warning – Code dependent deflections**

### **Literature**

- [1] Eurocode 2: Design of concrete structures Part 1-1: General rules and rules for buildings
- [2] Ing. Pavol Valach, PhD., 1D concrete member, SCIA CZ